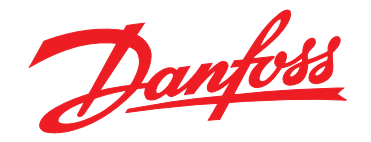

# **Guia de Design VLT**® **AutomationDrive FC 360**

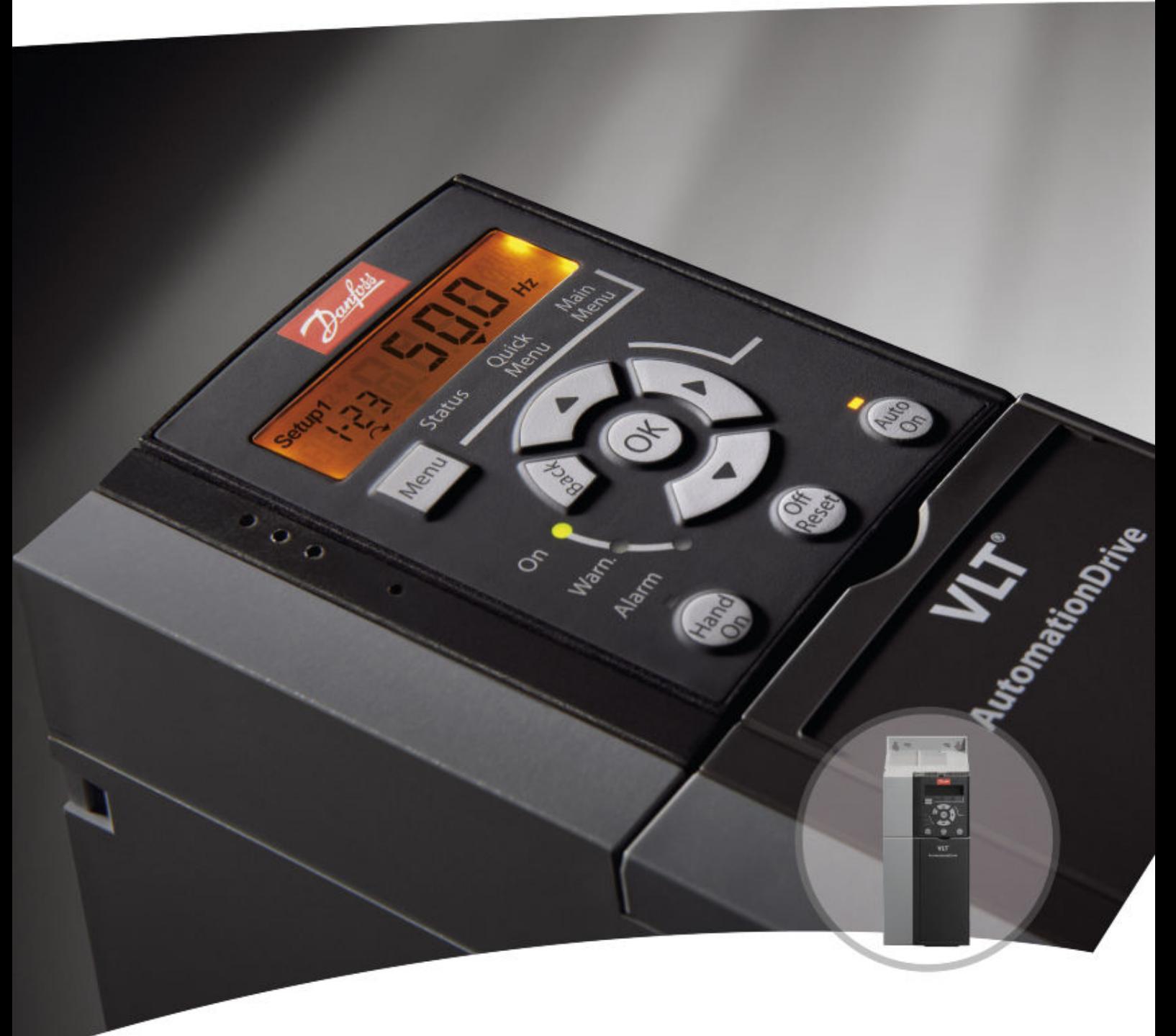

[vlt-drives.danfoss.com](http://vlt-drives.danfoss.com)

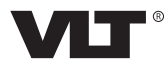

**Índice Guia de Design**

# **Índice**

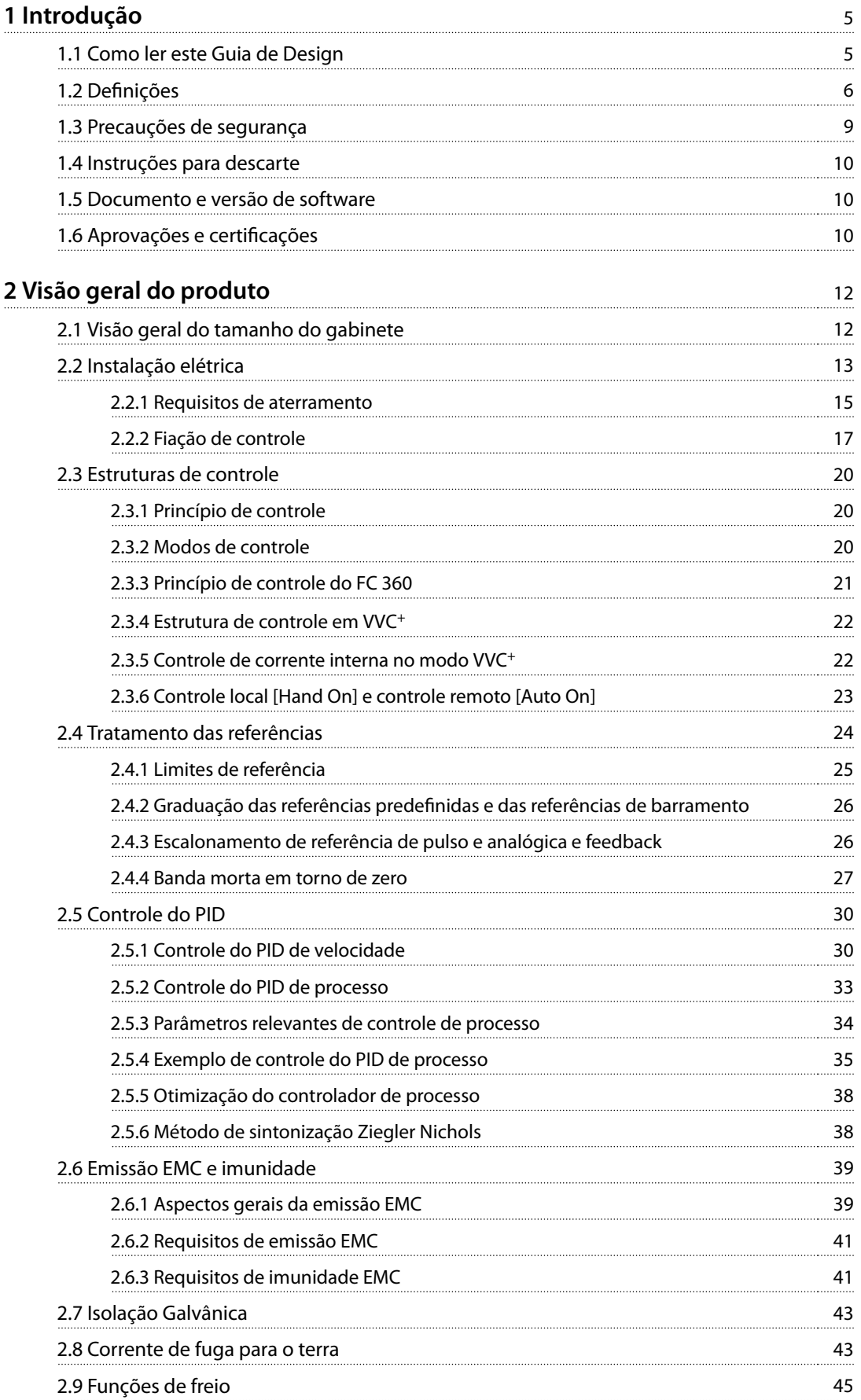

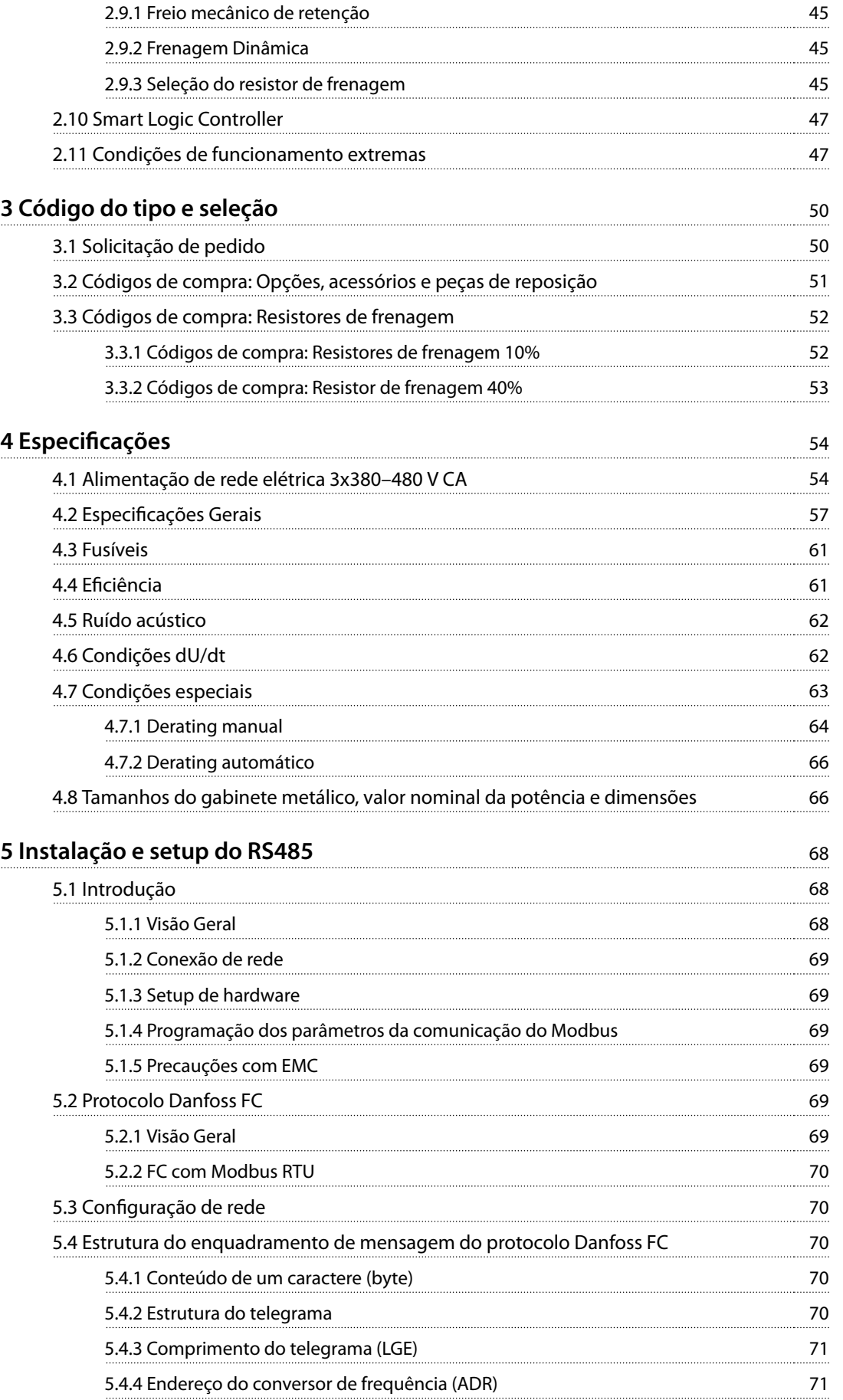

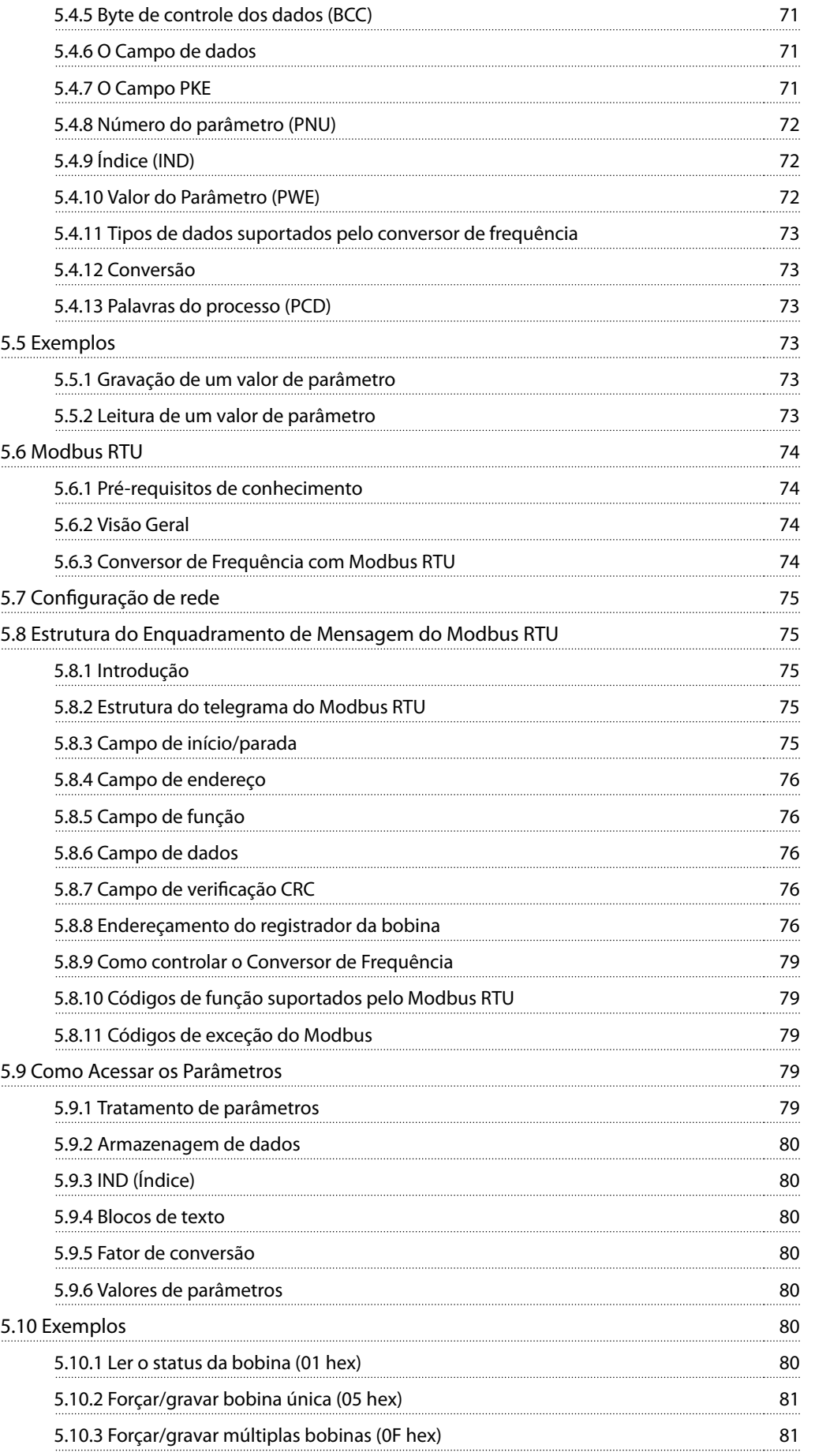

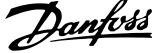

l,

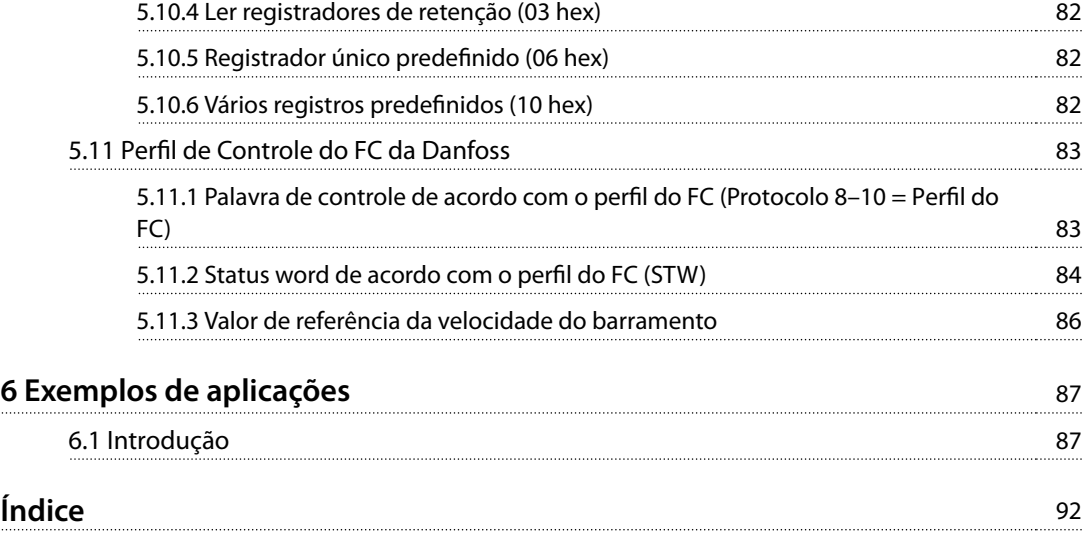

# <span id="page-6-0"></span>1 Introdução

# 1.1 Como ler este Guia de Design

Este Guia de Design fornece informações sobre como selecionar, comissionar e solicitar um conversor de frequência. Ele fornece informações sobre as instalações mecânica e elétrica.

O Guia de Design é destinado ao uso por pessoal qualificado.

Leia e siga o Guia de Design para usar o conversor de frequência de maneira segura e profissional, prestando atenção especial às instruções de segurança e às advertências gerais.

VLT® é uma marca registrada.

- **•** VLT® AutomationDrive FC 360 O Guia Rápido fornece as informações necessárias para colocar o conversor de frequência em funcionamento.
- **•** VLT® AutomationDrive FC 360 O Guia de Programação fornece as informações sobre como programar e inclui descrições completas dos parâmetros.

A literatura técnica do FC 360 também está disponível on- -line em [www.danfoss.com/fc360](http://www.danfoss.com/fc360).

Os seguintes símbolos são usados neste manual:

# **ADVERTÊNCIA**

**Indica uma situação potencialmente perigosa que pode resultar em morte ou ferimentos graves.**

# **ACUIDADO**

**Indica uma situação potencialmente perigosa que pode resultar em ferimentos leves ou moderados. Também pode ser usado para alertar contra práticas inseguras.**

# **AVISO!**

**Indica informações importantes, incluindo situações que podem resultar em danos ao equipamento ou à propriedade.**

As seguintes convenções são usadas neste manual:

- **•** Listas numeradas indicam os procedimentos.
- **•** As listas com marcadores indicam outras informações e descrições das ilustrações.
- **•** O texto em itálico indica:
- **-** Referência cruzada.
- **-** Link.
- **-** Nota de rodapé.
- **-** Nome do parâmetro.
- **-** Nome do grupo do parâmetro.
- **-** Opcional de parâmetro.
- **•** Todas as dimensões nos desenhos estão em mm (polegadas).

### 1.1.1 Abreviações

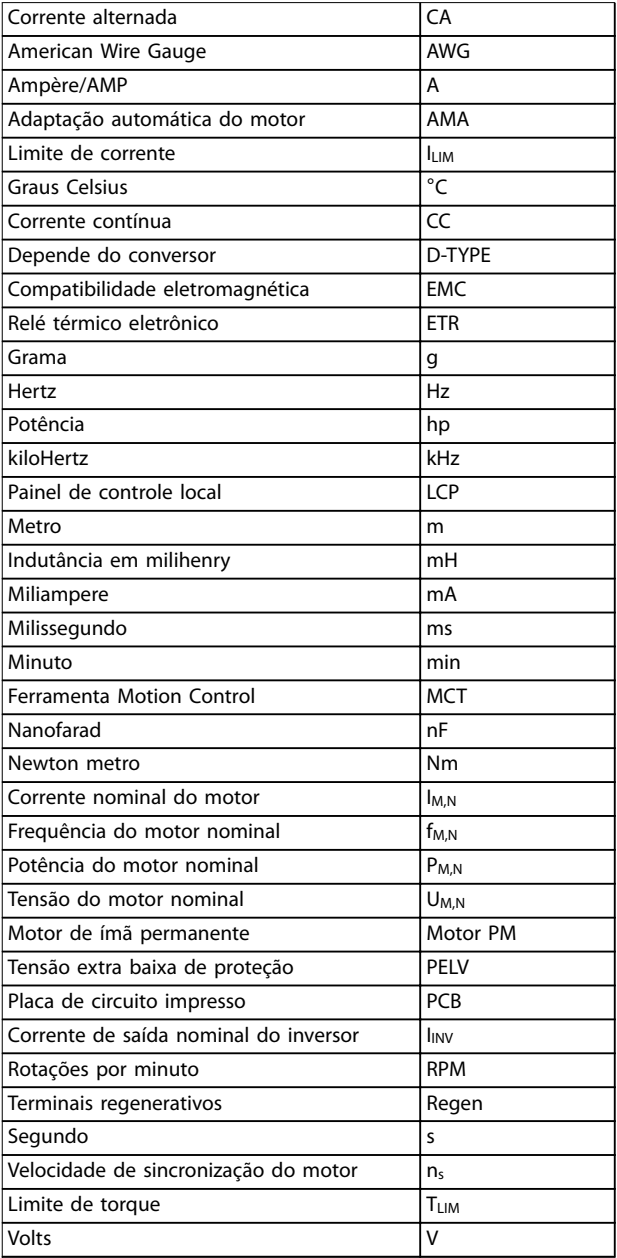

### <span id="page-7-0"></span>**Introdução VLT**® **AutomationDrive FC 360**

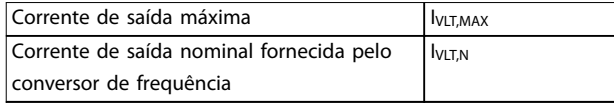

### 1.2 Definições

## 1.2.1 Conversor de frequência

### **Parada por inércia**

O eixo do motor está em modo livre. Nenhum torque no motor.

### **IVLT,MAX**

Corrente de saída máxima.

#### **IVLT,N**

Corrente de saída nominal fornecida pelo conversor de frequência.

#### **UVLT,MAX**

Tensão de saída máxima.

## 1.2.2 Entrada

### **Comandos de controle**

Inicie e pare o motor conectado com o LCP e as entradas digitais.

As funções estão divididas em 2 grupos.

As funções do grupo 1 têm prioridade mais alta que as do grupo 2.

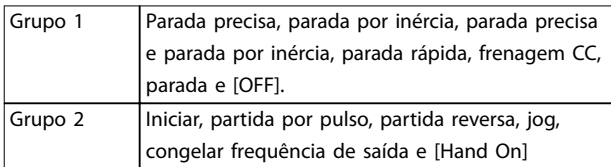

**Tabela 1.1 Grupos de função**

### 1.2.3 Motor

### **Motor em funcionamento**

Torque gerado no eixo de saída e velocidade de 0 RPM à velocidade máxima no motor.

### **fJOG**

Frequência do motor quando a função jog estiver ativada (por meio dos terminais digitais ou barramento).

### **fM**

Frequência do motor.

### **fMAX**

Frequência do motor máxima.

### **fMIN**

Frequência do motor mínima.

### **fM,N**

Frequência nominal do motor (dados da plaqueta de identificação).

# **IM**

Corrente do motor (real).

### **IM,N**

Corrente nominal do motor (dados da plaqueta de identi ficação).

### **nM,N**

Velocidade nominal do motor (dados da plaqueta de identificação).

### **ns**

Velocidade do motor síncrono.

#### $n<sub>s</sub>$  = 2 × *Parâmetro 1−23* × 60 *s Parâmetro 1−39*

### **nslip**

Deslizamento do motor.

### **PM,N**

Potência do motor nominal (dados da plaqueta de identi ficação em kW ou hp).

# **TM,N**

Torque nominal (motor).

### **U<sup>M</sup>**

Tensão do motor instantânea.

### **UM,N**

Tensão nominal do motor (dados da plaqueta de identi ficação).

### **Torque de segurança**

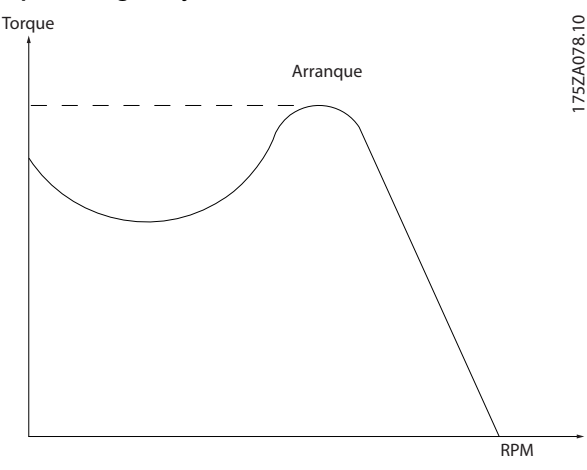

**Ilustração 1.1 Torque de segurança**

### **ηVLT**

A eficiência do conversor de frequência é definida como a relação entre a potência de saída e a de entrada.

### **Comando inibidor de partida**

Um comando inibidor de partida pertencente aos comandos de controle no grupo 1. Consulte Tabela 1.1 para obter mais detalhes.

### **Comando de parada**

Um comando de parada pertencente aos comandos de controle no grupo 1. Consulte Tabela 1.1 para obter mais detalhes.

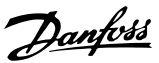

# 1.2.4 Referências

### **Referência analógica**

Um sinal transmitido para as entradas analógicas 53 ou 54 pode ser tensão ou corrente.

### **Referência binária**

Um sinal transmitido através da porta de comunicação serial.

### **Referência predenida**

Uma referência predefinida a ser programada de -100% a +100% da faixa de referência. Seleção de 8 referências predefinidas via terminais digitais. Seleção de 4 referências predefinidas por meio do barramento.

### **Referência de pulso**

É um sinal de pulso transmitido às entradas digitais (terminal 29 ou 33).

### **RefMÁX**

Determina a relação entre a entrada de referência com valor de escala total de 100% (tipicamente 10 V, 20 mA) e a referência resultante. O valor de referência máxima está programado em parâmetro 3-03 Maximum Reference.

### **RefMÍN**

Determina a relação entre a entrada de referência com valor de escala total de 0% (tipicamente 0 V, 0 mA, 4 mA) e a referência resultante. O valor de referência mínima está programado em parâmetro 3-02 Minimum Reference.

# 1.2.5 Diversos

### **Entradas analógicas**

As entradas analógicas são utilizadas para controlar várias funções do conversor de frequência. Há 2 tipos de entradas analógicas:

- **•** Entrada de corrente: 0-20 mA e 4-20 mA.
- **•** Entrada de tensão: 0-10 V CC.

### **Saídas analógicas**

As saídas analógicas podem fornecer um sinal de 0-20 mA ou 4-20 mA.

#### **Adaptação automática do motor, AMA**

O algoritmo AMA determina os parâmetros elétricos para o motor conectado quando parado.

### **Resistor de frenagem**

O resistor de frenagem é um módulo capaz de absorver a potência de frenagem gerada na frenagem regenerativa. Essa potência de frenagem regenerativa aumenta a tensão do barramento CC e um circuito de frenagem garante que a potência seja transmitida ao resistor de frenagem.

### **Características de TC**

Características do torque constante usadas por todas as aplicações tais como correia transportadora, bombas de deslocamento e guindastes.

### **Entradas digitais**

As entradas digitais podem ser utilizadas para controlar várias funções do conversor de frequência.

### **Saídas digitais**

O conversor de frequência apresenta 2 saídas de estado sólido que podem fornecer um sinal de 24 V CC (máximo de 40 mA).

### **ETR**

O relé térmico eletrônico é um cálculo da carga térmica baseado na carga atual e no tempo. Sua finalidade é fazer uma estimativa da temperatura do motor.

### **Barramento padrão do FC**

Inclui o barramento RS485 com o Protocolo Danfoss FC ou o protocolo MC. Consulte parâmetro 8-30 Protocolo.

### **Inicialização**

Se a inicialização for executada (parâmetro 14-22 Modo Operação ou redenição de 2 dedos), o conversor de frequência retorna à configuração padrão.

### **Ciclo útil intermitente**

Características nominais úteis intermitentes referem-se a uma sequência de ciclos úteis. Cada ciclo consiste de um período com carga e outro sem carga. A operação pode ser de funcionamento periódico ou de funcionamento aperiódico.

### **LCP**

O painel de controle local compõe uma interface completa para controle e programação do conversor de frequência. O LCP é desconectável. Com o kit de instalação opcional, o LCP pode ser instalado a até 3 m (9,8 pés) do conversor de frequência em um painel frontal.

### **GLCP**

A interface do painel de controle local gráfico (LCP 102) para controle e programação do conversor de frequência. O display é gráfico e o painel é usado para mostrar os valores do processo. O GLCP possui funções de armazenamento e cópia.

### **NLCP**

A interface do painel de controle local numérico (LCP 21) para controle e programação do conversor de frequência. O display é numérico e o painel é usado para mostrar os valores de processo. O NLCP possui funções de armazenamento e cópia.

### **lsb**

É o bit menos significativo.

### **msb**

É o bit mais significativo.

### **MCM**

Curto para mille circular em milésimo, uma unidade de medição americana para seção transversal do cabo. 1 MCM  $= 0,5067$  mm<sup>2</sup>.

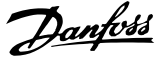

# **Parâmetros on-line/off-line**

**1 1**

As alterações nos parâmetros on-line são ativadas imediatamente após a mudança no valor de dados. Para ativar as alterações nos parâmetros off-line, pressione [OK].

### **PID de processo**

O controle do PID mantém velocidade, pressão e temperatura ajustando a frequência de saída para corresponder à carga variável.

### **PCD**

Dados de controle de processo.

### **Ciclo de energização**

Deslique a rede elétrica até o display (LCP) ficar escuro, depois ligue novamente.

### **Fator de potência**

O fator de potência é a relação entre l1 e IRMS.

$$
Factor\ de\ pot\\text{ència} = \frac{\sqrt{3} \times U \times I_1 \cos\phi \cdot 1}{\sqrt{3} \times U \times I_{RMS}}
$$

Para VLT® AutomationDrive FC 360 conversores de frequência,  $cos\phi$ 1 = 1, portanto:

$$
Factor\ de\ pot\\hat{e}ncia = \frac{I1 \times cos\phi 1}{I_{RMS}} = \frac{I_1}{I_{RMS}}
$$

O fator de potência indica em que intensidade o conversor de frequência oferece uma carga na alimentação de rede elétrica.

Quanto menor o fator de potência, maior será a IRMS para o mesmo desempenho em kW.

$$
I_{RMS} \; = \; \sqrt{I_1^2 \; + \; I_5^2 \; + \; I_7^2 \; + \; \ldots \; + \; I_n^2}
$$

Além disso, um fator de potência alto indica que as diferentes correntes harmônicas são baixas.

As bobinas CC incorporadas produzem um alto fator de potência, minimizando a carga imposta na alimentação de rede elétrica.

### **Entrada de pulso/encoder incremental**

É um transmissor digital de pulso, externo, utilizado para retornar informações sobre a velocidade do motor. O encoder é utilizado em aplicações onde há necessidade de extrema precisão no controle da velocidade.

### **RCD**

Dispositivo de corrente residual.

### **Setup**

Salve as programações dos parâmetros em 2 setups. Alterne entre os 2 setups de parâmetro e edite 1 setup enquanto outro estiver ativo.

### **SFAVM**

Acrônimo que descreve a modulação vetorial assíncrona orientada pelo flux do estator para padrão de chaveamento.

### **Compensação de escorregamento**

O conversor de frequência compensa o escorregamento do motor, fornecendo um complemento à frequência que acompanha a carga medida do motor, mantendo a velocidade do motor praticamente constante.

### **Smart logic control (SLC)**

O SLC é uma sequência de ações definidas pelo usuário executadas quando o Smart Logic Controller avalia os eventos definidos pelo usuário associados como verdadeiros (grupo do parâmetro 13-\*\* Smart Logic Control).

# **STW**

Status word.

### **THD**

A distorção de harmônicas total indica a contribuição total da distorção de harmônicas.

### **Termistor**

Um resistor dependente da temperatura colocado onde a temperatura é monitorada (conversor de frequência ou motor).

### **Desarme**

Um estado inserido em situações de falha, por exemplo, se o conversor de frequência estiver sujeito a sobretensão ou quando estiver protegendo o motor, processo ou mecanismo. Uma nova partida é evitada até que a causa da falha desapareça e o estado de desarme seja cancelado ativando o reset ou, às vezes, sendo programado para reset automaticamente. Não use o desarme para segurança pessoal.

### **Bloqueio por desarme**

O bloqueio por desarme é um estado inserido em situações de falha quando o conversor de frequência está se protegendo e requer intervenção física. Um exemplo que causa um bloqueio por desarme é o conversor de frequência que está sujeito a um curto-circuito na saída. Um desarme bloqueado só pode ser cancelado desconectando a rede elétrica, removendo a causa da falha e reconectando o conversor de frequência. A nova partida é impedida até que o estado de desarme seja cancelado, ativando a reinicialização ou, às vezes, sendo programado para reinicializar automaticamente. Não use o bloqueio por desarme para segurança pessoal.

### **Características de VT**

Características do torque variável, utilizado em bombas e ventiladores.

### **VVC<sup>+</sup>**

Se comparado com o controle padrão de relação tensão/ frequência, o controle vetorial de tensão (VVC<sup>+</sup>) melhora a dinâmica e a estabilidade, tanto quando a referência de velocidade é alterada quanto em relação ao torque de carga.

### **AVM a 60**°

Refere-se à modulação vetorial assíncrona do padrão de chaveamento de 60°.

# **1 1**

# <span id="page-10-0"></span>**ADVERTÊNCIA**

**A tensão do conversor de frequência é perigosa sempre que o conversor estiver conectado à rede elétrica. A instalação incorreta do motor, conversor de frequência ou eldbus pode causar morte, ferimentos graves ou danos ao equipamento. Consequentemente, as instruções neste manual, bem como as normas nacional e local devem ser obedecidas.** 

### **Normas de segurança**

- 1. Desconecte sempre a alimentação de rede elétrica do conversor de frequência antes de realizar um serviço de manutenção. Verifique se a alimentação de rede elétrica foi desconectada e observe o tempo de descarga indicado em [Tabela 1.2](#page-11-0) antes de remover o motor e a alimentação de rede elétrica.
- 2. [Off/Reset] no LCP não desconecta a alimentação de rede elétrica e não deve ser usado como um interruptor de segurança.
- 3. Aterre o equipamento adequadamente, proteja o usuário contra tensão de alimentação, e proteja o motor contra sobrecarga, de acordo com as normas nacionais e locais aplicáveis.
- 4. A proteção contra sobrecarga do motor não está incluída na configuração de fábrica. Se esta função for desejada, programe parâmetro 1-90 Proteção Térmica do Motor para [4] Desarme do ETR 1 ou [3] Advertência do ETR 1.
- 5. O conversor de frequência tem mais fontes de tensão do que L1, L2 e L3 quando há divisão da carga (ligação do circuito intermediário CC). Verifique se todas as fontes de tensão foram desligadas e se já decorreu o tempo necessário, antes de iniciar o trabalho de reparo.

### **Advertência contra partida acidental**

- 1. O motor pode ser parado com comandos digitais, comandos de barramento, referências ou uma parada local, enquanto o conversor de frequência estiver conectado à rede elétrica. Se considerações de segurança pessoal (por exemplo, risco de ferimentos causados pelo contato com peças móveis após uma partida acidental) tornar necessário garantir que não ocorra nenhuma partida acidental, essas funções de parada não são suficientes. Em tais casos, desconecte a alimentação de rede elétrica.
- 2. O motor pode dar partida ao mesmo tempo em que os parâmetros são configurados. Se isso significar que a segurança pessoal pode ser comprometida, a partida do motor deve ser

evitada, por exemplo, com a desconexão segura da conexão do motor.

- 3. Um motor, que foi parado com a alimentação de rede elétrica conectada, poderá dar partida se ocorrerem defeitos na eletrônica do conversor de frequência, por meio de uma sobrecarga temporária, ou se uma falha na fonte de alimentação de rede elétrica ou a conexão do motor for corrigida. Se a partida acidental deve ser evitada por razões de segurança pessoal, as funções normais de parada do conversor de frequência não são suficientes. Em tais casos, desconecte a alimentação de rede elétrica.
- 4. Em casos raros, sinais de controle provenientes ou internos do conversor de frequência podem ser ativados por engano, atrasados ou não ocorrerem completamente. Quando usados em situações em que a segurança é fundamental, por exemplo, ao controlar a função de freio eletromagnético de uma aplicação de elevação, não dependa exclusivamente desses sinais de controle.

# **ADVERTÊNCIA**

### **ALTA TENSÃO**

**Tocar as partes elétricas pode ser fatal, mesmo depois que o equipamento tenha sido desconectado da rede elétrica.**

**Certique-se de que todas as entradas de tensão tenham sido desconectadas, incluindo divisão da carga (ligação do circuito intermediário CC) e conexão do motor para backup cinético.**

**Os sistemas em que os conversores de frequência estão instalados devem, se necessário, estar equipados com dispositivos adicionais de monitoramento e proteção de acordo com as normas de segurança válidas, tais como leis sobre ferramentas mecânicas, normas de segurança para a prevenção de acidentes etc. Modicações nos conversores de frequência através de software operacional são permitidas.**

# **AVISO!**

**Situações perigosas devem ser identicadas pelo construtor/integrador da máquina responsável por considerar os meios preventivos necessários. Dispositivos adicionais de monitoramento e proteção podem ser incluídos, sempre de acordo com as normas de segurança nacionais válidas, como leis sobre ferramentas mecânicas e regulamentos para a prevenção de acidentes.**

# <span id="page-11-0"></span>**1 1**

# **ADVERTÊNCIA**

# **TEMPO DE DESCARGA**

**O conversor de frequência contém capacitores de barramento CC, que podem permanecer carregados mesmo quando o conversor de frequência não está energizado. Pode haver alta tensão presente mesmo quando as luzes indicadoras LED de advertência estiverem apagadas. Se o tempo especicado após a energia ter sido desligada não for aguardado para executar ou serviço de manutenção, isto pode resultar em morte ou ferimentos graves.**

- **• Pare o motor.**
- **• Desconecte as fontes de alimentação da rede elétrica CA e do barramento CC, incluindo os backups de bateria, UPS e conexões do barramento CC para os outros conversores de frequência.**
- **• Desconecte ou trave o motor PM.**
- **• Aguarde os capacitores se descarregarem por completo. O tempo de espera mínimo está especicado em Tabela 1.2 e também é visível na etiqueta do produto, no topo do conversor de frequência.**
- **• Antes de realizar qualquer serviço de manutenção, use um dispositivo de medição de tensão apropriado para ter certeza de que os capacitores estejam completamente descarregados.**

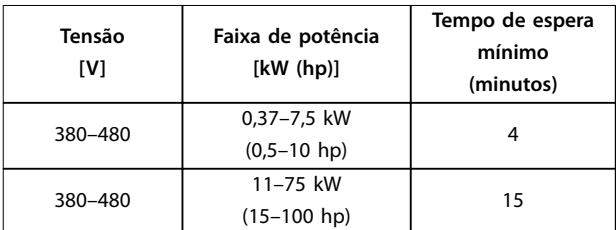

**Tabela 1.2 Tempo de descarga**

### 1.4 Instruções para descarte

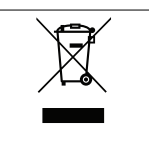

O equipamento que contiver componentes elétricos não pode ser descartado junto com o lixo doméstico. Deve ser coletado separadamente com o lixo de material elétrico e eletrônico, em conformidade com a legislação local e atual em vigor.

# 1.5 Documento e versão de software

Este manual é revisado e atualizado regularmente. Todas as sugestões de melhoria são bem-vindas.

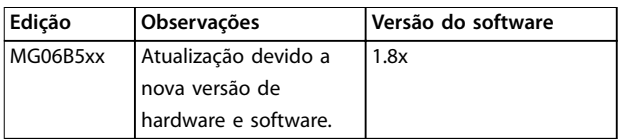

# 1.6 Aprovações e certificações

Os conversores de frequência foram projetados em conformidade com as diretivas descritas nesta seção.

Para obter mais informações sobre aprovações e certificados, acesse a área de download em [www.danfoss.com/fc360](http://www.danfoss.com/fc360).

# 1.6.1 Marcação CE

A marcação CE (Conformité Européenne) indica que o fabricante do produto está em conformidade com todas as diretivas da UE aplicáveis.

As diretivas da UE aplicáveis à concepção e fabricação de conversores são:

- **•** A diretiva de baixa tensão
- **•** A diretiva EMC
- **•** A diretiva de maquinaria (para unidades com função de segurança integrada).

A marcação CE é destinada a eliminar as barreiras técnicas ao livre comércio entre os estados da CE e da EFTA dentro da ECU. A marcação CE não regula a qualidade do produto. Não se pode deduzir especificações técnicas da marcação  $CF$ 

# 1.6.2 Diretiva de baixa tensão

Os conversores são classificados como componentes eletrônicos e devem ter a certificação CE em conformidade com a diretiva de baixa tensão. A diretiva é aplicável a todos os equipamentos elétricos nas faixas de tensão de 50–1000 V CA e 75–1500 V CC.

A diretiva determina que o projeto do equipamento deve garantir a segurança e a saúde das pessoas e dos animais, e a preservação do material, garantindo a instalação, a manutenção e o uso adequados do equipamento. Danfoss A certificação CE está em conformidade com a diretiva de baixa tensão, e a Danfoss fornece uma declaração de conformidade mediante solicitação.

# 1.6.3 Diretiva EMC

Compatibilidade eletromagnética (EMC) significa que a interferência eletromagnética entre peças do equipamento não prejudica seu desempenho. O requisito de proteção básica da diretiva EMC 2014/30/EU determina que dispositivos que geram interferência eletromagnética (EMI) ou cuja operação possa ser afetada pela EMI devem ser projetados para limitar a geração de interferência eletromagnética, e devem ter um grau adequado de imunidade à EMI quando instalado, mantido e usado adequadamente.

Um conversor pode ser usado como dispositivo independente ou como parte de uma instalação mais complexa. Os dispositivos em qualquer um desses casos devem ter a marcação CE. Os sistemas não precisam ter a marcação CE, mas devem atender aos requisitos básicos de proteção da diretiva EMC.

# <span id="page-13-0"></span>2 Visão geral do produto

# 2.1 Visão geral do tamanho do gabinete

O tamanho do gabinete depende da faixa de potência.

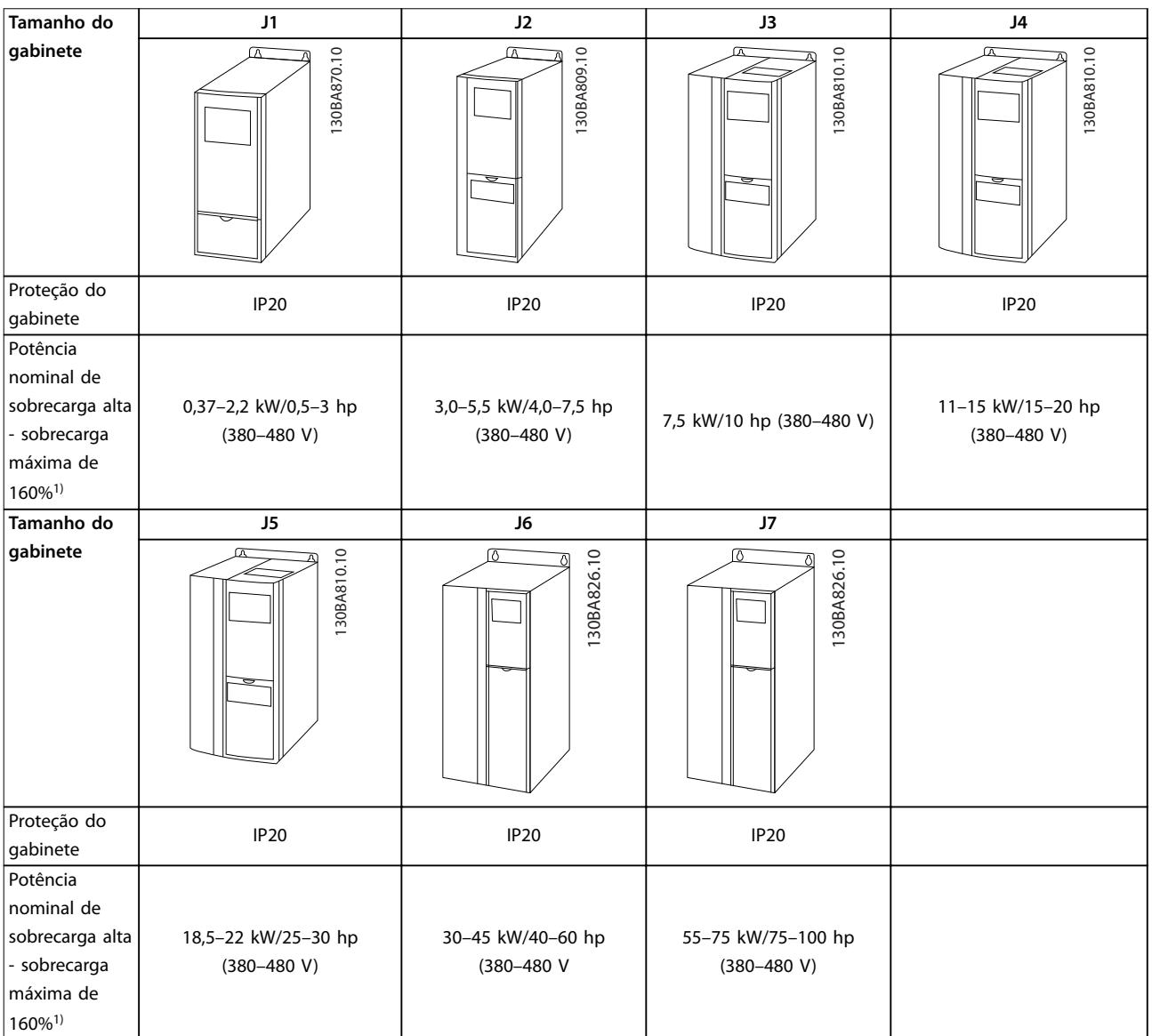

### **Tabela 2.1 Tamanhos de gabinete**

1) Tipo de sobrecarga normal para tamanhos de 11–75 kW (15–100 hp): Sobrecarga de 110% durante 1 minuto. Tipo de sobrecarga alta para tamanhos de 0,37–7,5 kW (0,5–10 hp): Sobrecarga de 160% durante 1 minuto. Tipo de sobrecarga alta para tamanhos de 11–22 kW (15–30 hp): Sobrecarga de 150% durante 1 minuto. Tipo de sobrecarga alta para tamanhos de 30–75 kW (40–100 hp): Sobrecarga de 150% durante 1 minuto.

**2 2**

<span id="page-14-0"></span>Visão geral do produto **Guia de Design** 

# 2.2 Instalação elétrica

Esta seção descreve como instalar a fiação do conversor de frequência.

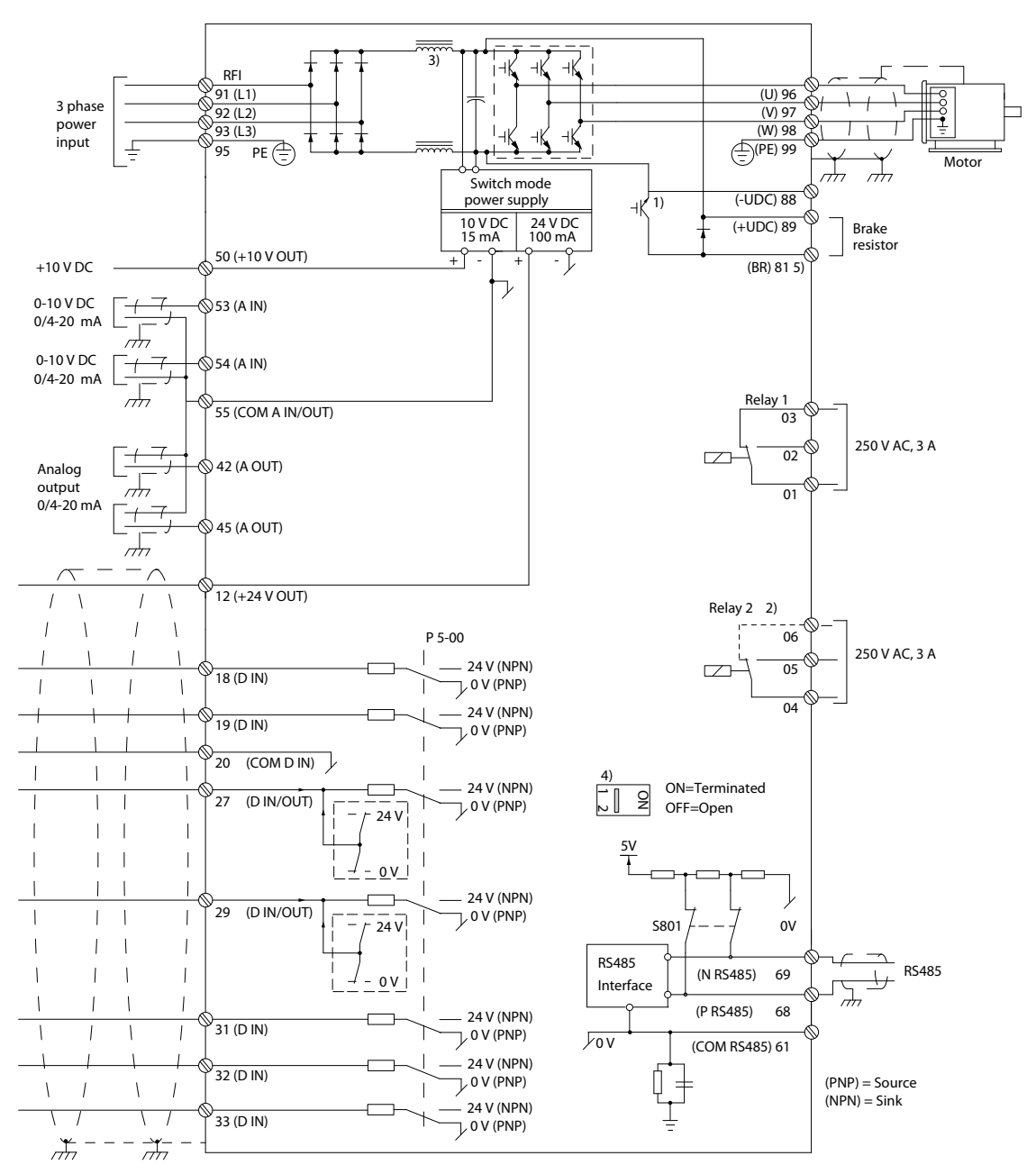

**Ilustração 2.1 Diagrama esquemático de ação básica**

 $A =$  analógica,  $D =$  digital

1) Circuito de frenagem integrado disponível de J1 a J5.

2) O relé 2 tem 2 polos para J1 a J3 e 3 polos para J4 a J7. O relé 2 de J4–J7 com terminais 4, 5, e 6 tem a mesma lógica NA/NF que o relé 1. Os relés são plugáveis em J1 a J5 e fixos em J6 a J7.

3) Filtro CC simples em J1 a J5; Filtro CC duplo em J6-J7.

4) O interruptor S801 (terminais de comunicação serial) pode ser usado para ativar a terminação na porta RS485 (terminais 68 e 69).

5) Sem BR para J6 a J7.

**2 2**

130BC438.19

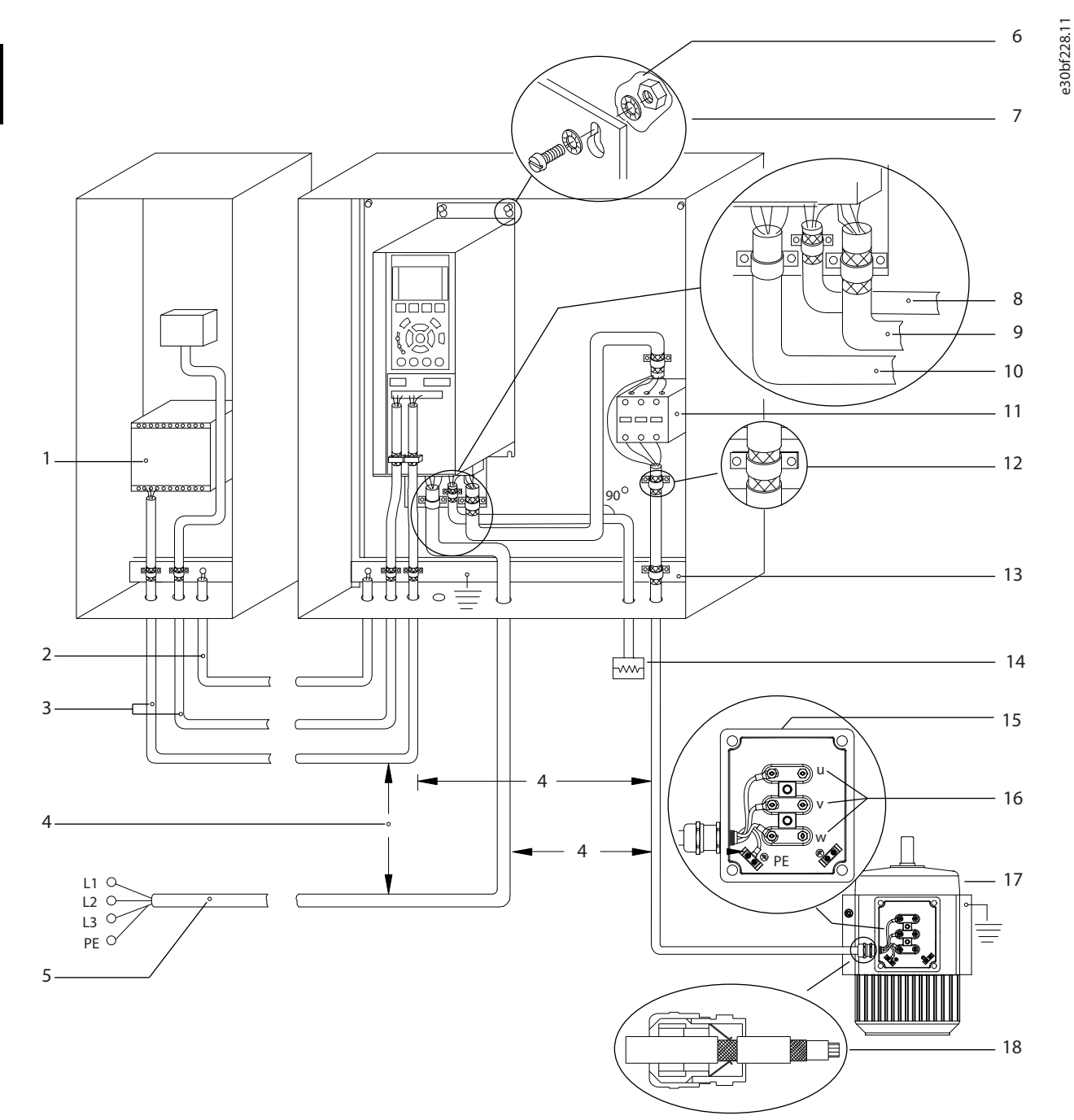

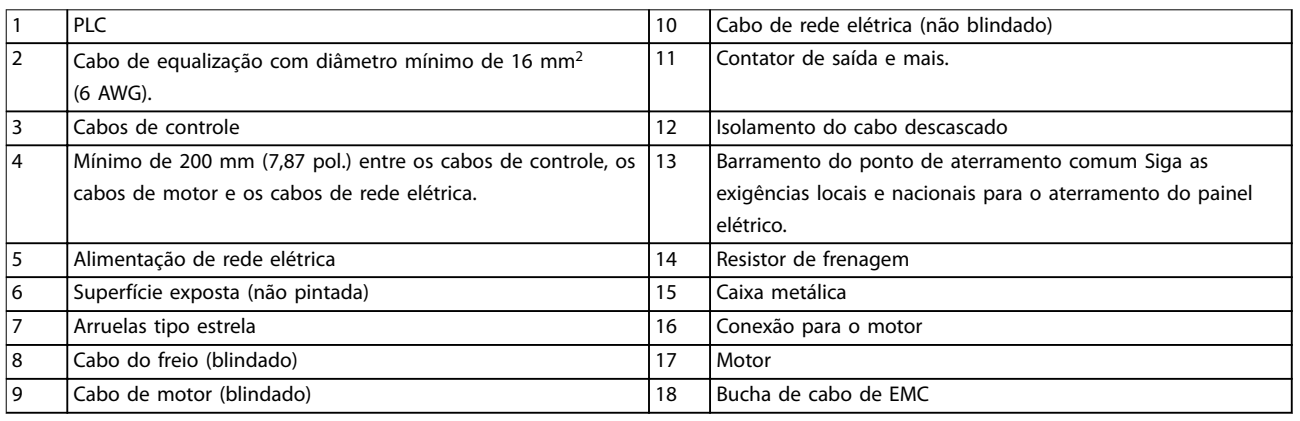

### **Ilustração 2.2 Conexão elétrica típica**

**2 2**

# <span id="page-16-0"></span>**ADVERTÊNCIA**

# **EQUIPAMENTO PERIGOSO**

**Eixos rotativos e equipamentos elétricos podem ser perigosos É importante a proteção contra riscos elétricos ao aplicar energia à unidade. Todo o trabalho elétrico deve estar em conformidade com os códigos elétricos nacionais e locais. A instalação, a partida e a manutenção devem ser executadas somente por pessoal qualicado e treinado. Deixar de seguir essas orientações poderá resultar em morte ou ferimentos graves.**

# **ADVERTÊNCIA**

# **ISOLAMENTO DE FIAÇÃO**

**Passe a potência de entrada, a ação do motor e a ação de controle por 3 conduítes metálicos separados, ou use cabos blindados separados para isolamento de ruído de alta frequência. Não isolar a ação de energia, do motor e de controle pode resultar em perda de desempenho do conversor de frequência e equipamentos associados. Passe os cabos de motor de vários conversores de frequência separadamente. A tensão induzida dos cabos de motor de saída que passam juntos pode carregar os capacitores do equipamento, mesmo com o equipamento desligado e bloqueado. Se os cabos de motor de saída não forem estendidos separadamente ou não forem utilizados cabos blindados, o resultado poderá ser morte ou lesões graves.**

- **•** Passe os cabos de motor de saída separadamente.
- **•** Use cabos blindados.
- **•** Bloqueie todos os conversores de frequência simultaneamente.

### **Tipos e características nominais dos fios**

- Toda a fiação deverá estar em conformidade com as regulamentações locais e nacionais com relação à seção transversal e aos requisitos de temperatura ambiente.
- **•** A Danfoss recomenda que todas as conexões de energia sejam feitas com um fio de cobre com classificção mínima de 75 °C (167 °F).
- Consulte capétulo 4 Especificações para tamanhos de fio recomendados

# 2.2.1 Requisitos de aterramento

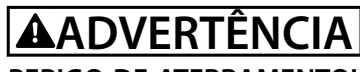

## **PERIGO DE ATERRAMENTO!**

**Para a segurança do operador, um eletricista certicado deve aterrar o conversor de frequência de acordo com os códigos elétricos nacionais e locais, e as instruções contidas neste manual. As correntes de aterramento são superiores a 3,5 mA. Não aterrar o conversor de frequência corretamente poderá resultar em morte ou lesões graves.**

- **•** Estabeleça um aterramento de proteção adequado para equipamentos com correntes de aterramento superiores a 3,5 mA. Consulte [capétulo 2.8 Corrente de fuga para o terra](#page-44-0) para obter mais detalhes.
- Um fio de aterramento dedicado é necessário para a potência de entrada, a potência do motor e a fiação de controle.
- **•** Use as braçadeiras fornecidas com o equipamento para obter conexões de aterramento adequadas.
- **•** Não aterre um conversor de frequência em outro, como em uma ligação em cascata (consulte [Ilustração 2.3](#page-17-0)).
- Mantenha as conexões do fio de aterramento tão curtas quanto possível.
- Use fio com filamentos grossos para reduzir o ruído elétrico.
- Atenda aos requisitos de fiação do fabricante do motor.

<span id="page-17-0"></span>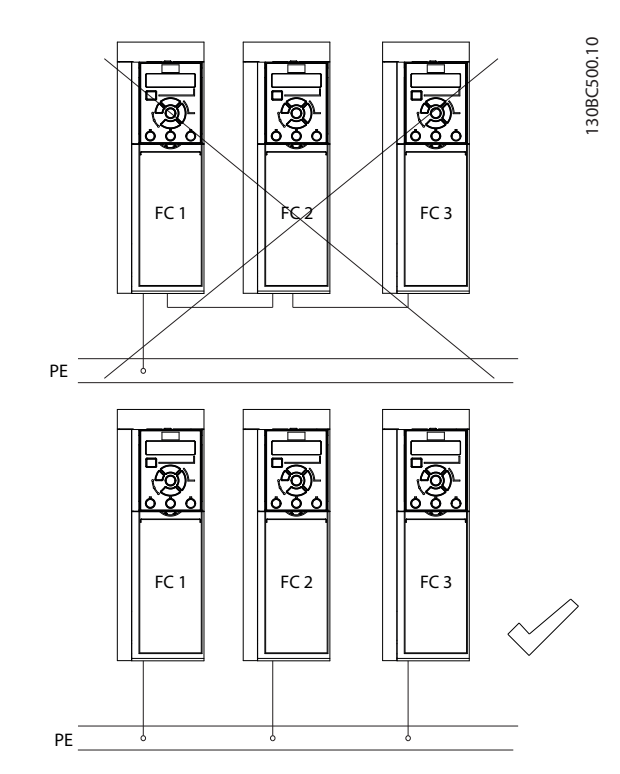

**Ilustração 2.3 Princípio de aterramento**

# **ADVERTÊNCIA**

### **TENSÃO INDUZIDA**

**Passe cabos de motor de saída de vários conversores de frequência separadamente. A tensão induzida dos cabos de motor de saída que passam juntos pode carregar os capacitores do equipamento, mesmo com o equipamento desligado e bloqueado. Não passar os cabos de motor de saída separadamente pode resultar em morte ou ferimentos graves.**

Braçadeiras de aterramento são fornecidas para a fiação do motor (consulte Ilustração 2.4).

- **•** Não instale capacitores de correção do fator de potência entre o conversor de frequência e o motor.
- **•** Não conecte um dispositivo de partida ou de troca de polo entre o conversor de frequência e o motor.
- Atenda aos requisitos de fiação do fabricante do motor.
- **•** Todos os conversores de frequência devem ser usados com uma fonte de entrada isolada e com linhas de energia de referência de aterramento. Quando alimentado a partir de uma fonte de rede elétrica isolada (rede elétrica IT ou delta flutuante) ou rede elétrica TT/TN-S com uma perna aterrada (delta aterrada), programe

parâmetro 14-50 Filtro de RFI para OFF (tamanhos de gabinete J6–J7) ou remova o parafuso RFI (tamanhos de gabinete J1–J5). Quando desligados, os capacitores internos do filtro de RFI entre o chassi e o circuito intermediário são isolados para evitar danos ao circuito intermediário e reduzir as correntes capacitivas do terra de acordo com a IEC 61800-3.

**•** Não instale um interruptor entre o conversor de frequência e o motor na rede elétrica IT.

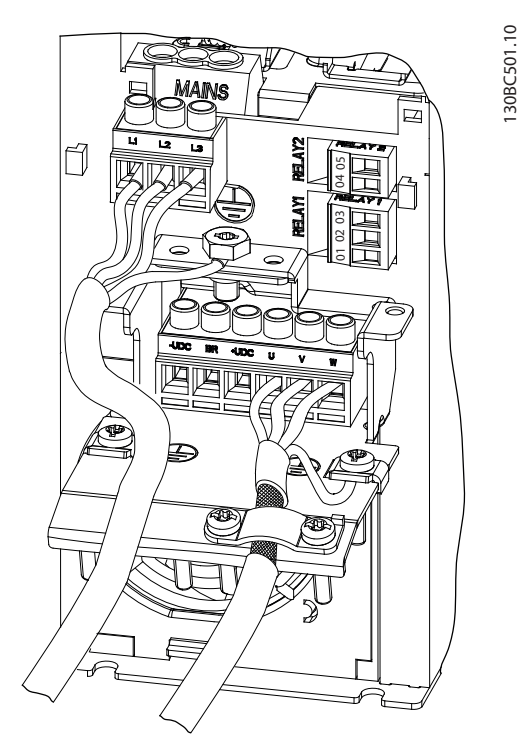

**Ilustração 2.4 Conexões de rede elétrica, motor, terra para tamanhos do gabinete J1–J5 (tomando o J2 como exemplo)**

<span id="page-18-0"></span>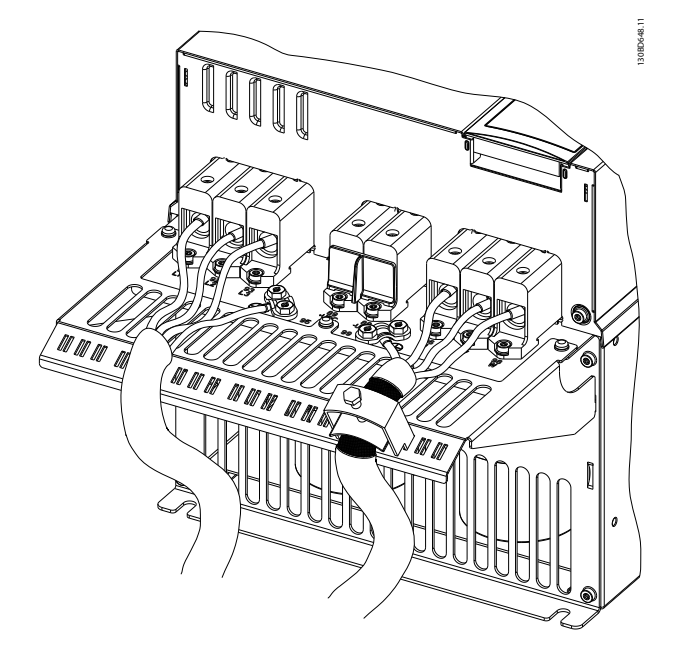

**Ilustração 2.5 Conexões de rede elétrica, motor, terra para tamanhos do gabinete J6–J7 (tomando o J7 como exemplo)**

A [Ilustração 2.4](#page-17-0) mostra entrada da rede elétrica, motor e conexões do aterramento para tamanhos dos gabinetes J1–J5. A Ilustração 2.5 mostra entrada da rede elétrica, motor e conexões do terra para tamanhos dos gabinetes J6-J7. As configurações reais variam com os tipos de unidade e equipamentos opcionais.

## 2.2.2 Fiação de controle

### **Acesso**

**•** Remova a chapa de tampa com uma chave de fenda. Consulte Ilustração 2.6.

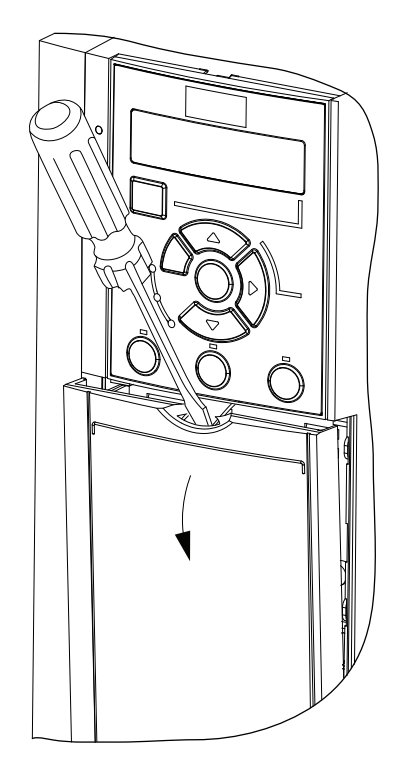

**2 2**

130BC504.11

**Ilustração 2.6 Acesso à ação de controle para tamanhos de gabinetes J1-J7**

### **Tipos de terminal de controle**

A Ilustração 2.7 mostra os terminais de controle do conversor de frequência. As funções do terminal e as configurações padrão estão resumidas em [Tabela 2.2](#page-19-0).

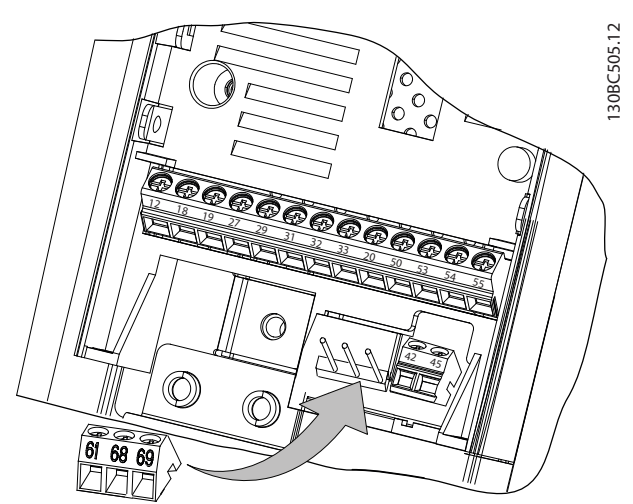

**Ilustração 2.7 Locais do terminal de controle**

Consulte capétulo 4.2 Especificações Gerais para saber detalhes das características nominais dos terminais.

<span id="page-19-0"></span>

Danfoss

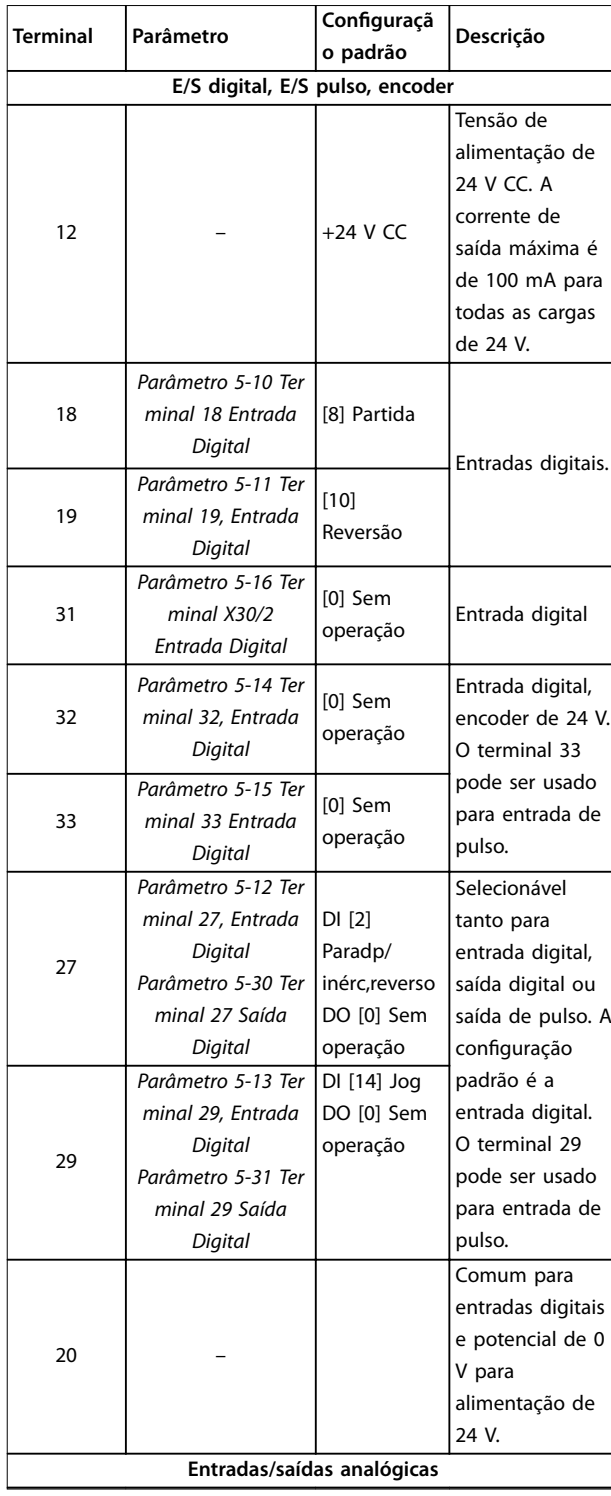

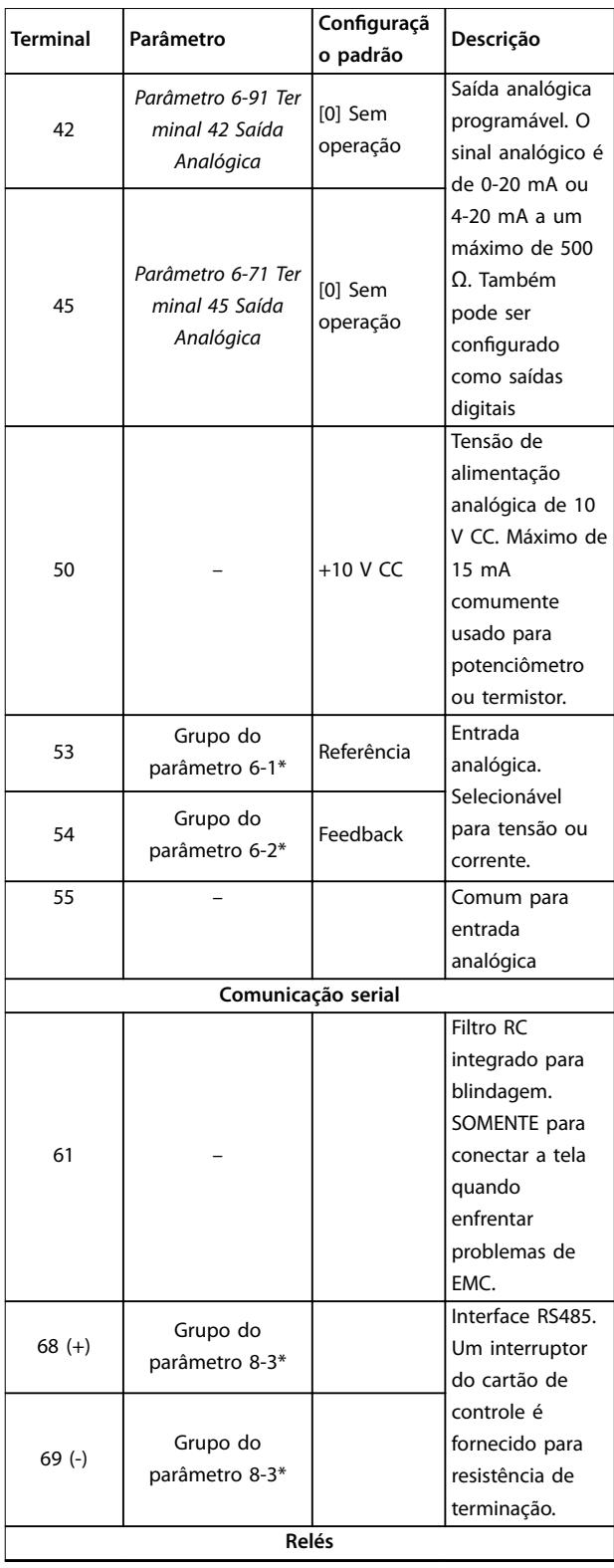

<u> Danfoss</u>

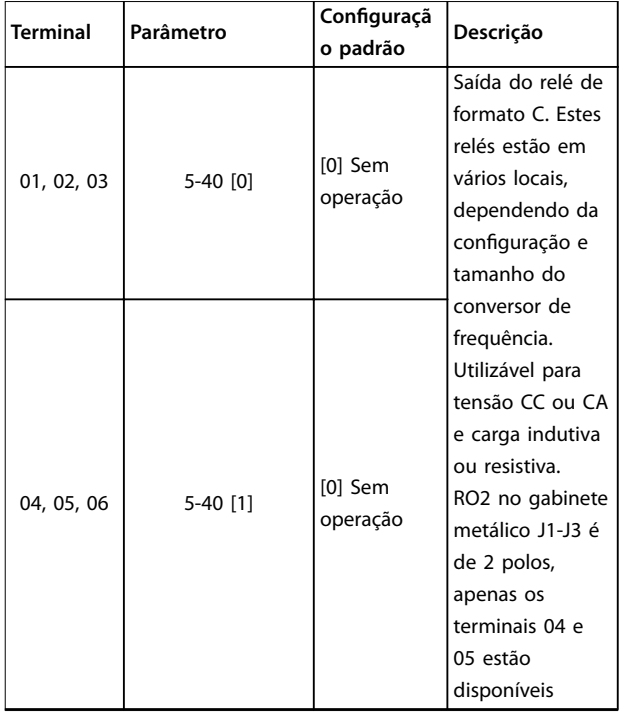

### **Tabela 2.2 Descrições dos terminais**

### **Funções do terminal de controle**

As funções do conversor de frequência são comandadas pelo recebimento de sinais de entrada de controle.

- **•** Programe cada terminal para a função que ele suporta nos parâmetros associados a esse terminal.
- Confirme se o terminal de controle está programado para a função correta. Consulte o capítulo Painel de controle local e programação no Guia Rápido para detalhes sobre como acessar parâmetros e programação.
- **•** A programação do terminal padrão inicia o conversor de frequência funcionando em um modo operacional típico.

### **Uso de cabos de controle blindados**

O método preferido na maioria dos casos é fixar cabos de controle e de comunicação serial com braçadeiras de proteção fornecidas em ambas as extremidades para garantir o melhor contato de cabo de alta frequência possível.

Se o potencial de aterramento entre o conversor de frequência e o PLC for diferente, poderá ocorrer um ruído elétrico perturbando todo o sistema. Resolva este problema instalando um cabo de equalização o mais próximo possível do cabo de controle. Mínima seção transversal do cabo: 16 mm<sup>2</sup> (6 AWG).

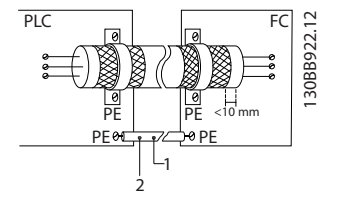

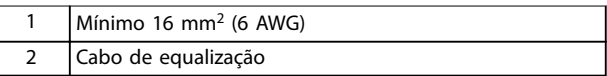

**Ilustração 2.8 Braçadeiras de blindagem em ambas as extremidades**

### **Malhas de aterramento de 50/60 Hz**

Com cabos de controle muito longos, podem ocorrer malhas de aterramento. Para eliminar malhas de aterramento, conecte 1 extremidade da tela ao terra com um capacitor de 100 nF (mantendo os terminais curtos).

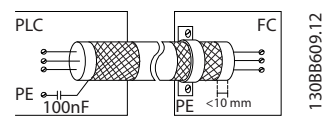

**Ilustração 2.9 Conexão com um capacitor de 100 nF**

### **Evitar ruído EMC na comunicação serial**

Esse terminal está conectado ao aterramento por meio de um conexão RC interno. Use cabos de par trançado para reduzir a interferência entre os condutores. O método recomendado é mostrado na Ilustração 2.10.

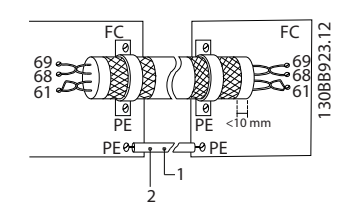

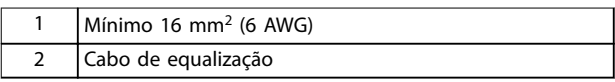

### **Ilustração 2.10 Cabos de par trançado**

Alternativamente, a conexão ao terminal 61 pode ser omitida.

### <span id="page-21-0"></span>**Visão geral do produto VLT**® **AutomationDrive FC 360**

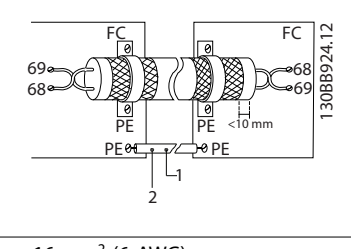

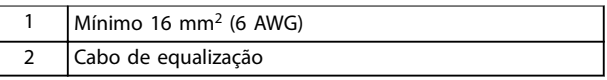

**Ilustração 2.11 Cabos de par trançado sem terminal 61**

# 2.3 Estruturas de controle

# 2.3.1 Princípio de controle

Um conversor de frequência retifica a tensão CA da rede elétrica para a tensão CC. Em seguida, a tensão CC é convertida em uma corrente CA com amplitude e frequência variáveis.

O motor é fornecido com tensão/corrente e frequência variáveis, permitindo o controle de velocidade infinitamente variável de motores trifásicos padrão CA e motores síncronos de ímã permanente.

# 2.3.2 Modos de controle

O conversor de frequência é capaz de controlar a velocidade ou o torque no eixo do motor. A configuração do par parâmetro 1-00 Modo Configuração determina o tipo de controle.

### **Controle da velocidade**

Existem dois tipos de controle de velocidade:

- **•** Controle de velocidade de malha aberta, que não requer nenhum feedback do motor (sem sensor).
- **•** Controle do PID de malha fechada de velocidade, que requer um feedback de velocidade para uma entrada. Um controle de malha fechada de velocidade adequadamente otimizado tem maior precisão do que um controle de malha aberta de velocidade.

Selecione qual entrada usar como feedback do PID de velocidade em parâmetro 7-00 Fonte do Feedback do PID de Velocidade.

### **Controle de torque**

A função de controle do torque é utilizada em aplicações onde o torque no eixo de saída do motor estiver controlando a aplicação como controle de tensão. O controle de torque pode ser selecionado em parâmetro 1-00 Modo Configuração. A configuração de torque é feita configurando uma referência de controle analógica, digital ou por barramento. Ao executar o controle de torque, recomenda-se executar um procedimento AMA completo, porque os dados corretos do motor são importantes para alcançar o desempenho ideal.

- **•** Malha fechada no modo VVC<sup>+</sup> . Esta função é usada em aplicações com variação dinâmica baixa a média do eixo, e oferece excelente desempenho em todos os 4 quadrantes e em todas as velocidades do motor. O sinal de feedback de velocidade é obrigatório. Recomenda-se usar a placa opcional MCB102. Garanta que a resolução do encoder seja de pelo menos 1024 PPR, e que o cabo de blindagem do encoder esteja bem aterrado, porque a precisão do sinal de feedback de velocidade é importante. Ajuste parâmetro 7-06 Per. filtro passa-baixa do PID de veloc para obter o melhor sinal de feedback de velocidade.
- **•** Malha aberta no modo VVC<sup>+</sup> . A função é usada em aplicações mecanicamente robustas, mas a precisão é limitada. A função de torque de malha aberta funciona para duas direções. O torque é calculado com base na medição de corrente interna no conversor de frequência.

### **Referência de velocidade/torque**

A referência a esses controles pode ser uma única referência ou a soma de várias referências, incluindo referências relativamente escalonadas. O tratamento de referência é explicado em detalhes em [capétulo 2.4 Tratamento das referências](#page-25-0).

# <span id="page-22-0"></span>2.3.3 Princípio de controle do FC 360

O VLT® AutomationDrive FC 360 é um conversor de frequência de uso geral para aplicações de velocidade variável. O princípio de controle é baseado no controle vetorial de tensão<sup>+</sup>.

### **0,37–22 kW (0,5–30 hp)**

Os conversores de frequência FC 360 0,37–22 kW (0,5–30 hp) podem controlar motores assíncronos e motores síncronos de ímã permanente até 22 kW.

O princípio de detecção de corrente nos conversores de frequência FC 360 0,37–22 kW (0,5–30 hp) é baseado na medição de corrente por um resistor no barramento CC. A proteção contra falha de aterramento e o comportamento em curto- -circuito são controlados pelo mesmo resistor.

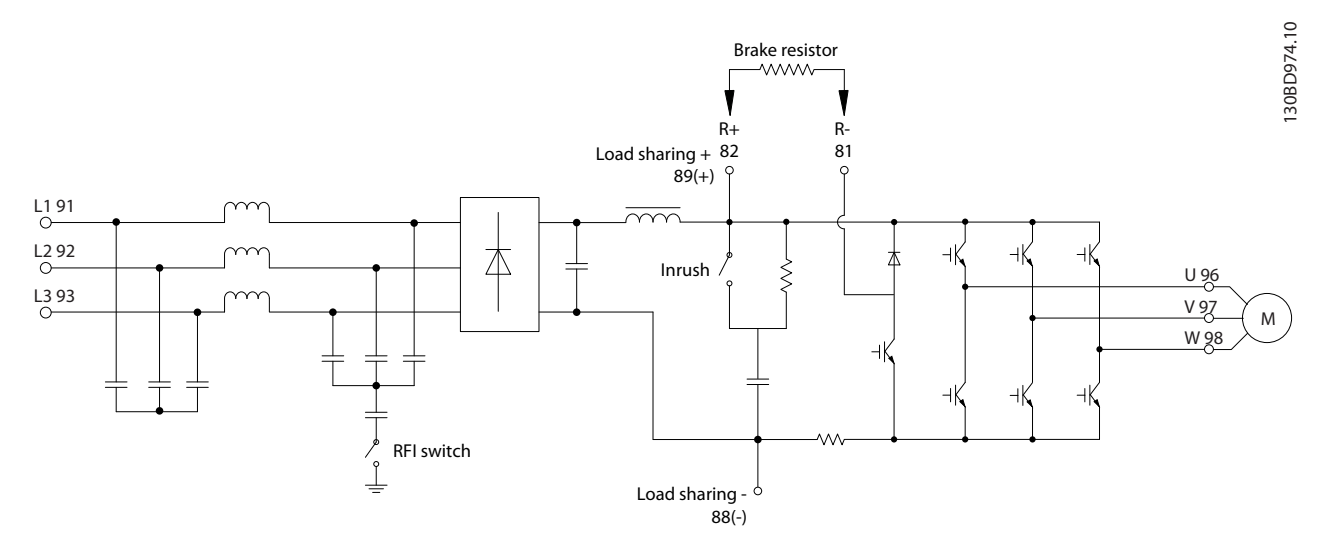

**Ilustração 2.12 Diagrama de controle para FC 360 0,37–22 kW (0,5–30 hp)**

### **30–75 kW (40–100 hp)**

Os conversores de frequência FC 360 30–75 kW (40–100 hp) só podem controlar motores assíncronos.

O princípio de detecção de corrente dos conversores de frequência FC 360 30–75 kW (40–100 hp) são baseados na medição de corrente nas fases do motor.

A proteção contra falha de aterramento e o comportamento de curto-circuito nos conversores de frequência FC 360 30–75 kW (40–100 hp) são controlados pelos 3 transdutores de corrente nas fases do motor.

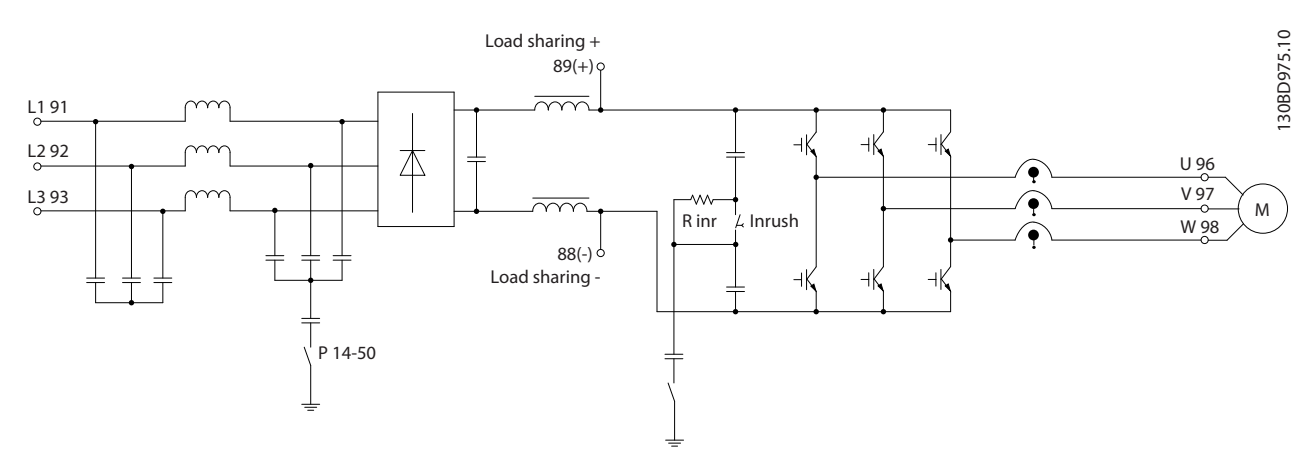

**Ilustração 2.13 Diagrama de controle para FC 360 30–75 kW (40–100 hp)**

**2 2**

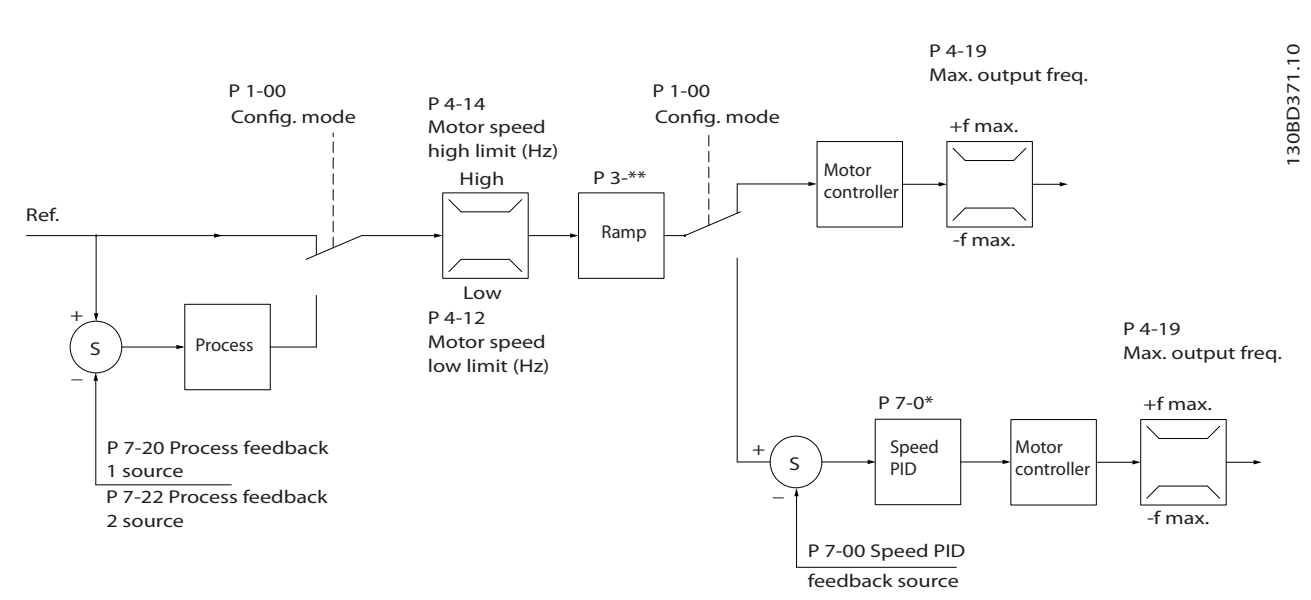

# <span id="page-23-0"></span>2.3.4 Estrutura de controle em VVC<sup>+</sup>

**Ilustração 2.14 Estrutura de controle em congurações de malha fechada e congurações de malha aberta VVC<sup>+</sup>**

Na configuração mostrada em Ilustração 2.14, parâmetro 1-01 Principio de Controle do Motor está programado para [1] VVC<sup>+</sup> e parâmetro 1-00 Modo Configuração está programado para [0] Malha Aberta. A referência resultante do sistema de tratamento de referências é recebida e alimentada por meio da limitação de rampa e da limitação de velocidade, antes de ser enviada para o controle do motor. A saída do controle do motor fica então restrita pelo limite de frequência máxima.

Se parâmetro 1-00 Modo Configuração for programado para [1] Malha fech. veloc., a referência resultante é passada da limitação de rampa e da limitação de velocidade para um controle do PID de velocidade. Os parâmetros de controle do PID de velocidade estão no grupo do parâmetro 7-0\* Ctrl. do PID de Velocidade. A referência resultante do controle do PID de velocidade é enviada ao controle do motor limitado pelo limite de frequência.

Selecione [3] Processo em parâmetro 1-00 Modo Configuração para usar o controle do PID de processo para controle de velocidade ou pressão em malha fechada no aplicativo controlado. Os parâmetros do PID de processo estão nos grupos do parâmetro 7-2\* Feedb Ctrl. Process e 7-3\* Ctrl. PID Processos.

# 2.3.5 Controle de corrente interna no modo VVC<sup>+</sup>

O conversor de frequência possui um controle de limite de corrente integral. Este recurso é ativado quando a corrente do motor, e assim o torque, é superior aos limites de torque definidos em parâmetro 4-16 Limite de Torque do Modo Motor, parâmetro 4-17 Limite de Torque do Modo Gerador e parâmetro 4-18 Limite de Corrente.

Quando o conversor de frequência está no limite de corrente durante a operação do motor ou a operação regenerativa, o conversor de frequência tenta ficar abaixo dos limites de torque predefinidos o mais rápido possível sem perder o controle do motor.

Danfoss

# <span id="page-24-0"></span>2.3.6 Controle local [Hand On] e controle remoto [Auto On]

Opere o conversor de frequência manualmente através do painel de controle local (LCP) ou remotamente via entradas analógicas/digitais ou fieldbus.

Inicie e pare o conversor de frequência pressionando as teclas [Hand On] e [Off/Reset] no LCP. Programação é necessária:

- **•** Parâmetro 0-40 Tecla [Hand on] (Manual ligado) do LCP.
- Parâmetro 0-44 Tecla [Off/Reset] no LCP.
- **•** Parâmetro 0-42 Tecla [Auto on] (Automát. ligado) do LCP.

Redefina os alarmes através da tecla [Off/Reset] ou através de uma entrada digital quando o terminal estiver programado para Reset.

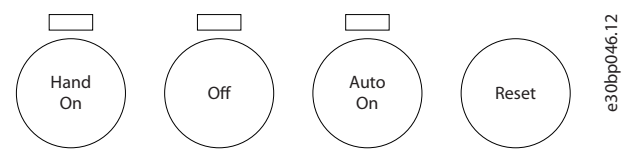

**Ilustração 2.15 Teclas de controle do LCP**

A referência local força o modo de configuração para malha aberta, independente da configuração em parâmetro 1-00 Modo Configuração.

A referência local é restaurada no desligamento.

**2 2**

Danfoss

## <span id="page-25-0"></span>2.4 Tratamento das referências

### **Referência local**

A referência local está ativa quando o conversor de frequência é operado com [Hand On] ativo. Ajuste a referência usando  $[\triangle]/[\triangledown]$  e  $[\triangle]/[\triangleright]$ .

### **Referência remota**

O sistema de tratamento de referência para calcular a referência remota é mostrado em Ilustração 2.16.

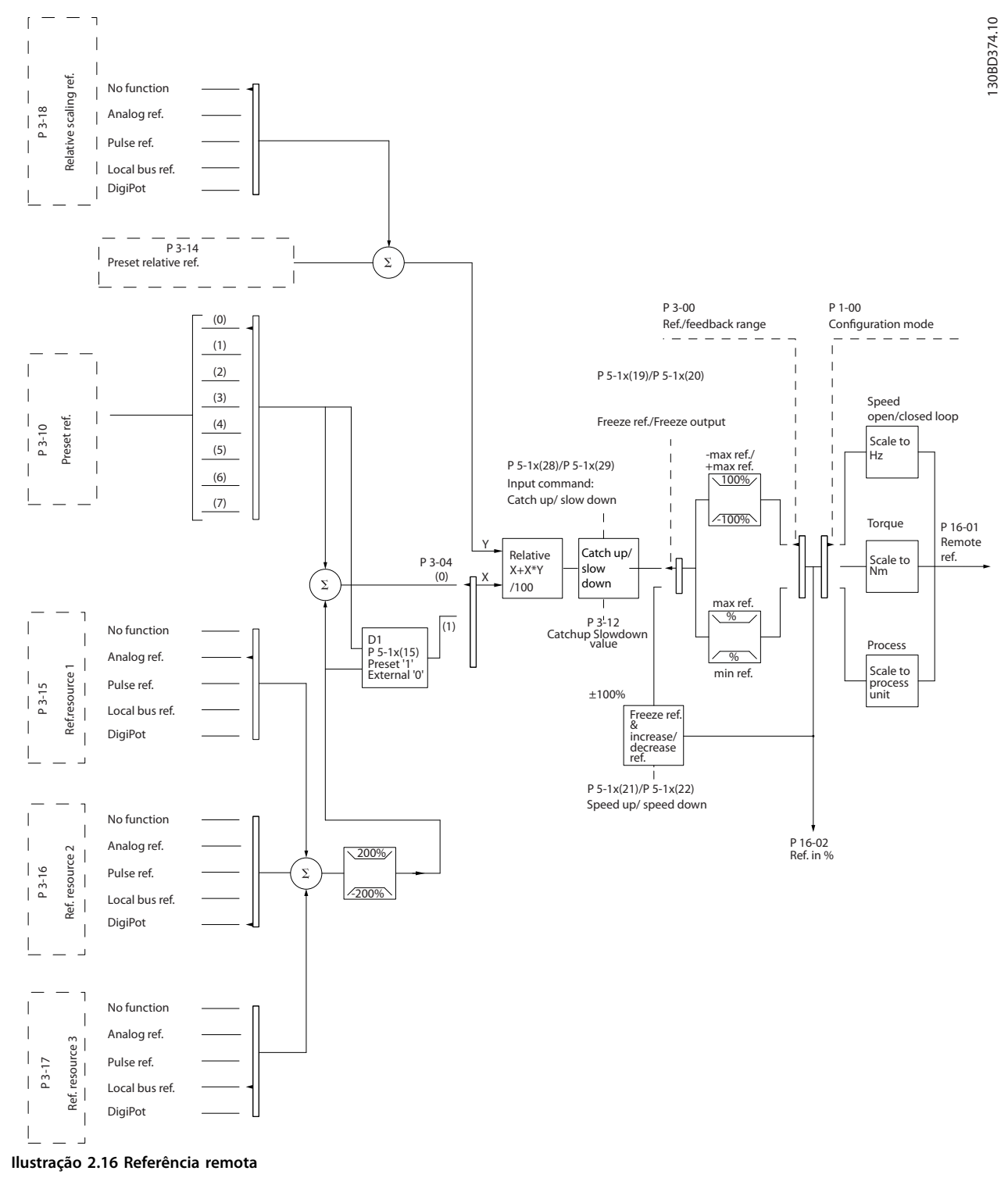

<span id="page-26-0"></span>**A referência remota é calculada uma vez em cada intervalo de varredura e inicialmente consiste em dois tipos de entradas de referência:**

- 1. X (a referência externa): Uma soma (consulte parâmetro 3-04 Função de Referência) de até quatro referências selecionadas externamente, composta de qualquer combinação (determinada pela programação de parâmetro 3-15 Fonte da Referência 1, parâmetro 3-16 Fonte da Referência 2 e parâmetro 3-17 Fonte da Referência 3) de uma referência predefinida fixa (parâmetro 3-10 Referência Predefinida), referências analógicas variáveis, referências de pulso digital variável, e várias referências de fieldbus em qualquer unidade que o conversor de frequência esteja monitorando ([Hz], [RPM], [Nm] e assim por diante).
- 2. Y (a referência relativa): Uma soma de 1 referência predefinida fixa (parâmetro 3-14 Referência Relativa Pré-definida) e 1 referência analógica variável (parâmetro 3-18 Recurso de Referência de Escala Relativa) em [%].

Os dois tipos de entradas de referência são combinados na seguinte fórmula:

Referência remota=X+X\*Y/100%.

Se a referência relativa não for usada, programe parâmetro 3-18 Recurso de Referência de Escala Relativa para [0] Sem função e parâmetro 3-14 Referência Relativa Pré- -definida para 0%. As entradas digitais no conversor de frequência podem ativar a função catch-up/slow down e a função de referência de congelamento. As funções e parâmetros estão descritos no Guia de Programação do VLT® AutomationDrive FC 360.

A escala das referências analógicas é descrita nos grupos do parâmetro 6-1\* Entrada Analógica 53 e 6-2\* Entrada Analógica 54, e a escala das referências de pulso digital é descrita no grupo de parâmetros 5-5\* Entrada de Pulso. Os limites e intervalos de referência são definidos no *grupo* do parâmetro 3-0\* Limites de referência.

# 2.4.1 Limites de referência

Parâmetro 3-00 Reference Range, parâmetro 3-02 Minimum Reference e parâmetro 3-03 Maximum Reference definem a faixa permitida da soma de todas as referências. A soma de todas as referências são fixadas quando necessário. A relação entre a referência resultante (após a fixação) e a soma de todas as referências é mostrada em Ilustração 2.17 e Ilustração 2.18.

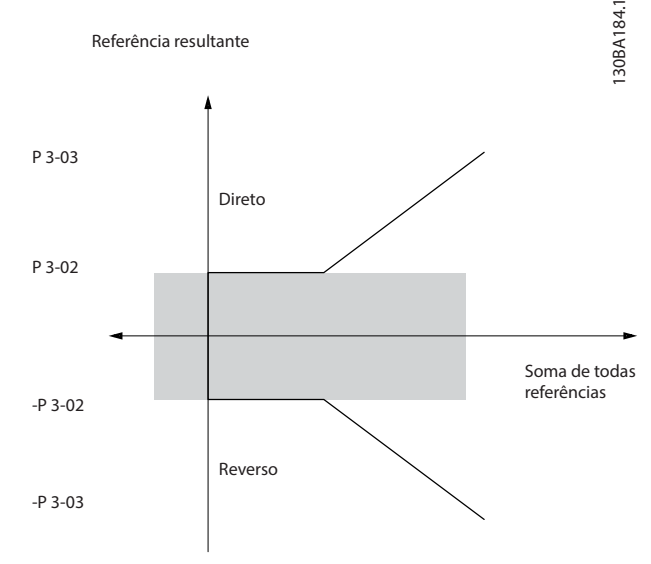

P 3-00 Faixa da Referência = [0] Min-Max

**Ilustração 2.17 Soma de todas as referências quando a faixa de referência é programada como 0**

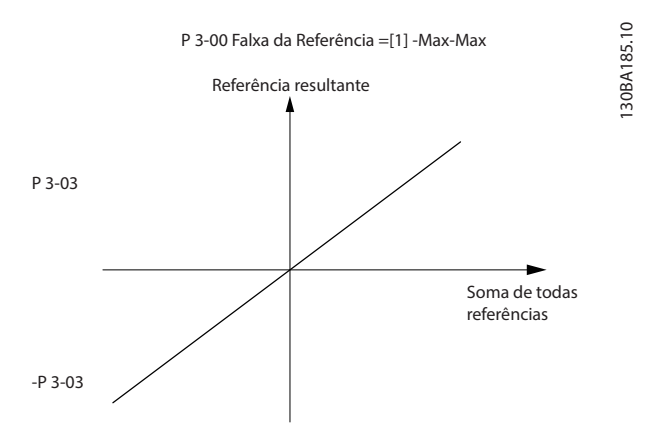

**Ilustração 2.18 Soma de todas as referências quando a faixa de referência é programada para 1**

O valor de parâmetro 3-02 Minimum Reference não pode ser programado como menor que 0, a menos que parâmetro 1-00 Configuration Mode esteja programado para [3] Processo. Nesse caso, as seguintes relações entre a referência resultante (após a fixação) e a soma de todas as referências são mostradas em [Ilustração 2.19](#page-27-0).

**2 2**

<span id="page-27-0"></span>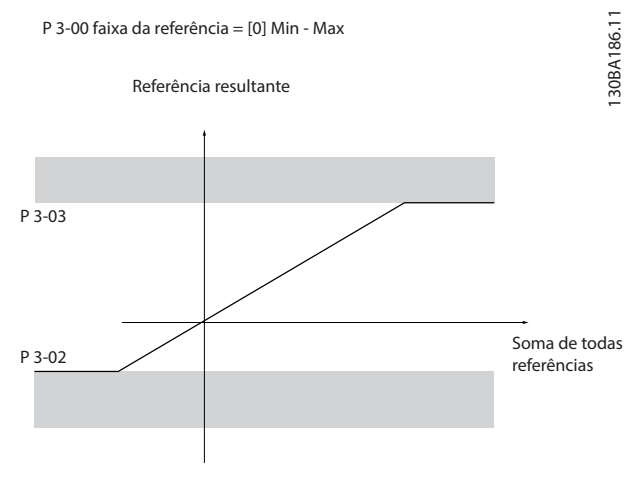

**Ilustração 2.19 Soma de todas as referências quando a referência mínima é denida como um valor de menos**

### 2.4.2 Graduação das referências predefinidas e das referências de barramento

### **As referências predenidas são graduadas de acordo com as regras seguintes:**

- **•** Quando parâmetro 3-00 Intervalo de Referência estiver programado para [0] Mín-Máx, uma referência de 0% é igual a 0 [unidade] onde a unidade pode ser qualquer unidade, por exemplo, RPM, m/s, e bar. Uma referência de 100% é igual ao valor máximo (valor absoluto de parâmetro 3-03 Referência Máxima, valor absoluto de parâmetro 3-02 Minimum Reference).
- **•** Quando parâmetro 3-00 Intervalo de Referência estiver programado para [1] -Máx–+Máx, uma referência de 0% é igual a 0 [unidade], e uma referência de 100% é igual à referência máxima.

### **As referências de barramento são graduadas de acordo com as regras seguintes:**

- **•** Quando parâmetro 3-00 Intervalo de Referência estiver programado para [0] Min–máx, uma referência de 0% é igual a referência mínima e uma referência de 100% é igual à referência máxima.
- **•** Quando parâmetro 3-00 Intervalo de Referência estiver programado para [1] -Máx–+Máx, uma referência de -100% é igual à referência máxima, e uma referência de 100% é igual à referência máxima.

# 2.4.3 Escalonamento de referência de pulso e analógica e feedback

As referências e o feedback são graduados a partir das entradas analógica e de pulso, da mesma maneira. A única diferença é que uma referência acima ou abaixo dos pontos finais mínimo e máximo especificados (P1 e P2 no Ilustração 2.20) são fixadas, enquanto um feedback acima ou abaixo não é.

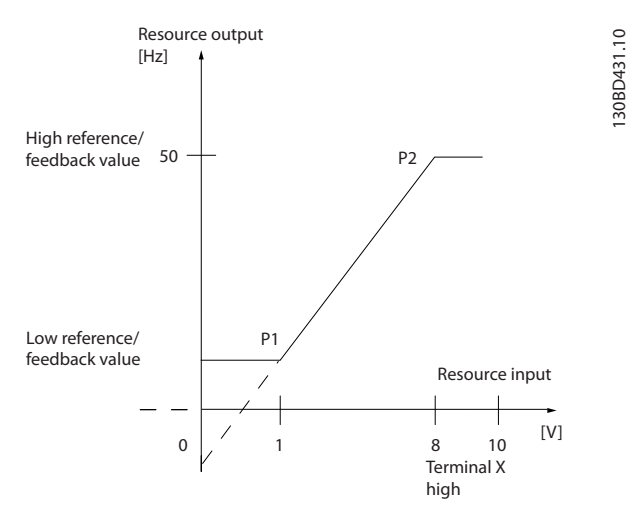

**Ilustração 2.20 Pontos nais mínimo e máximo**

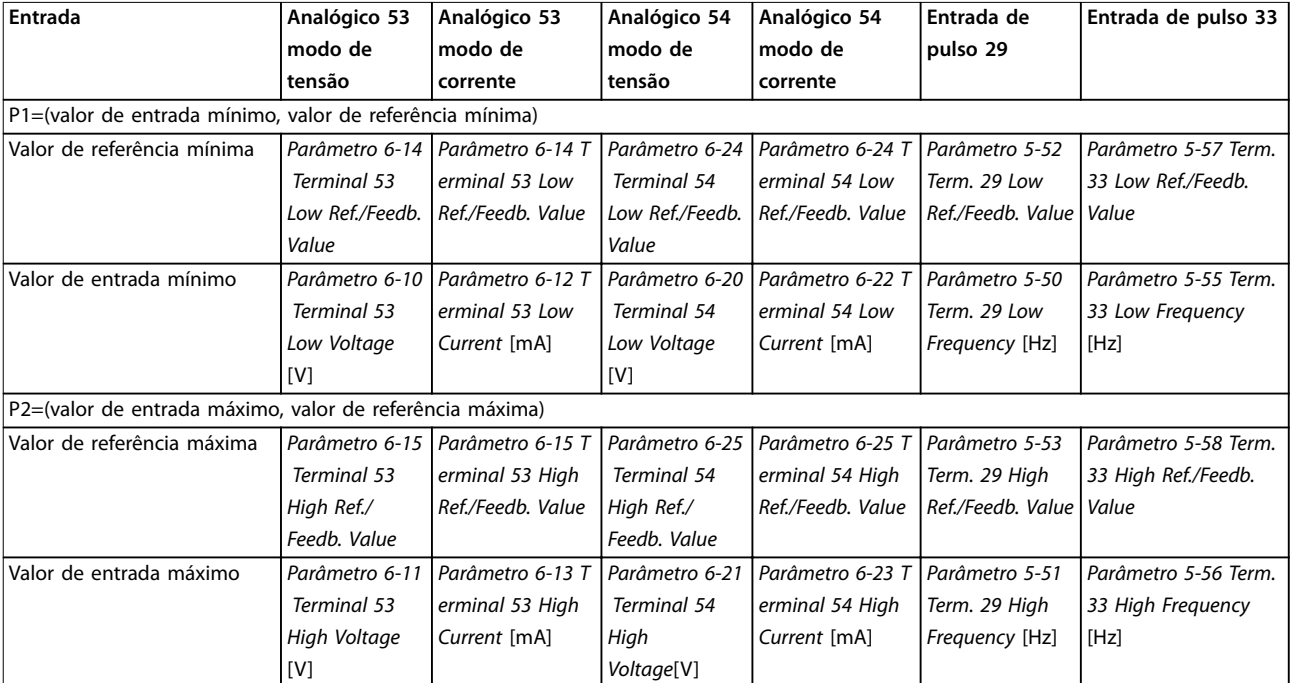

<span id="page-28-0"></span>Os pontos finais P1 e P2 são definidos em Tabela 2.3 dependendo da escolha de entrada.

**Tabela 2.3 Pontos nais P1 e P2**

# 2.4.4 Banda morta em torno de zero

Às vezes, a referência (em casos raros, também o feedback) deve ter uma banda morta em torno de 0 para garantir que a máquina seja parada quando a referência estiver próxima de 0.

### **Para tornar a banda morta ativa e denir a quantidade de banda morta, faça o seguinte:**

- **•** Dena o valor de referência mínima (consulte Tabela 2.3 para obter o parâmetro relevante) ou o valor de referência máxima em 0. Em outras palavras, P1 ou P2 devem estar no eixo X em [Ilustração 2.21](#page-29-0).
- Certifique-se de que os dois pontos que definem o gráfico em escala estejam no mesmo quadrante.

P1 ou P2 define o tamanho da banda morta como mostrado em [Ilustração 2.21](#page-29-0).

Danfoss

130BD454.10

<span id="page-29-0"></span>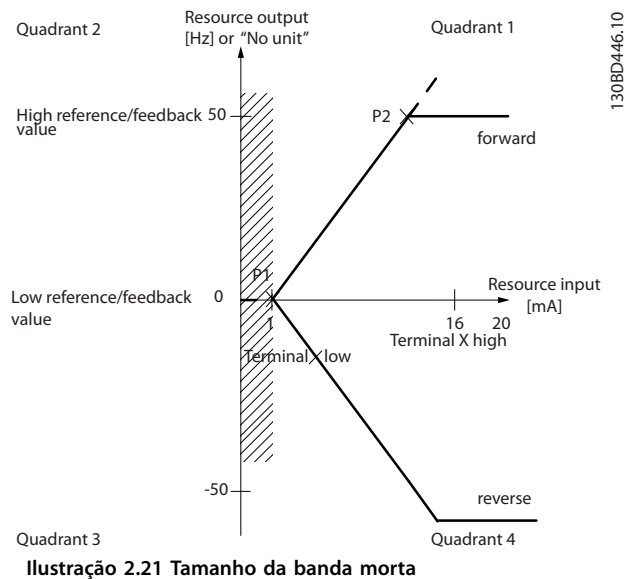

### **Caso-exemplo 1: Referência positiva com banda morta, entrada digital para acionamento reverso, parte I** Ilustração 2.22 mostra como a entrada de referência com limites dentro dos mínimos aos máximos de fixação.

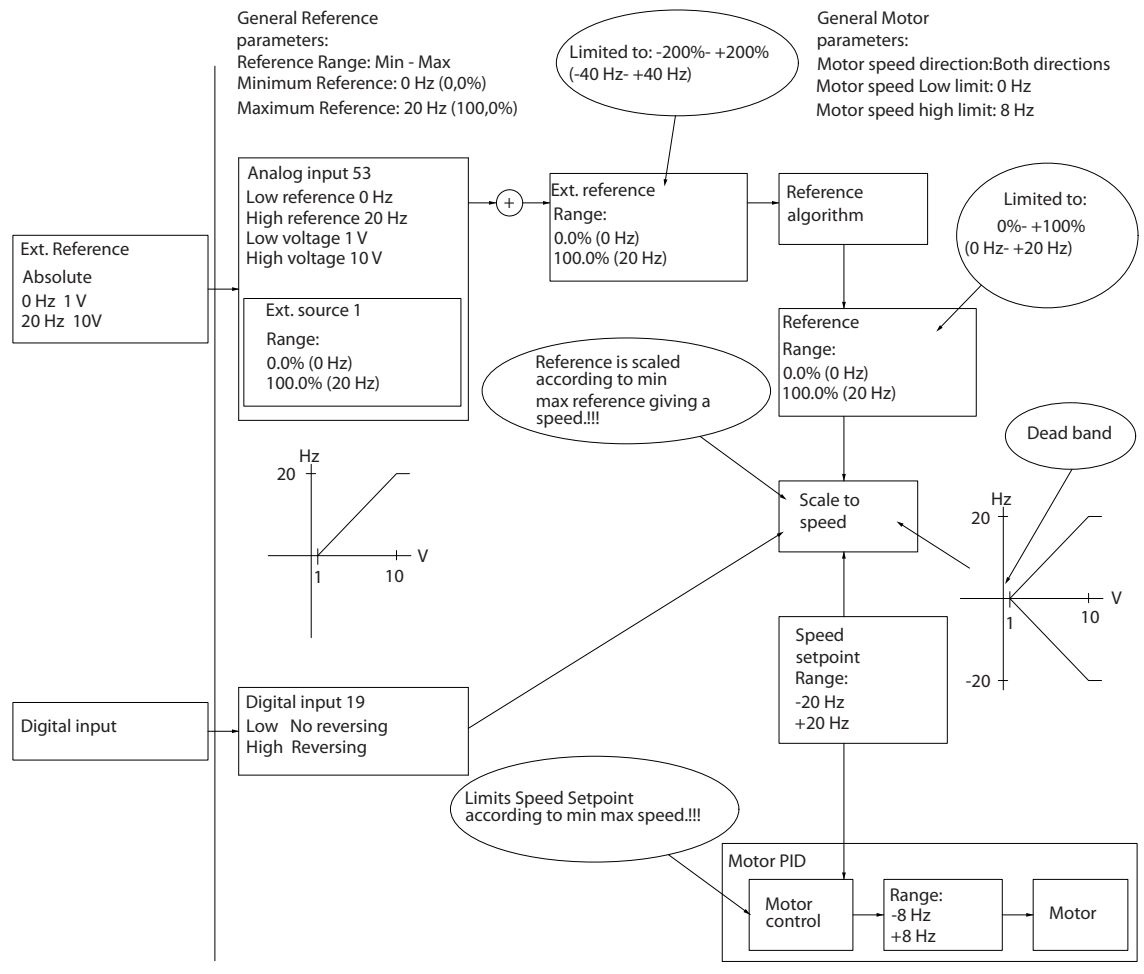

**Ilustração 2.22 Fixação da entrada de referência com limites dentro do mínimo ao máximo**

**2 2**

### **Caso-exemplo 2: Referência positiva com banda morta, entrada digital para acionamento reverso, parte II** Ilustração 2.23 mostra como a entrada de referência com limites externos -máximo a +máximo se limita aos limites de entrada baixo e alto antes de adicionar à referência externa, e como a referência externa é fixada em -máximo a +máximo

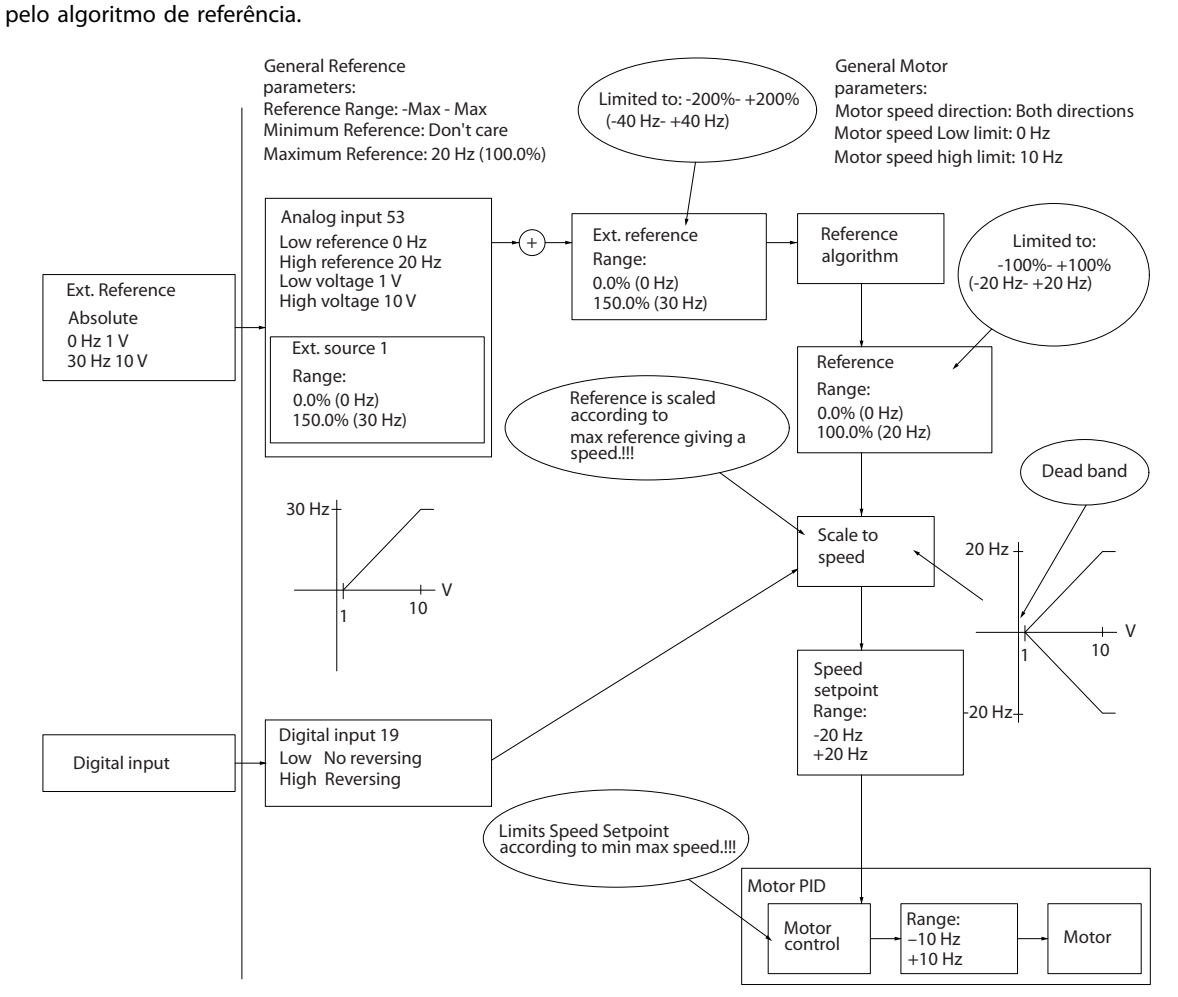

**Ilustração 2.23 Fixação da entrada de referência com limites fora -Máximo a +Máximo**

# <span id="page-31-0"></span>2.5 Controle do PID

# 2.5.1 Controle do PID de velocidade

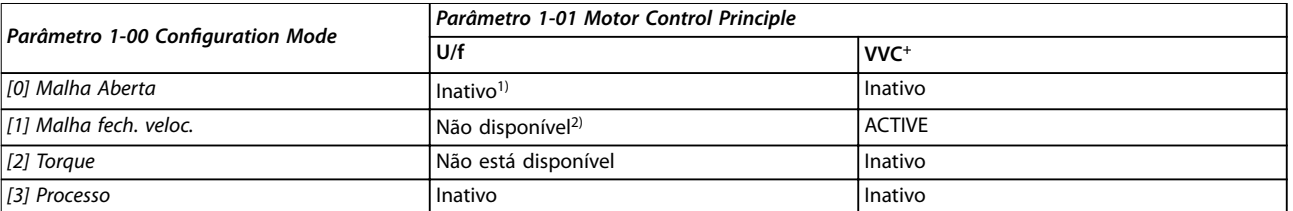

### **Tabela 2.4 Congurações de controle, controle da velocidade ativo**

1) Inativo indica que o modo específico está disponível, mas o controle de velocidade não está ativo nesse modo. 2) Não disponível indica que o modo específico não está disponível.

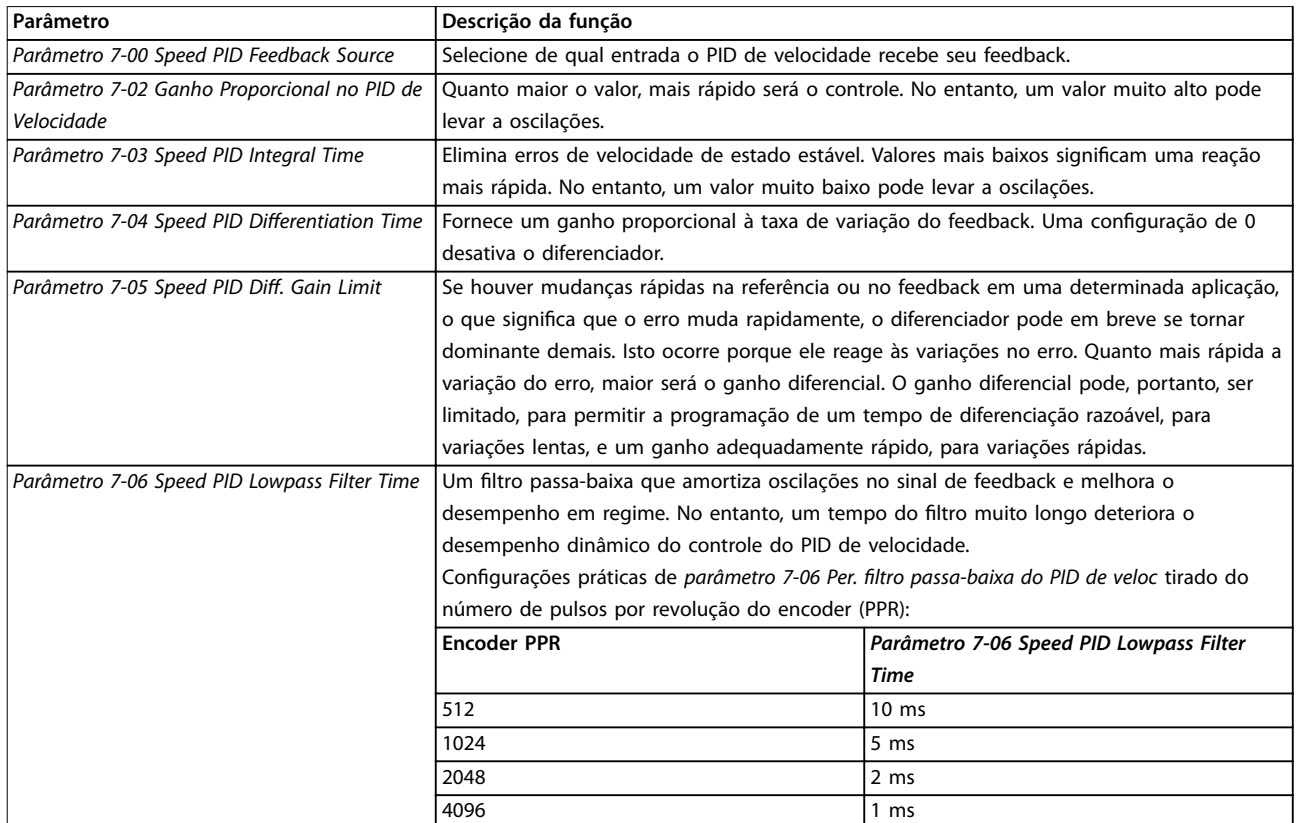

**Tabela 2.5 Parâmetros de controle de velocidade**

### **Exemplo de programação do controle da velocidade**

Neste exemplo, o controle do PID de velocidade é usado para manter uma velocidade constante do motor, independentemente da carga variável no motor. A velocidade do motor requerida é programada por meio de um potenciômetro conectado no terminal 53. A faixa de velocidade é 0-1500 RPM correspondente a 0-10 V sobre o potenciômetro. Um interruptor conectado ao terminal 18 controla a partida e a parada. O PID de velocidade monitora a RPM real do motor usando um encoder incremental de 24 V (HTL) como feedback. O sensor de feedback é um encoder (1024 pulsos por revolução) conectado aos terminais 32 e 33. A faixa de frequência de pulso para os terminais 32 e 33 é de 4 Hz-32 kHz.

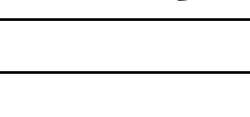

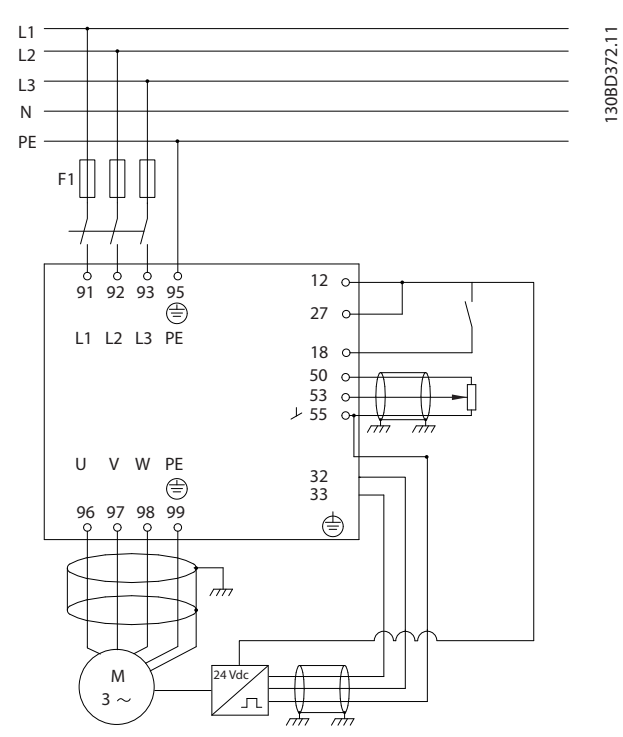

**Ilustração 2.24 Programação de controle da velocidade**

**Siga os passos descritos em Tabela 2.6 para programar o controle da velocidade (consulte a explicação das congurações no Guia de Programação)**

Em Tabela 2.6, presume-se que todos os outros parâmetros e interruptores permanecem na configuração padrão.

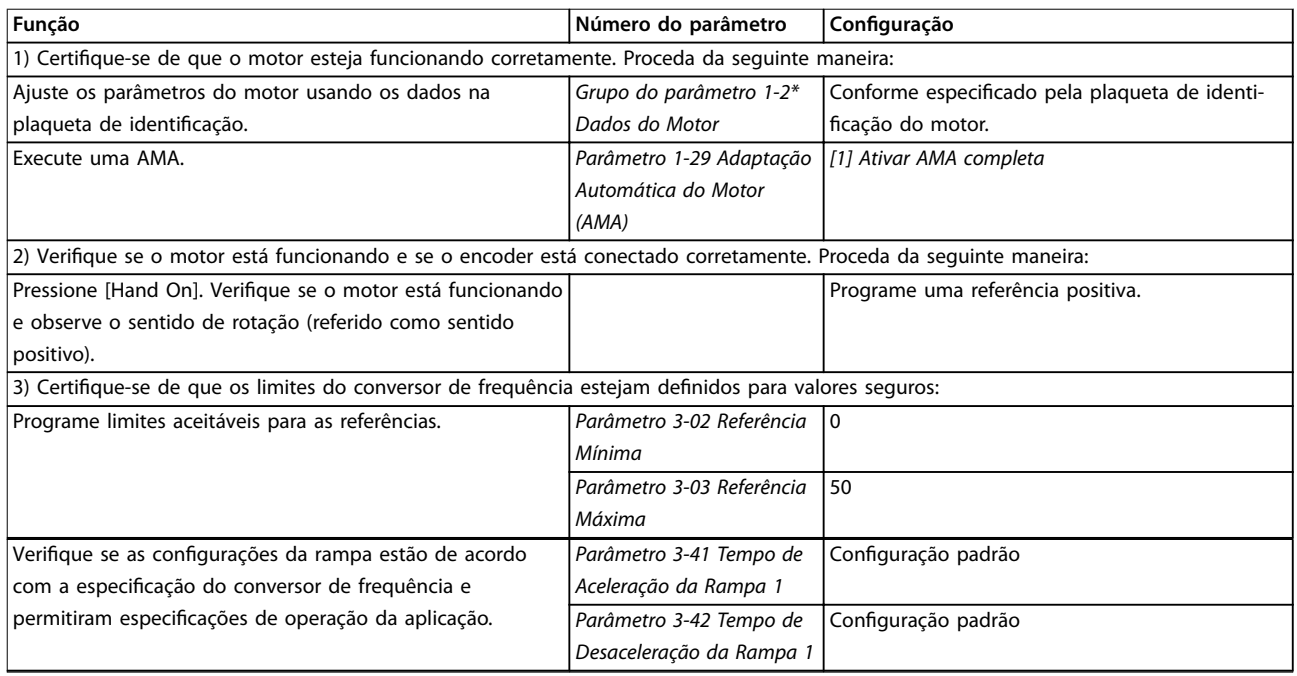

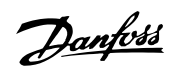

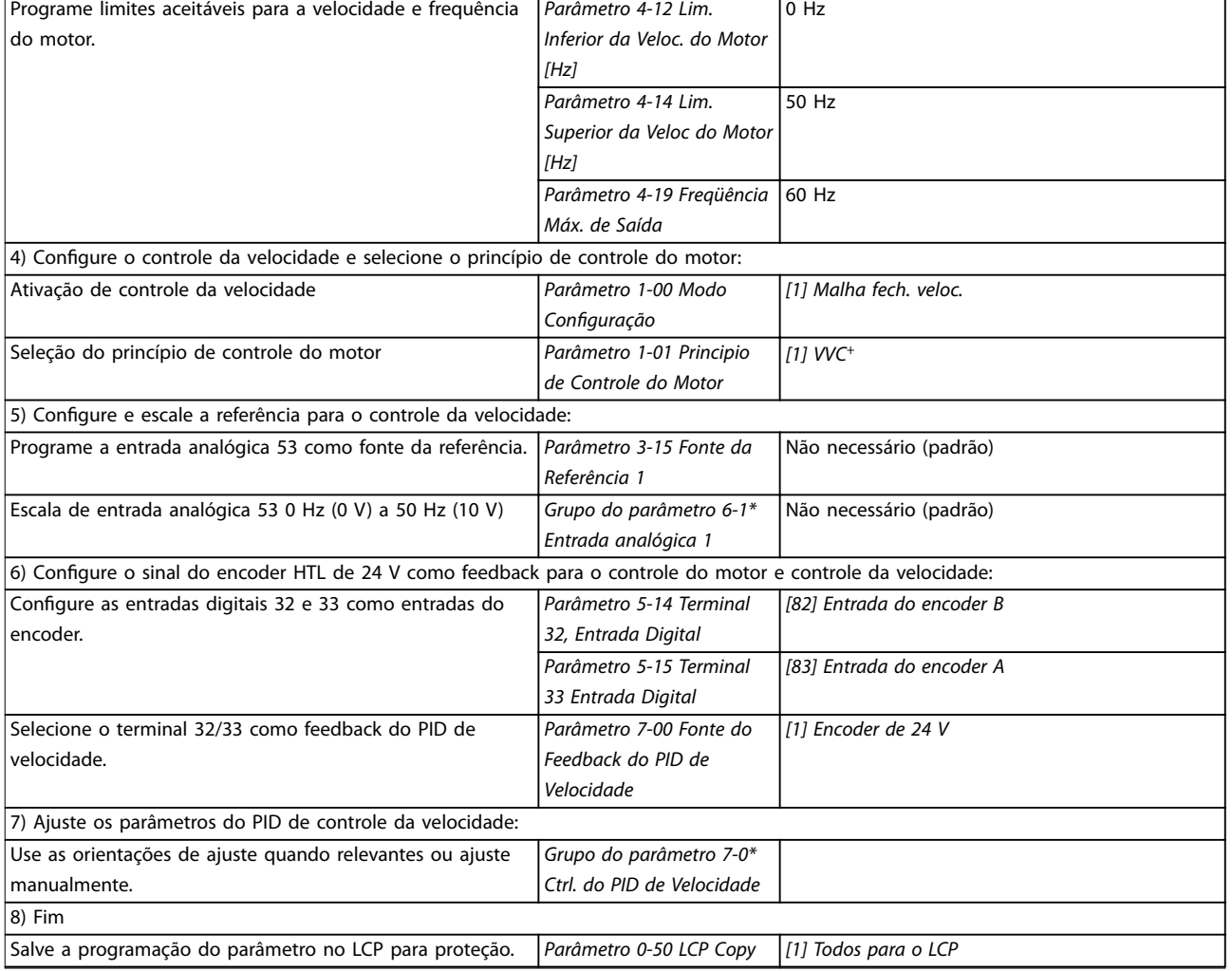

**Tabela 2.6 Ordem de programação para controle do PID de velocidade**

# <span id="page-34-0"></span>2.5.2 Controle do PID de processo

O controle do PID de processo pode ser usado para controlar os parâmetros de aplicação que podem ser medidos por um sensor (por exemplo, pressão, temperatura, fluxo) e afetados pelo motor conectado através de uma bomba, ventilador ou outros dispositivos conectados.

Tabela 2.7 mostra as configurações de controle nas quais o controle de processo é possível. Consulte [capétulo 2.3 Estruturas](#page-21-0) [de controle](#page-21-0) para ver onde o controle da velocidade está ativo.

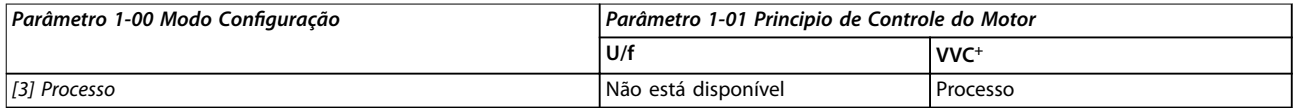

**Tabela 2.7 Conguração de controle**

# **AVISO!**

**O controle do PID de processo funciona sob a programação do parâmetro padrão, mas o ajuste dos parâmetros é recomendado para otimizar o desempenho do controle de aplicativos.**

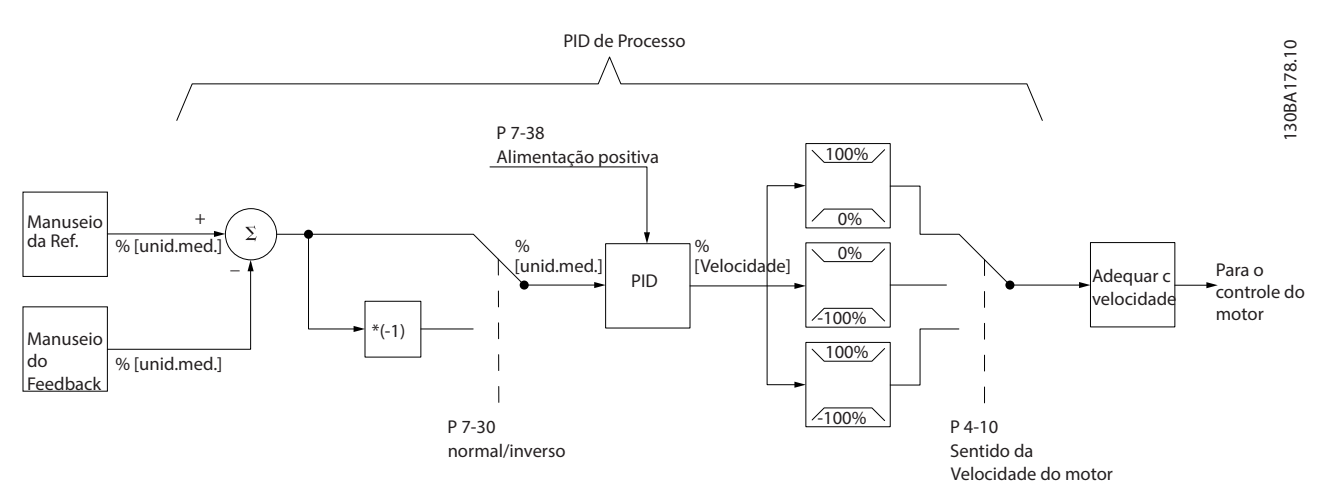

**Ilustração 2.25 Diagrama de controle do PID de processo**

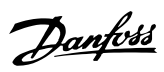

# <span id="page-35-0"></span>2.5.3 Parâmetros relevantes de controle de processo

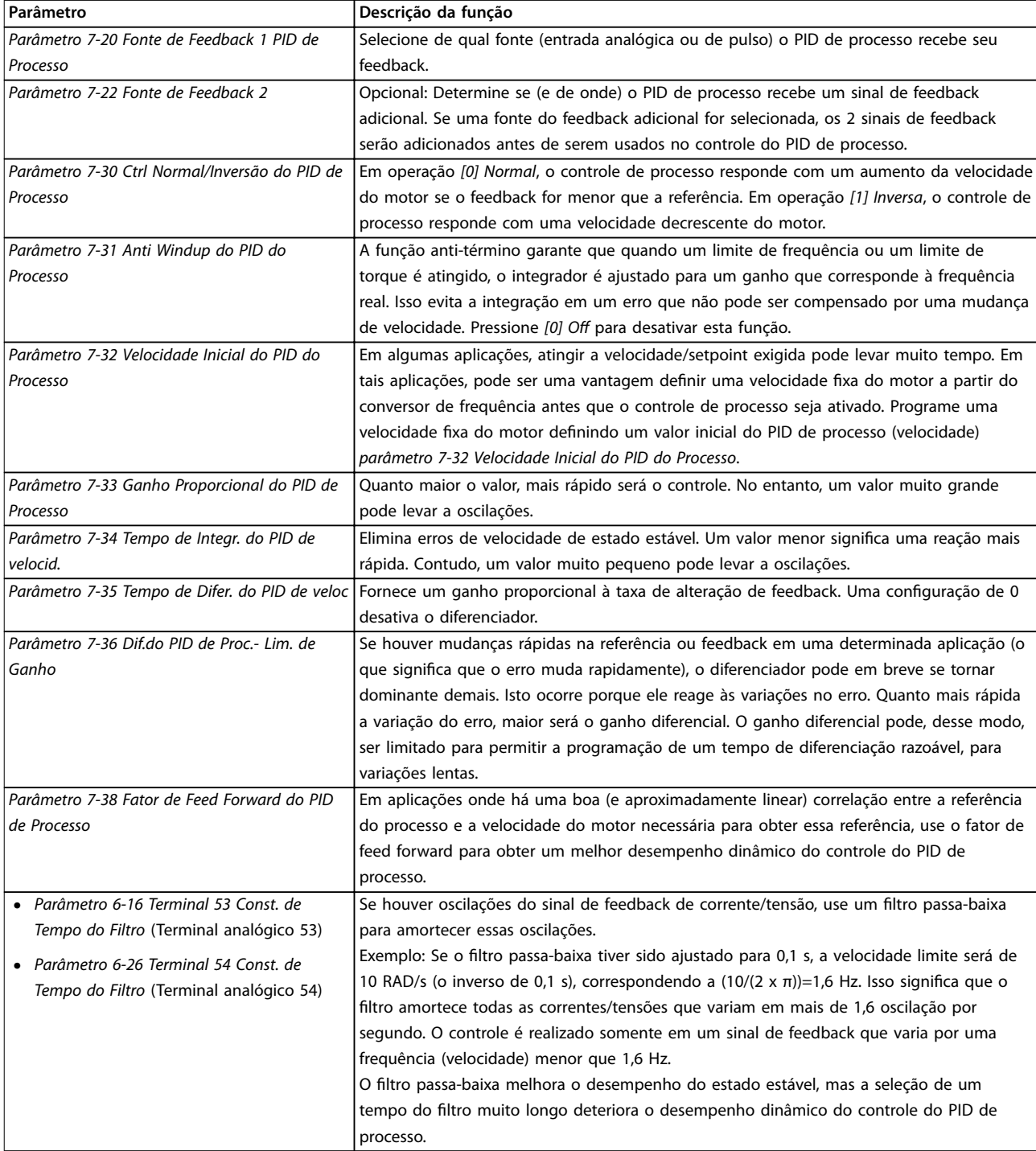

**Tabela 2.8 Parâmetros de controle de processo**
<u>Danfoss</u>

## 2.5.4 Exemplo de controle do PID de processo

Ilustração 2.26 é um exemplo de um controle do PID de processo usado em um sistema de ventilação:

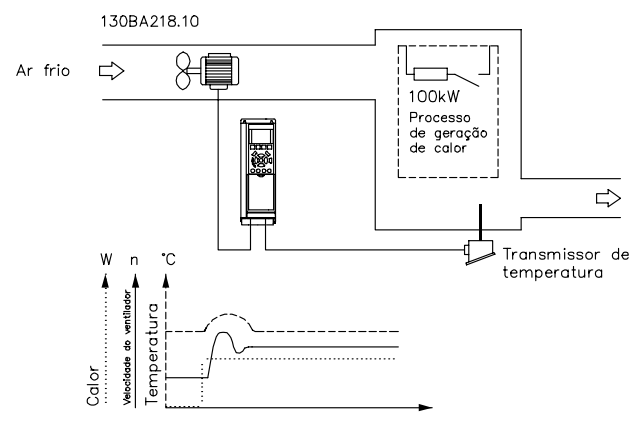

**Ilustração 2.26 Controle do PID de processo em um sistema de ventilação**

Em um sistema de ventilação, a temperatura pode ser ajustada de -5 a +35 °C (23–95 °F) com um potenciômetro de 0-10 V. Para manter constante a temperatura definida, use o controle de processo.

O controle é inverso, o que significa que, quando a temperatura aumenta, a velocidade de ventilação também aumenta, gerando mais ar. Quando a temperatura cai, a velocidade diminui. O transmissor utilizado é um sensor de temperatura com uma faixa de -10 a +40 °C (14–104 °F), 4–20 mA.

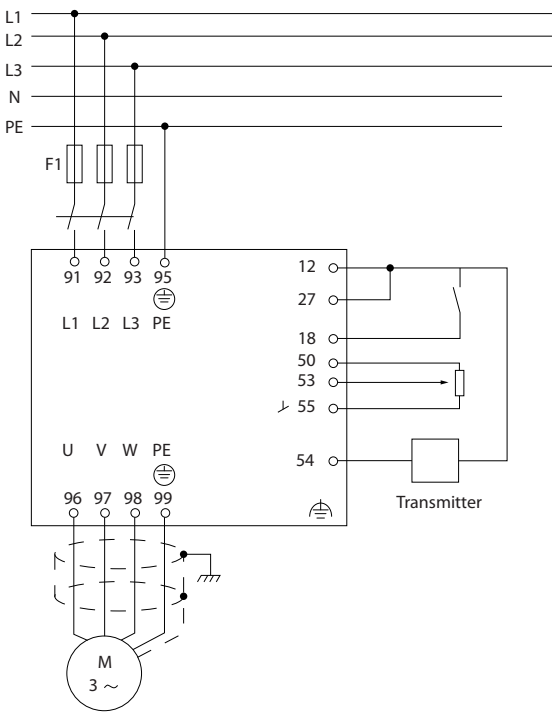

**Ilustração 2.27 Transmissor de 2 fios** 

- 1. Partida/parada por meio do interruptor conectado ao terminal 18.
- 2. Referência de temperatura por meio do potenciômetro (-5 a +35 °C (23–95 °F), 0– 10 V CC) conectado ao terminal 53.
- 3. Feedback de temperatura por meio do transmissor (-10 a +40 °C (14–104 °F), 4–20 mA) conectado ao terminal 54.

130BD373.10

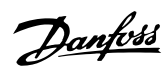

## **Visão geral do produto VLT**® **AutomationDrive FC 360**

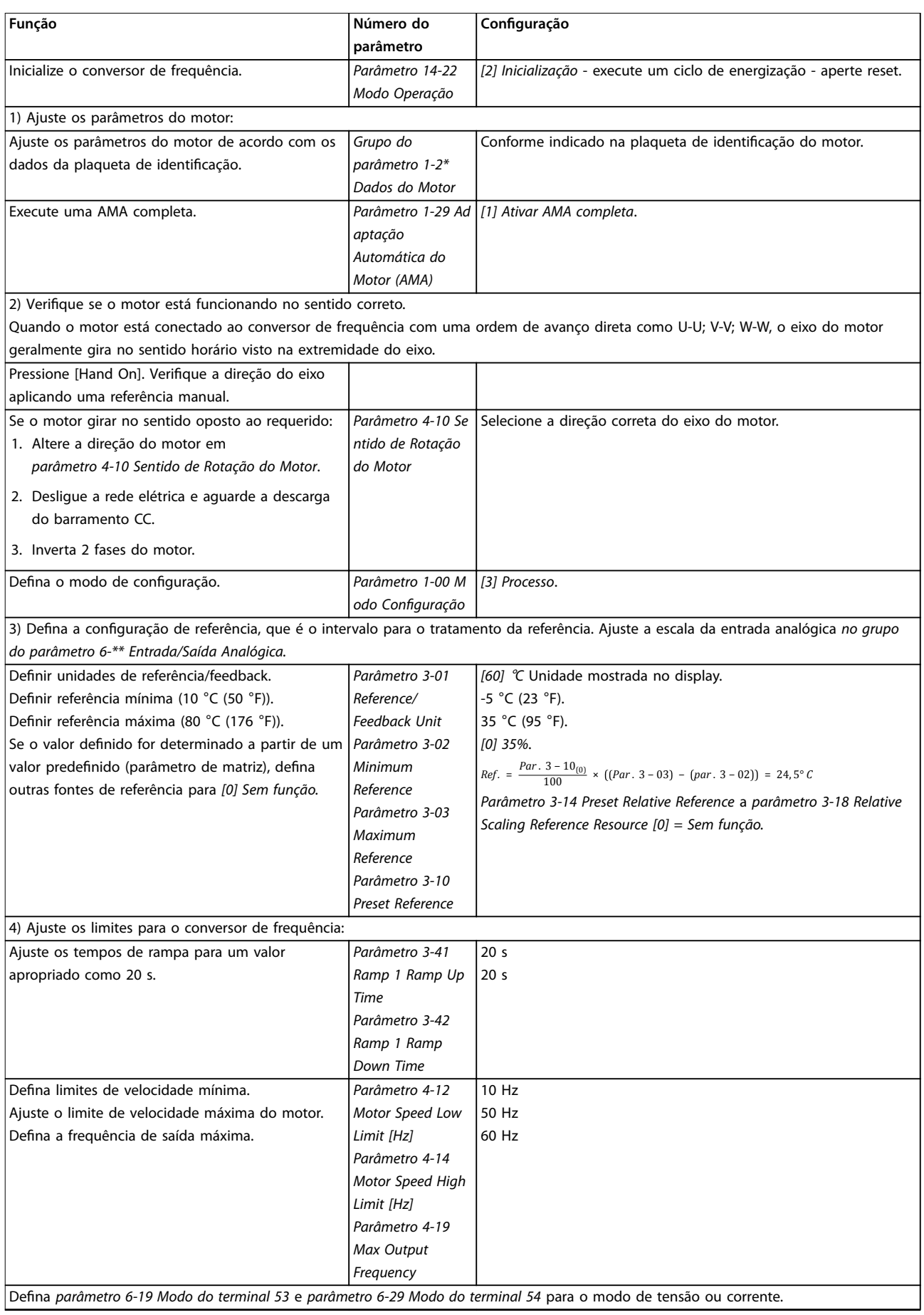

## **Visão geral do produto Guia de Design**

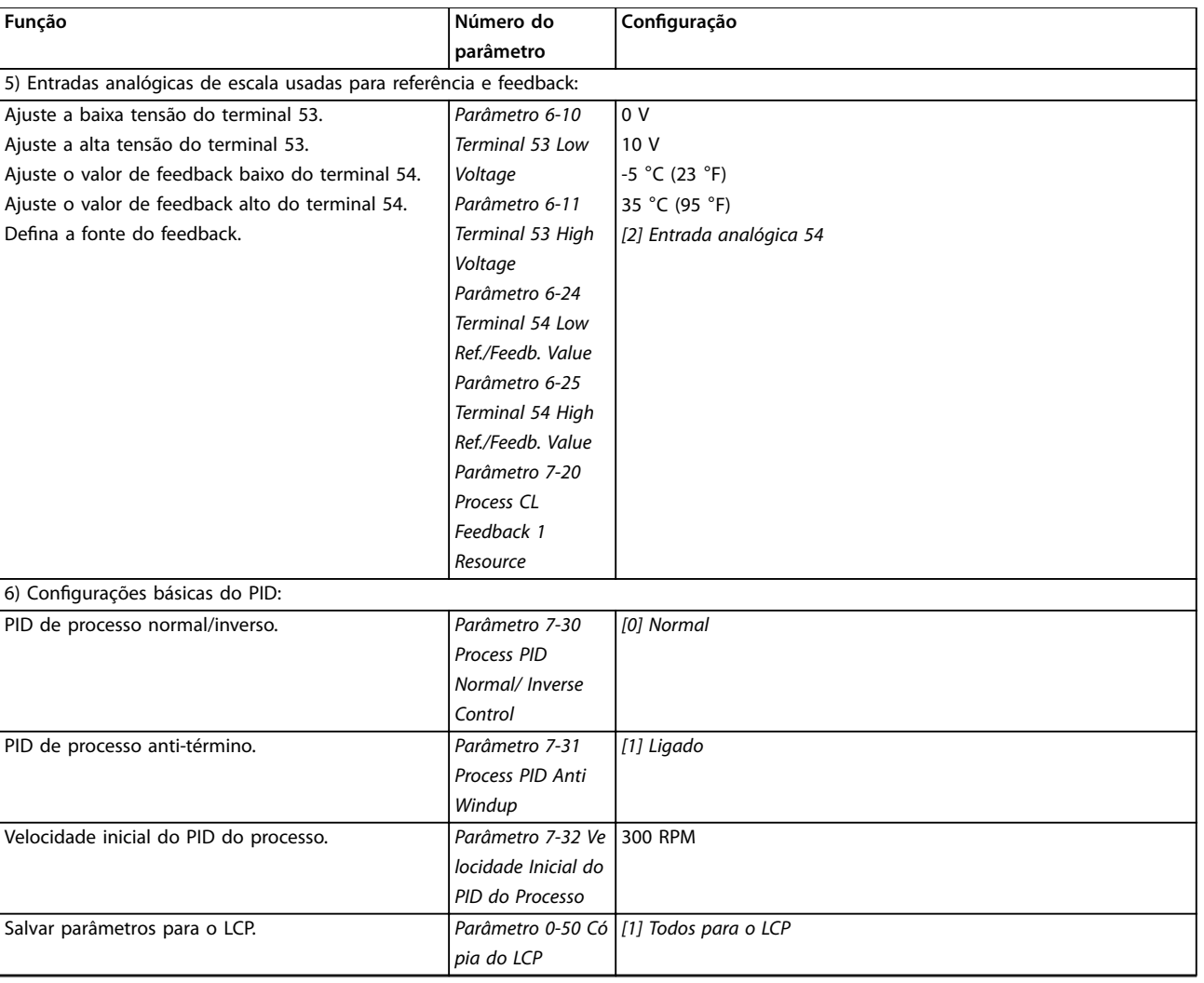

**Tabela 2.9 Exemplo de setup de controle do PID de processo**

**2 2**

# 2.5.5 Otimização do controlador de processo

Depois de definir as configurações básicas, conforme descrito em capétulo 2.5.5 Sequência da programação, otimize o ganho proporcional, o tempo de integração e o tempo de diferenciação (parâmetro 7-33 Ganho Proporcional do PID de Processo, parâmetro 7-34 Tempo de Integr. do PID de velocid. e parâmetro 7-35 Tempo de Difer. do PID de veloc). Na maioria dos processos, complete o seguinte procedimento:

- 1. Dar partida no motor.
- 2. Programe parâmetro 7-33 Ganho Proporcional do PID de Processo para 0,3 e aumente-o, até que o sinal de feedback comece a variar continuamente outra vez. Reduza o valor até que o sinal de feedback tenha estabilizado. Diminua o ganho proporcional em 40-60%.
- 3. Defina parâmetro 7-34 Tempo de Integr. do PID de velocid. para 20 s e reduza o valor até que o sinal de feedback comece novamente a variar continuamente. Aumente o tempo de integração até que o sinal de feedback estabilize, seguido por um aumento de 15%-50%.
- 4. Use parâmetro 7-35 Tempo de Difer. do PID de veloc somente para sistemas de ação rápida (tempo de diferenciação). O valor típico é 4 vezes o tempo de integração definido. Use o diferenciador quando a configuração do ganho proporcional e do tempo de integração tiver sido totalmente otimizada. Certifique-se de que o filtro passa-baixa amorteça suficientemente as oscilações no sinal de feedback.

# **AVISO!**

**Se necessário, a partida/parada pode ser ativada várias vezes para provocar uma variação do sinal de feedback.**

## 2.5.6 Método de sintonização Ziegler **Nichols**

Para sintonizar os controles do PID do conversor de frequência, a Danfoss recomenda o método de sintonização Ziegler Nichols .

# **AVISO!**

**Não use o método de sintonização Ziegler Nichols em aplicações que poderiam ser danicadas pelas oscilações criadas por congurações de controle marginalmente estáveis.**

Os critérios para ajustar os parâmetros são baseados em uma avaliação do sistema, no limite de estabilidade, em

vez de utilizar uma resposta degrau. Aumente o ganho proporcional até observar oscilações contínuas (conforme medido no feedback), isto é, até que o sistema se torne marginalmente estável. O ganho correspondente  $(K_u)$  é chamado de ganho final e é o ganho no qual a oscilação é obtida. O período da oscilação (Pu) (chamado o objetivo final) é determinado como mostrado em Ilustração 2.28 e deve ser medido quando a amplitude de oscilação é pequena.

- 1. Selecione somente controle proporcional, o que significa que o tempo integrado é definido para o valor máximo, enquanto o tempo de diferenciação está configurado para 0.
- 2. Aumente o valor do ganho proporcional até que o ponto de instabilidade (oscilações sustentadas) e o valor crítico do ganho, Ku, sejam atingidos.
- 3. Meça o período de oscilação para obter a constante de tempo crítica, Pu.
- 4. Use Tabela 2.10 para calcular os parâmetros de controle do PID necessários.

O operador do processo pode executar a afinação final do controle iterativamente, para prover um controle satisfatório.

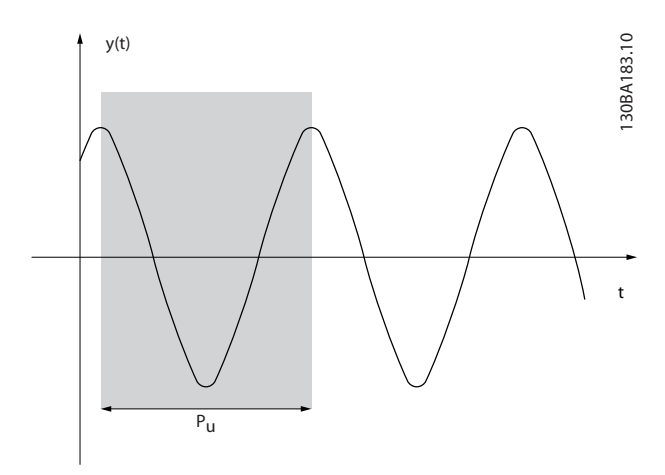

**Ilustração 2.28 Sistema marginalmente estável**

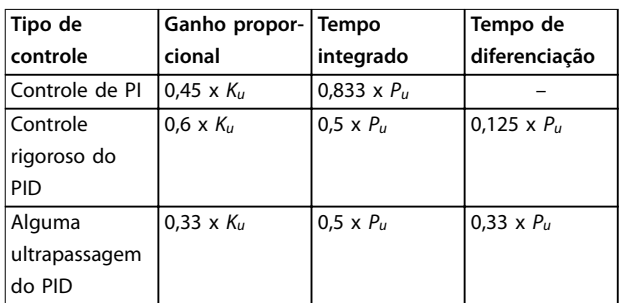

**Tabela 2.10 Sintonização Ziegler Nichols para o regulador**

# 2.6 Emissão EMC e imunidade

## 2.6.1 Aspectos gerais da emissão EMC

O transiente por faísca elétrica é conduzido em frequências na faixa de 150 kHz a 30 MHz. A interferência em suspensão no ar do sistema conversor de frequência na faixa de 30 MHz a 1 GHz é gerada a partir do conversor de frequência, do cabo de motor e do motor.

Correntes capacitivas no cabo de motor acoplado com um alto dU/dt da tensão do motor geram correntes de fuga. O uso de um cabo de motor blindado aumenta a corrente de fuga (consulte [Ilustração 2.29](#page-41-0)) porque os cabos blindados têm maior capacitância em relação ao aterramento do que os cabos não blindados. Se a corrente de fuga não for filtrada, haverá uma maior interferência na rede elétrica na faixa de radiofrequência, abaixo de aproximadamente 5 MHz. Uma vez que a corrente de fuga (I1) é levada de volta para a unidade através da blindagem (I3), existe apenas um pequeno campo eletromagnético (I4) do cabo de motor blindado.

A blindagem reduz a interferência irradiada, mas aumenta a interferência de baixa frequência na rede elétrica. Conecte a blindagem do cabo de motor ao gabinete metálico do conversor de frequência e ao gabinete metálico do motor. A melhor maneira de se fazer isso é usando braçadeiras de blindagem integradas para evitar extremidades de blindagem torcidas (rabichos). As braçadeiras de blindagem aumentam a impedância da blindagem em altas frequências, o que reduz o efeito da blindagem e aumenta a corrente de fuga (I4).

Monte a blindagem no gabinete metálico em ambas as extremidades se um cabo blindado for usado para as seguintes finalidades:

- **•** Fieldbus
- **•** Rede
- **•** Relé
- **•** Cabos de controle
- **•** Interface de sinal
- **•** Freio

No entanto, em algumas situações é necessário romper a blindagem para evitar malhas de corrente.

<span id="page-41-0"></span>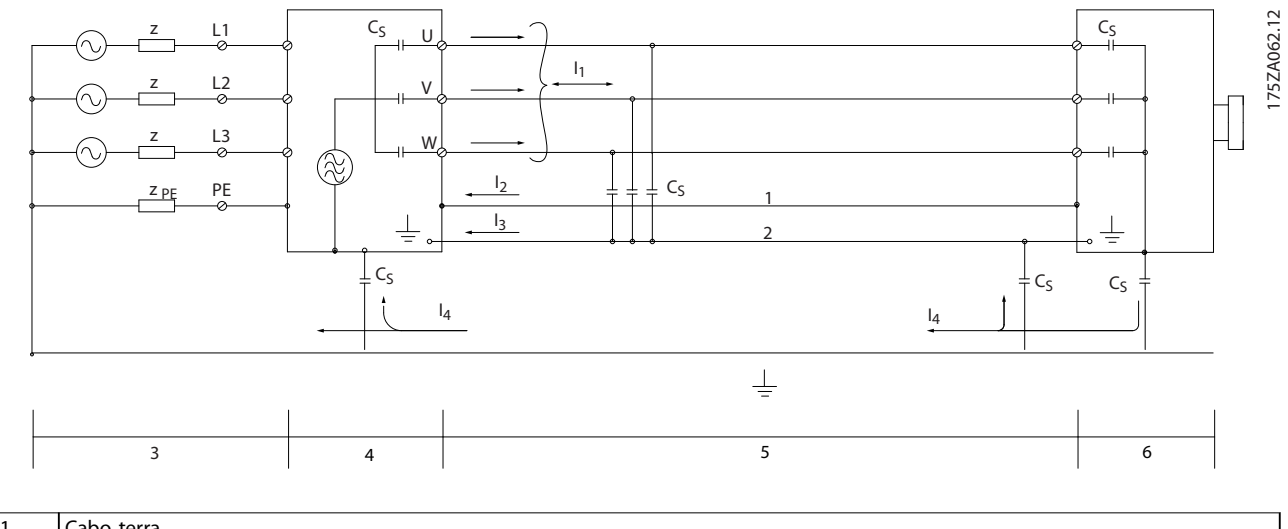

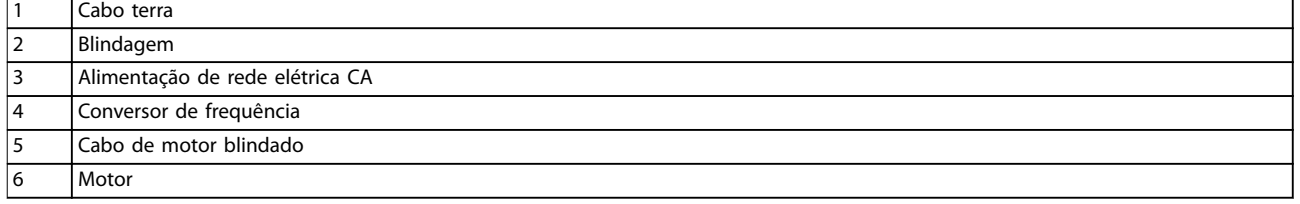

### **Ilustração 2.29 Emissão EMC**

Ao colocar a blindagem em uma placa de montagem para o conversor de frequência, use uma placa de montagem de metal para transportar as correntes de proteção de volta para a unidade. Garanta um bom contato elétrico da placa de montagem através dos parafusos de montagem com o chassi do conversor de frequência.

Ao usar cabos não blindados, alguns requisitos de emissão não são cumpridos, embora os requisitos de imunidade sejam observados.

Para reduzir o nível de interferência do sistema como um todo (unidade e instalação), faça com que os cabos do motor e do freio sejam os mais curtos possíveis. Evite colocar cabos com um nível de sinal sensível ao lado dos cabos da rede elétrica, do motor e do cabo do freio. A interferência nas frequências de rádio superior a 50 MHz (em suspensão no ar) é produzida especialmente por sistemas eletrônicos de controle.

# 2.6.2 Requisitos de emissão EMC

O resultado do teste em Tabela 2.11 foram obtidos usando um sistema com um conversor de frequência (com a placa de montagem), um motor, e cabos de motor blindados.

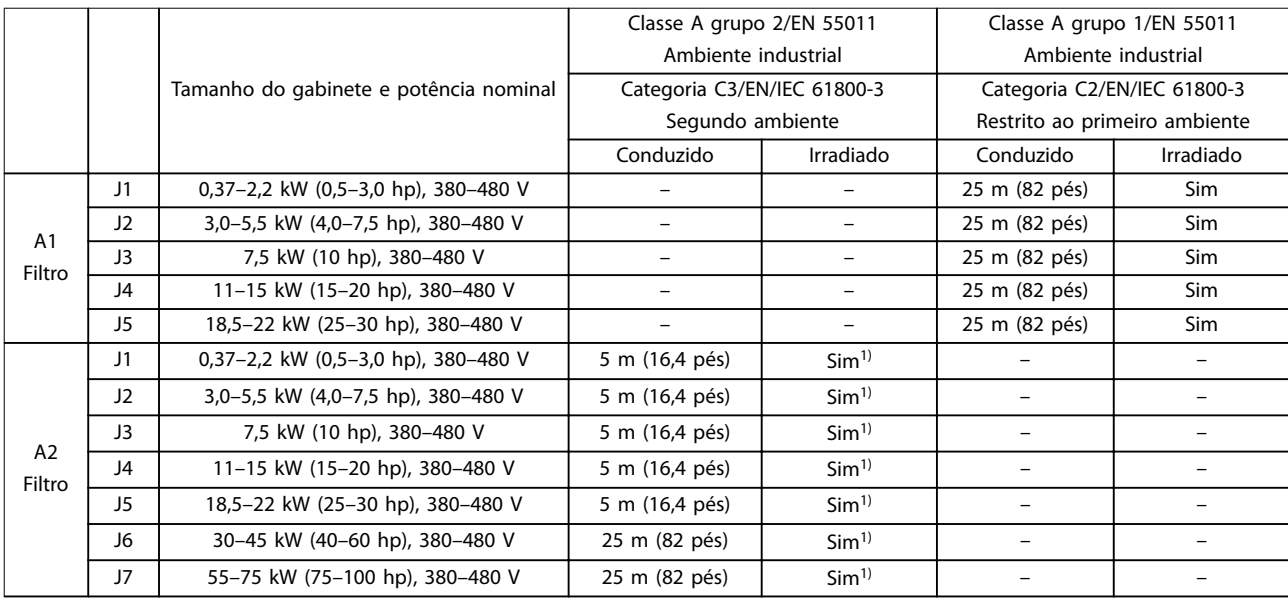

### **Tabela 2.11 Emissão EMC (tipo de ltro: Interno)**

1) A faixa de frequência de 150 kHz a 30 MHz não está harmonizada entre IEC/EN 61800-3 e EN 55011 e não está incluída obrigatoriamente.

# 2.6.3 Requisitos de imunidade EMC

Os requisitos de imunidade para conversores de frequência dependem do ambiente em que estão instalados. Os requisitos para ambiente industrial são mais rigorosos que os requisitos para ambientes residencial e de escritório. Todos os conversores de frequência Danfoss atendem aos requisitos do ambiente industrial. Portanto, também estão em conformidade com os requisitos mais baixos do ambiente doméstico e de escritório, com uma grande margem de segurança.

Para documentar a imunidade contra o transiente de ruptura de fenômenos elétricos, os seguintes testes de imunidade foram feitos em um sistema que consiste em:

- **•** Um conversor de frequência (com opções, se relevante).
- **•** Um cabo de controle blindado.
- **•** Uma caixa de controle com potenciômetro, cabo de motor e motor.

Os testes foram executados de acordo com as seguintes normas básicas:

- **• EN 61000-4-2 (IEC 61000-4-2) Descargas eletrostáticas (ESD):** Simulação de descargas eletrostáticas causadas por seres humanos.
- **• EN 61000-4-3 (IEC 61000-4-3) Imunidade irradiada:** Simulação de amplitude modulada dos efeitos do radar, e equipamento de comunicação por rádio e equipamento de comunicações móveis.
- **• EN 61000-4-4 (IEC 61000-4-4) Transiente de ruptura:** Simulação de interferência causada pelo chaveamento de um contator, relé ou dispositivos semelhantes.
- **• EN 61000-4-5 (IEC 61000-4-5) Transientes de sobretensão**: Simulação de transientes causados, por exemplo, por um raio próximo às instalações.
- **• EN 61000-4-6 (IEC 61000-4-6) Imunidade conduzida:** Simulação do efeito de equipamento de radiotransmissão, ligado aos cabos de conexão.

Os requisitos de imunidade devem seguir o padrão do produto IEC 61800-3. Consulte Tabela 2.12 para obter mais detalhes.

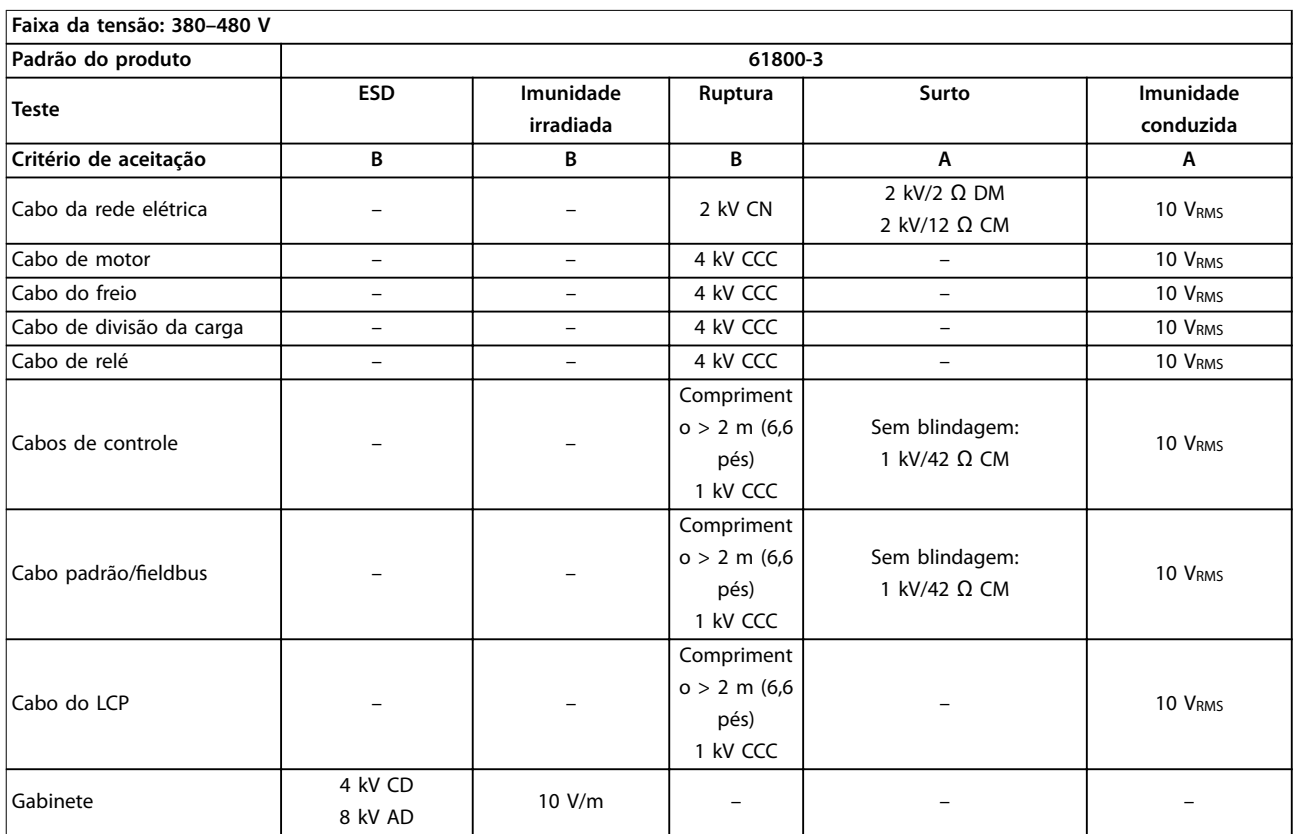

## **Tabela 2.12 Requisitos de imunidade EMC**

Definição:

CD: Descarga de contato

AD: Descarga aérea

DM: Módulo diferencial

CM: Modo comum

CN: Injeção direta através de rede de acoplamento

CCC: Injeção através de braçadeira de acoplamento capacitivo

A PELV oferece proteção através de tensão extra baixa. A proteção contra choque elétrico é garantida quando a alimentação elétrica é do tipo PELV e a instalação é efetuada como descrito nas normas locais/nacionais sobre alimentações PELV.

Todos os terminais de controle e terminais de relé 01-03/04-06 estão em conformidade com a PELV (tensão extra baixa de proteção). Isso não se aplica à perna delta aterrada acima de 400 V.

A isolação galvânica (garantida) é obtida satisfazendo-se as exigências relativas à alta isolação e fornecendo o espaço de circulação relevante. Estes requisitos encontram-se descritos na norma EN 61800-5-1.

Os componentes que compõem o isolamento elétrico, conforme mostrado em Ilustração 2.30, também atendem aos requisitos para isolamento mais alto e ao teste relevante, conforme descrito na EN 61800-5-1. A isolação galvânica da PELV pode ser mostrada em 3 locais (consulte Ilustração 2.30):

Para manter a PELV, todas as conexões feitas nos terminais de controle devem ser PELV, por exemplo, o termistor deve ser reforçado/duplamente isolado.

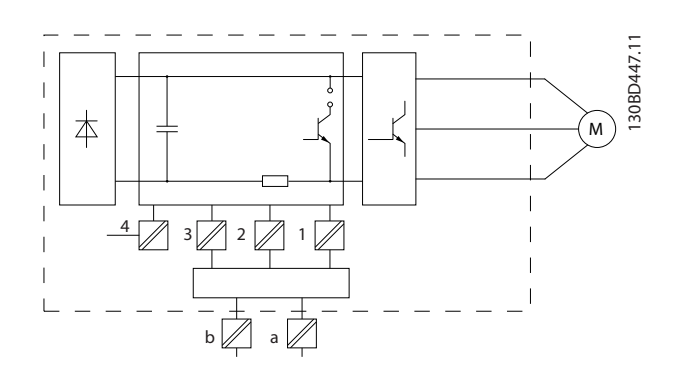

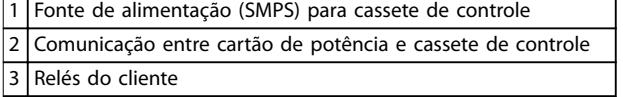

**Ilustração 2.30 Isolação Galvânica**

A interface entre o padrão RS485 e o circuito de E/S (PELV) é funcionalmente isolada.

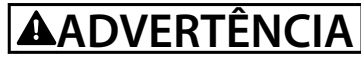

**Antes de tocar em qualquer parte elétrica, certique-se de que as demais entradas de tensão tenham sido desconectadas, como a divisão da carga (conexão do circuito intermediário CC) e a conexão do motor para backup cinético. Espere pelo menos o tempo indicado na [Tabela 1.2](#page-11-0). Deixar de cumprir essas recomendações poderá resultar em morte ou ferimentos graves.**

# 2.8 Corrente de fuga para o terra

Siga os códigos nacionais e locais relativos ao aterramento de proteção do equipamento com corrente de fuga >3,5 mA.

A tecnologia do conversor de frequência implica na mudança de alta frequência em alta potência. Isso gera uma corrente de fuga na conexão do terra. Uma corrente de falha no conversor de frequência em terminais de potência de saída poderá conter um componente CC, que pode carregar os capacitores do filtro e causar uma corrente transiente do ponto de aterramento. A corrente de fuga para o terra é composta de várias contribuições e depende de várias configurações do sistema, incluindo filtragem RFI, cabos de motor blindados e potência do conversor de frequência.

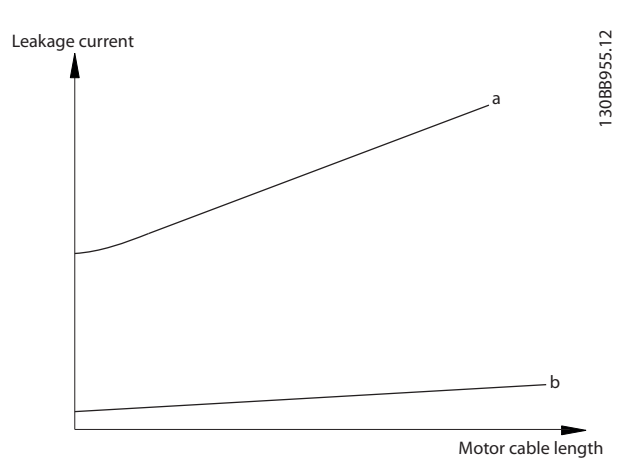

**Ilustração 2.31 Inuência do comprimento do cabo e da potência na corrente de fuga, Pa>P<sup>b</sup>**

<u> Danfoss</u>

A corrente de fuga também depende da distorção da linha.

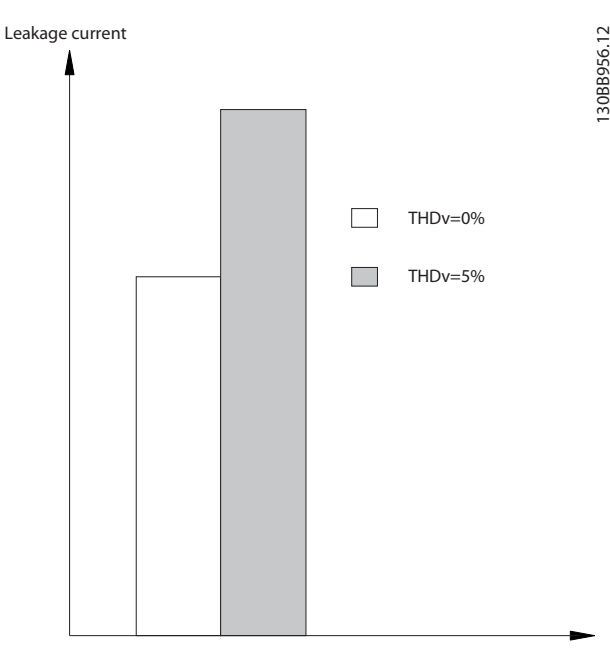

**Ilustração 2.32 Inuência da distorção de linha na corrente de fuga**

# **AVISO!**

**Corrente de fuga alta pode causar o desligamento dos RCDs. Para evitar esse problema, remova o parafuso de RFI (tamanhos de gabinete J1 a J5) ou programe parâmetro 14-50 Filtro de RFI para [0] O (tamanhos de gabinete J6 e J7) quando um ltro estiver sendo carregado.**

EN/IEC61800-5-1 (Padrão do produto para sistema de conversor de potência) exige cuidados especiais caso a corrente de fuga exceda 3,5 mA. O aterramento deve ser reforçado de 1 das seguintes maneiras:

- **•** Fio de aterramento (terminal 95) de pelo menos  $10 \text{ mm}^2$ .
- 2 fios de aterramento separados que cumprem as regras de dimensionamento.

Consulte EN/IEC61800-5-1 para obter mais informações.

## **Usando RCDs**

Onde os dispositivos de corrente residual (RCDs), também conhecidos como disjuntores para a corrente de fuga à terra (ELCBs), são utilizados, cumpram com o seguinte:

- **•** Use apenas RCDs do tipo B, os quais são capazes de detectar correntes CA e CC.
- Use RCDs com um atraso de influxo para evitar falhas causadas por correntes de aterramento transientes.
- Dimensione RCDs de acordo com a configuração do sistema e as considerações ambientais.

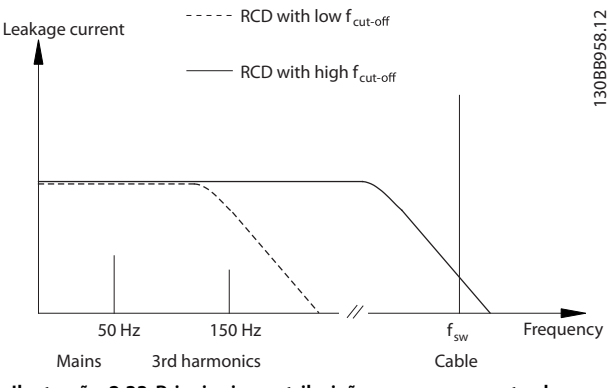

**Ilustração 2.33 Principais contribuições para a corrente de fuga**

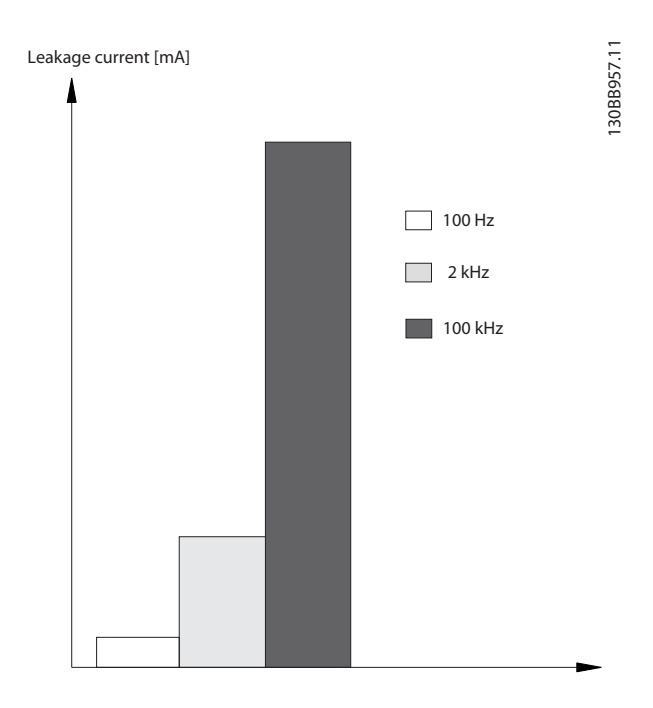

**Ilustração 2.34 Inuência da frequência de desativação do RCD no que é respondido/medido**

Para obter mais detalhes, consulte as Notas de Aplicação do RCD.

# 2.9 Funções de freio

# 2.9.1 Freio mecânico de retenção

Um freio mecânico de retenção montado diretamente no eixo do motor normalmente executa frenagem estática.

# **AVISO!**

**Quando o freio de retenção é incluído em uma corrente de segurança, o conversor de frequência não pode fornecer um controle seguro de um freio mecânico. Inclua um circuito de redundância para o controle de frenagem na instalação completa.**

# 2.9.2 Frenagem Dinâmica

A frenagem dinâmica é estabelecida por:

- **•** Resistor de freio: Um IGBT do freio mantém a sobretensão abaixo de um certo limite, direcionando a energia de frenagem do motor para o resistor de frenagem conectado (parâmetro 2-10 Função de Frenagem = [1] Resistor de freio). Ajuste o limite em parâmetro 2-14 Redução da tensão de frenagem, com uma faixa de 70 V.
- **•** Freio CA: A energia de frenagem é distribuída no motor ao alterar as condições de perda no motor. A função de freio CA não pode ser usada em aplicações com ciclos de alta frequência, pois essa situação superaquece o motor (parâmetro 2-10 Função de Frenagem = [2] Freio  $(A)$
- **•** Freio CC: Uma corrente CC sobremodulada adicionada à corrente CA funciona como um freio de corrente parasita (parâmetro 2-02 Tempo de Frenagem CC≠0 s).

# 2.9.3 Seleção do resistor de frenagem

Para lidar com demandas mais altas por frenagem geradora, um resistor de frenagem é necessário. O uso de um resistor de frenagem garante que o calor será absorvido no resistor de frenagem e não no conversor de frequência. Para obter mais informações, consulte o Guia de Design do VLT® Brake Resistor MCE 101.

Se a quantidade de energia cinética transferida para o resistor em cada período de frenagem não for conhecida, a potência média pode ser calculada com base no tempo de ciclo e no tempo de frenagem. O ciclo útil intermitente do resistor é uma indicação do ciclo útil em que o resistor está ativo. A Ilustração 2.35 mostra um ciclo de frenagem típico.

O ciclo útil intermitente do resistor é calculado da seguinte maneira:

Ciclo útil =  $t_b/T$ .

 $t<sub>b</sub>$  é o tempo de frenagem em segundos  $T =$  tempo de ciclo em segundos

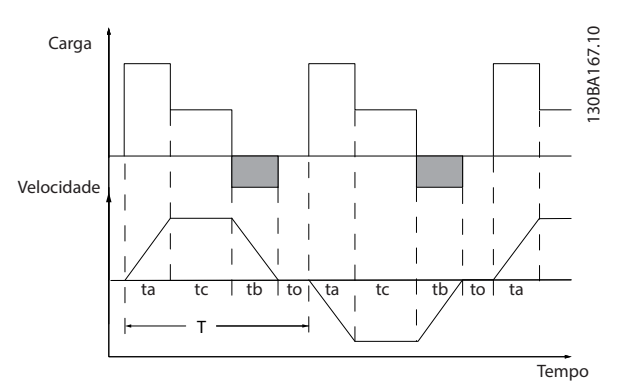

**Ilustração 2.35 Ciclo de frenagem típico**

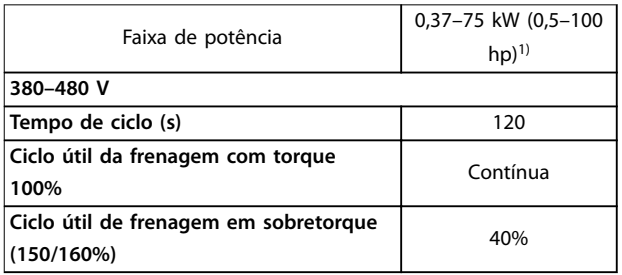

### **Tabela 2.13 Frenagem em nível de torque de sobrecarga alto**

1) Para conversores de frequência de 30–75 kW (40–100 hp), um resistor de frenagem externo é necessário para atender a especi cação em Tabela 2.13.

A Danfoss oferece resistores de frenagem com ciclo útil de 10% e 40%. Se for aplicado um ciclo útil de 10%, os resistores de frenagem são capazes de absorver a potência de frenagem durante 10% do tempo de ciclo. Os 90% restantes do tempo de ciclo são usados para dissipar o excesso de calor.

# **AVISO!**

**Certique-se de que o resistor tenha sido projetado para suportar o tempo de frenagem necessário.**

A carga máxima permitida no resistor de frenagem é declarada como uma potência de pico em um determinado ciclo útil intermitente e pode ser calculada como:

Danfoss

## <span id="page-47-0"></span>**Cálculo da resistência de frenagem**

 $R_{\text{br}}\left[Q\right] = \frac{U_{\text{dc},\text{br}}^2 \times 0.83}{P_{\text{at}}}.$  $P_{\text{pico}}$ em que

 $P<sub>pico</sub> = P<sub>motor</sub> x M<sub>br</sub> [%] x  $η<sub>motor</sub> x  $η<sub>VLT</sub>[W]$$$ 

Como pode ser visto, o resistor de frenagem depende da tensão do barramento CC (U<sub>dc</sub>).

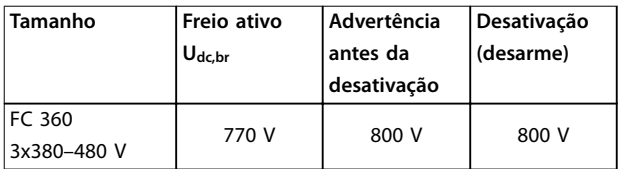

O limite pode ser ajustado em parâmetro 2-14 Redução da tensão de frenagem, com faixa de 70 V.

# **AVISO!**

**Certique-se de que o resistor de frenagem pode lidar com uma tensão de 410 ou 820 V.**

A Danfoss recomenda o cálculo da resistência do freio Rrec de acordo com a fórmula abaixo. A resistência do freio recomendada garante que o conversor de frequência seja capaz de frear com o maior torque de frenagem (Mbr(%)) de 160%.

 $R_{rec}$   $[\Omega] = \frac{dC}{P_{motor} \times M_{br} (\% )} \frac{dM}{dVLT} \times \eta_{motor}$  $U_{dc}^2 \times 100 \times 0,83$ 

ηmotor é tipicamente em 0,80 (≤ 75 kW/100 hp); 0,85 (11–22 kW/15–30 hp).

ηVLT é tipicamente em 0,97.

Para FC 360, Rrec em um torque de frenagem de 160% é escrito como:

$$
480V: R_{rec} = \frac{396349}{P_{motor}} [\Omega]^{1)}
$$
  

$$
480V: R_{rec} = \frac{397903}{P_{motor}} [\Omega]^{2)}
$$

1) Para conversores de frequência com uma potência no eixo ≤ 7,5 kW (10 hp)

2) Para conversores de frequência com uma potência no eixo de 11–75 kW (15–100 hp)

# **AVISO!**

**A resistência do resistor de frenagem não deve ser superior ao valor recomendado pela Danfoss. Se um resistor de frenagem com um valor ôhmico mais alto for selecionado, o torque de frenagem de 160% pode não ser alcançado porque o conversor de frequência pode ser desativado por razões de segurança.**

**A resistência deve ser maior que Rmin.**

# **AVISO!**

**Se ocorrer um curto-circuito no transistor do freio, a dissipação de energia no resistor de frenagem somente poderá ser evitada por meio de um interruptor de rede elétrica ou um contator que desconecte a rede elétrica do conversor de frequência. (O contator pode ser controlado pelo conversor de frequência).**

# **AVISO!**

**Não toque no resistor de frenagem porque ele pode aquecer durante a frenagem. Coloque o resistor de frenagem em um ambiente seguro para evitar risco de incêndio.**

# 2.9.4 Controle com função de frenagem

O freio é protegido contra curtos-circuitos do resistor de frenagem, e o transistor do freio é monitorado para garantir que curtos-circuitos no transistor serão detectados. Um relé/saída digital pode ser usado para proteger o resistor de frenagem da sobrecarga causada por uma falha no conversor de frequência.

Além disso, o freio permite a leitura da potência momentânea e da potência média para os últimos 120 s. O freio pode também monitorar a energização da potência e assegurar que o limite selecionado em parâmetro 2-12 Limite da Potência de Frenagem (kW) não será excedido.

# **AVISO!**

**-Monitorar a potência de frenagem não é uma função de segurança. Um interruptor térmico é necessário para evitar que a potência de frenagem exceda o limite. O circuito do resistor de frenagem não é protegido contra fuga para o terra.**

Controle de sobretensão (OVC) (resistor de frenagem exclusivo) pode ser selecionado como uma alternativa da função de freio em parâmetro 2-17 Controle de Sobretensão. Esta função está ativa para todas as unidades. A função garante que um desarme pode ser evitado se a tensão do barramento CC aumentar. Isto é feito aumentando-se a frequência de saída para limitar a tensão do barramento CC. É uma função útil, por exemplo, se o tempo de desaceleração for muito curto para evitar o desarme do conversor de frequência. Nesta situação, o tempo de desaceleração é estendido.

# **AVISO!**

**OVC pode ser ativado ao operar um motor PM (quando parâmetro 1-10 Construção do Motor estiver programado para [1] PM, SPM não saliente).**

Danfoss

# 2.10 Smart Logic Controller

Smart Logic Control (SLC) é uma sequência de ações definidas pelo usuário (consulte parâmetro 13-52 SL Controller Action [x]) executada pelo SLC quando o evento associado definido pelo usuário (consulte

parâmetro 13-51 SL Controller Event [x]) é avaliado como verdadeiro pelo SLC.

A condição de um evento pode ser um status específico ou que a saída de uma regra lógica ou de um operando de comparador se torne verdadeira. Isso leva a uma ação associada, como mostrado em Ilustração 2.36.

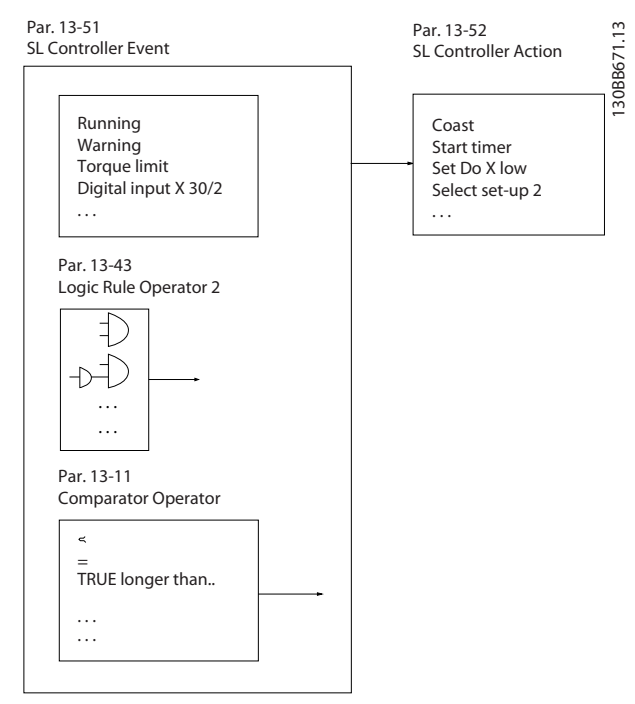

**Ilustração 2.36 Ação associada**

Eventos e ações são numerados e conectados em pares (estados). Isso significa que quando o evento [0] é preenchido (atinge o valor real), a ação [0] é executada. Depois disso, as condições do evento [1] são avaliadas e, se avaliadas como verdadeiras, a ação [1] é executada e assim por diante. Somente 1 evento é avaliado por vez. Se um evento for avaliado como falso, nada acontece (no SLC) durante o intervalo de varredura atual e nenhum outro evento é avaliado. Quando o SLC é iniciado, ele avalia o evento [0] (e somente o evento [0]) a cada intervalo de varredura. Somente quando o evento [0] é avaliado como verdadeiro, o SLC executa a ação [0] e inicia a avaliação do evento [1]. É possível programar de 1 a 20 eventos e ações. Quando o último evento/ação foi executado, a sequência recomeça a partir do evento [0]/ação [0]. Ilustração 2.37 mostra um exemplo com 3 eventos/ações:

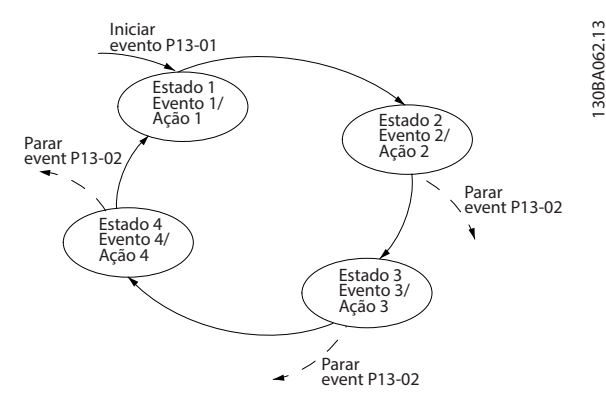

**Ilustração 2.37 Sequência com 3 eventos/ações**

## **Comparadores**

Os comparadores são usados para comparar variáveis contínuas (por exemplo, frequência de saída, corrente de saída e entrada analógica) a valores predefinidos fixos.

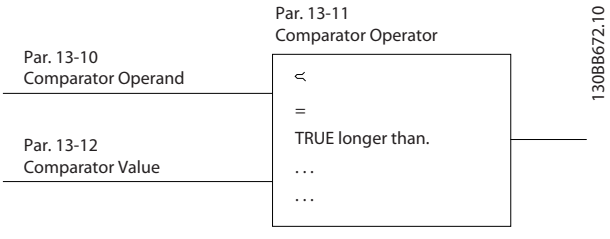

**Ilustração 2.38 Comparadores**

## **Regras lógicas**

Combine até 3 entradas booleanas (entradas verdadeiro/ falso) de temporizadores, comparadores, entradas digitais, bits de status e eventos usando os operadores lógicos e, ou e não.

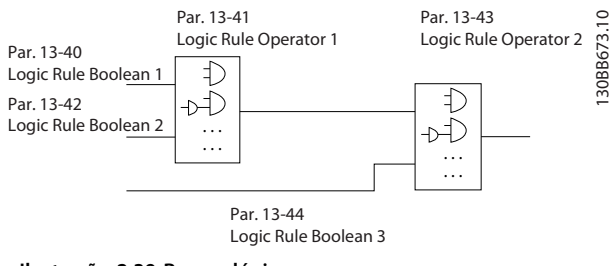

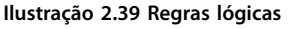

# 2.11 Condições de funcionamento extremas

### **Curto-circuito (entre duas fases do motor)**

O conversor de frequência é protegido contra curtos- -circuitos por medição de corrente em cada uma das 3 fases do motor ou no barramento CC. Um curto-circuito entre 2 fases de saída causa uma sobrecorrente no conversor de frequência. O conversor de frequência é desligado individualmente quando a corrente de curto-

-circuito excede o valor permitido (alarme 16, Bloqueio por desarme).

## **Chaveamento na saída**

O chaveamento na saída entre o motor e o conversor de frequência é totalmente permitido e não danifica o conversor de frequência. No entanto, é possível que apareçam mensagens de falha.

## **Sobretensão gerada pelo motor**

A tensão no barramento CC aumenta quando o motor funciona como um gerador. Isso ocorre nos seguintes casos:

- **•** A carga aciona o motor (a uma frequência de saída constante do conversor de frequência).
- **•** Se o momento de inércia for alto durante a desaceleração (desaceleração da rampa), o atrito é baixo e o tempo de desaceleração da rampa é muito curto para que a energia seja dissipada como uma perda no conversor de frequência, o motor e a instalação.
- **•** O ajuste incorreto da compensação de escorregamento pode causar uma tensão do barramento CC mais alta.

A unidade de controle pode tentar corrigir a rampa se possível (parâmetro 2-17 Controle de Sobretensão). O conversor de frequência é desligado para proteger os transistores e os capacitores do barramento CC quando um determinado nível de tensão é atingido. Para selecionar o método usado para o controle do nível de tensão do barramento CC, consulte parâmetro 2-10 Função de Frenagem e parâmetro 2-17 Controle de Sobretensão.

### **Queda da rede elétrica**

Durante uma queda da rede elétrica, o conversor de frequência continua em operação até que a tensão do barramento CC caia abaixo do nível mínimo de parada, que é de 320 V. A tensão de rede antes da queda da rede elétrica e a carga do motor determinam o tempo até o inversor parar por inércia.

### **Sobrecarga estática no modo VVC<sup>+</sup>**

Quando o conversor de frequência está sobrecarregado, o limite de torque em parâmetro 4-16 Limite de Torque do Modo Motor/parâmetro 4-17 Limite de Torque do Modo Gerador é alcançado, e a unidade de controle reduz a frequência de saída para reduzir a carga.

Se a sobrecarga for excessiva, pode ocorrer uma corrente que desative o conversor de frequência após aproximadamente 5-10 s.

A operação dentro do limite de torque é limitada no tempo (0–60 s) parâmetro 14-25 Atraso do Desarme no Limite de Torque.

# 2.11.1 Proteção térmica do motor

Para proteger a aplicação contra danos graves, o conversor oferece vários recursos dedicados.

### **Limite de torque**

O limite de torque protege o motor contra sobrecarga independentemente da velocidade. O limite de torque é controlado em parâmetro 4-16 Limite de Torque do Modo Motor e parâmetro 4-17 Limite de Torque do Modo Gerador. Parâmetro 14-25 Atraso do Desarme no Limite de Torque controla o tempo antes da advertência do limite de torque desarmar.

### **Limite de corrente**

Parâmetro 4-18 Limite de Corrente controla o limite de corrente e parâmetro 14-24 AtrasoDesarmLimCorrnte controla o tempo antes da advertência do limite de corrente desarmar.

### **Limite de velocidade mínima**

Parâmetro 4-12 Lim. Inferior da Veloc. do Motor [Hz] define a velocidade de saída mínima que o conversor pode fornecer.

### **Limite de velocidade máxima**

Parâmetro 4-14 Lim. Superior da Veloc do Motor [Hz] ou parâmetro 4-19 Freqüência Máx. de Saída define a velocidade de saída máxima que o conversor pode fornecer.

### **ETR (relé térmico eletrônico)**

A função ETR do conversor mede a corrente real, a velocidade e o tempo para calcular a temperatura do motor. A função também protege o motor contra superaquecimento (advertência ou desarme). Uma entrada para termistor externo também está disponível. O ETR é um recurso eletrônico que simula um relé bimetálico com base em medições internas. A característica é mostrada na Ilustração 2.40.

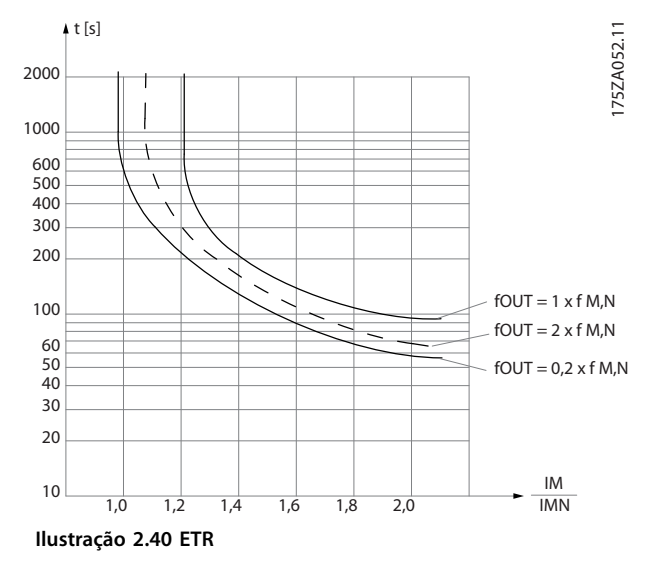

do Motor.

O eixo X mostra a relação entre Imotor e Imotor nominal. O eixo Y mostra o tempo em segundos antes de o ETR desativar e desarmar o conversor. As curvas mostram a velocidade nominal característica ao dobro da velocidade

A uma velocidade mais baixa, o ETR desativa com menos calor devido ao menor resfriamento do motor. Desse modo, o motor é protegido contra superaquecimento, mesmo em velocidades baixas. O recurso do ETR calcula a temperatura do motor baseado na corrente e velocidade reais. A temperatura calculada fica visível como um

parâmetro de leitura em parâmetro 16-18 Térmico Calculado

nominal e a 0,2 x a velocidade nominal.

Danfoss

# 3 Código do tipo e seleção

## 3.1 Solicitação de pedido

Confirme se o equipamento corresponde aos requisitos e às informações sobre pedidos, verificando a potência, os dados de tensão e os dados de sobrecarga na plaqueta de identificação do conversor de frequência.

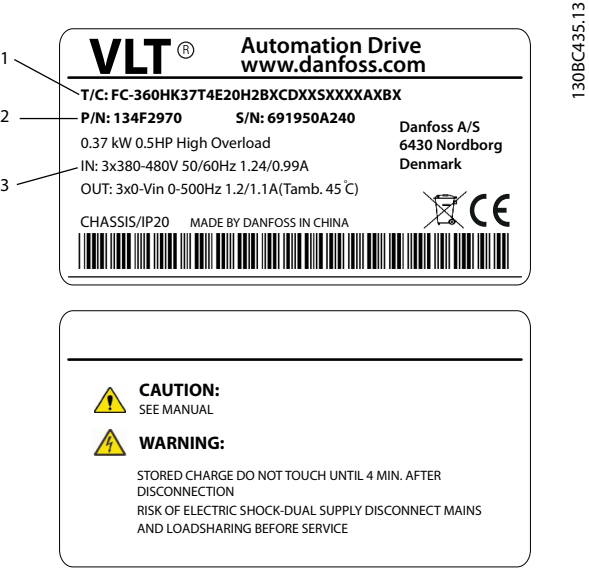

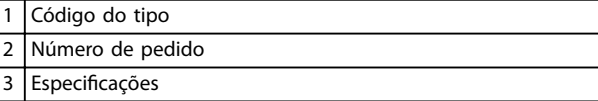

**Ilustração 3.1 Plaquetas de identicação 1 e 2**

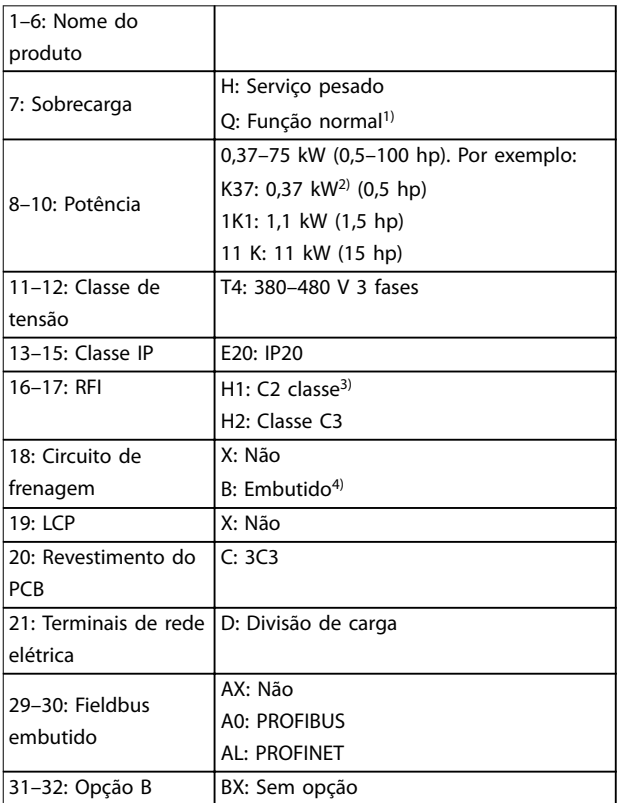

## **Tabela 3.1 Código do tipo: Seleção de diferentes recursos e opções**

Para opções e acessórios, consulte a seção Opções e acessórios no Guia de Design do VLT® AutomationDrive FC 360.

1) Somente 11–75 kW (15–100 hp) para funções variantes normais. PROFIBUS e PROFINET não estão disponíveis para a função normal. 2) Para todas as potências, consulte capétulo 4.1.1 Alimentação de rede elétrica 3x380–480 V CA.

3) Há um filtro de RFI H1 disponível para 0,37-22 kW (0,5-30 hp). 4) 0,37–22 kW (0,5–30 hp) com circuito de frenagem embutido. 30– 75 kW (40–100 hp) somente com circuito de frenagem externo.

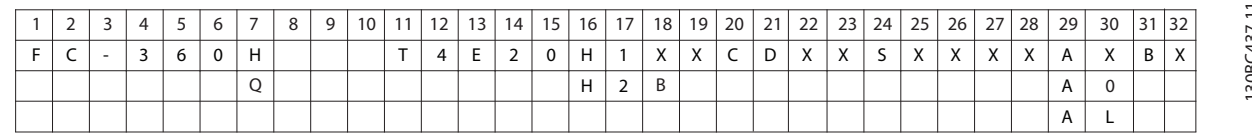

**Ilustração 3.2 String do código do tipo**

# 3.2 Códigos de compra: Opções, acessórios e peças de reposição

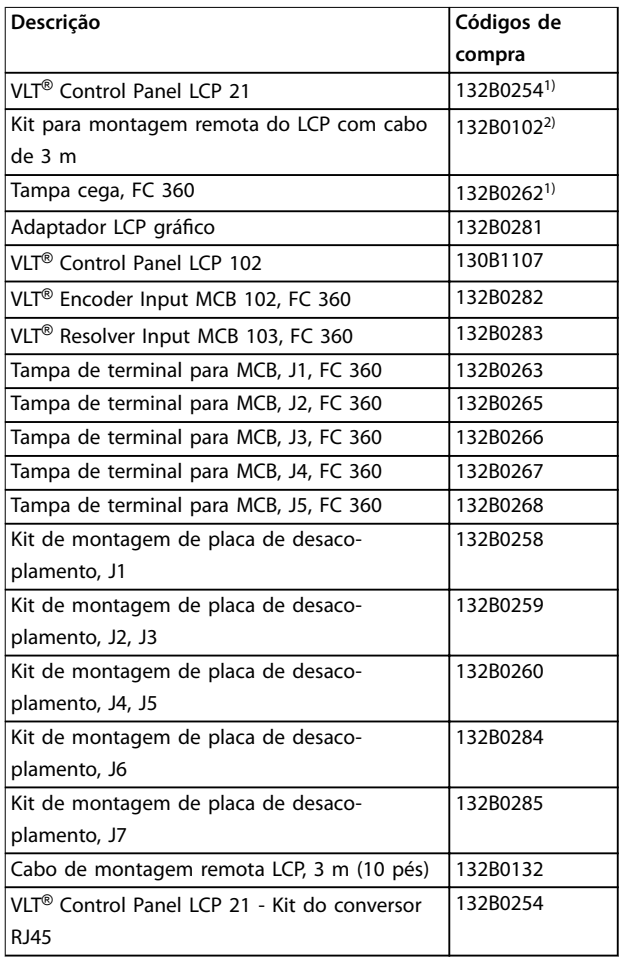

**Tabela 3.2 Códigos de compra para opções e acessórios**

1) 2 tipos de pacotes, 6 peças ou 72 peças.

2) 2 peças em 1 pacote.

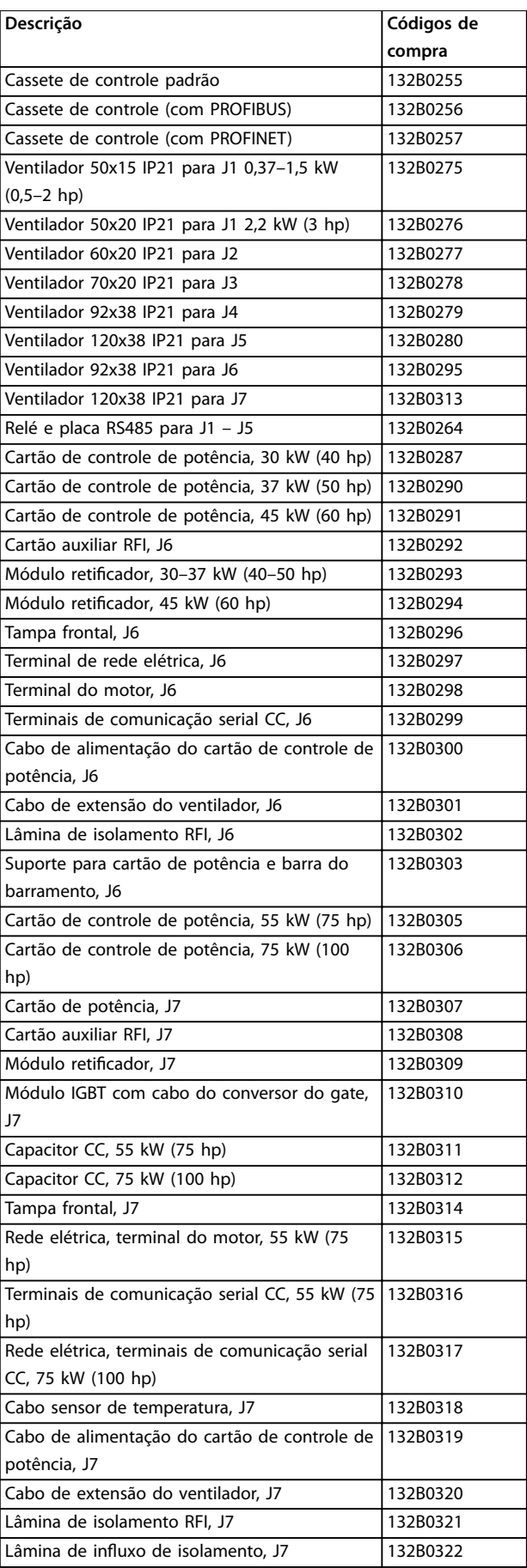

**Tabela 3.3 Códigos de compra para peças de reposição**

# 3.3 Códigos de compra: Resistores de frenagem

A Danfoss oferece uma ampla variedade de diferentes resistores especialmente projetados para nossos conversores de frequência. Consulte [capétulo 2.9.4 Controle com função de frenagem](#page-47-0) para o dimensionamento dos resistores de frenagem. Esta seção apresenta uma lista contendo os números de pedido para os resistores de frenagem.

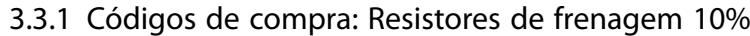

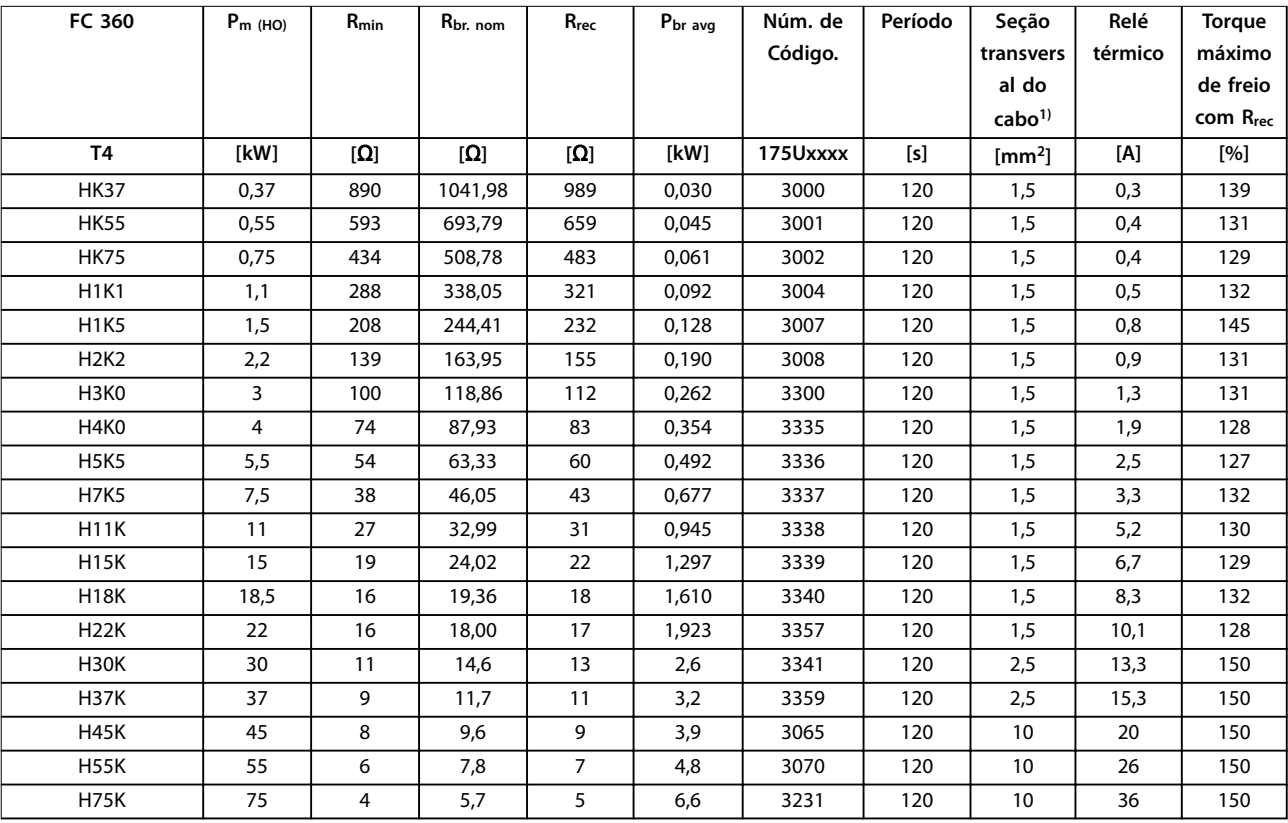

**Tabela 3.4 FC 360 - Rede elétrica: 380–480 V (T4), Ciclo útil de 10%**

1) Todo cabeamento deve estar sempre em conformidade com as normas nacionais e locais, sobre seções transversais do cabo e temperatura ambiente.

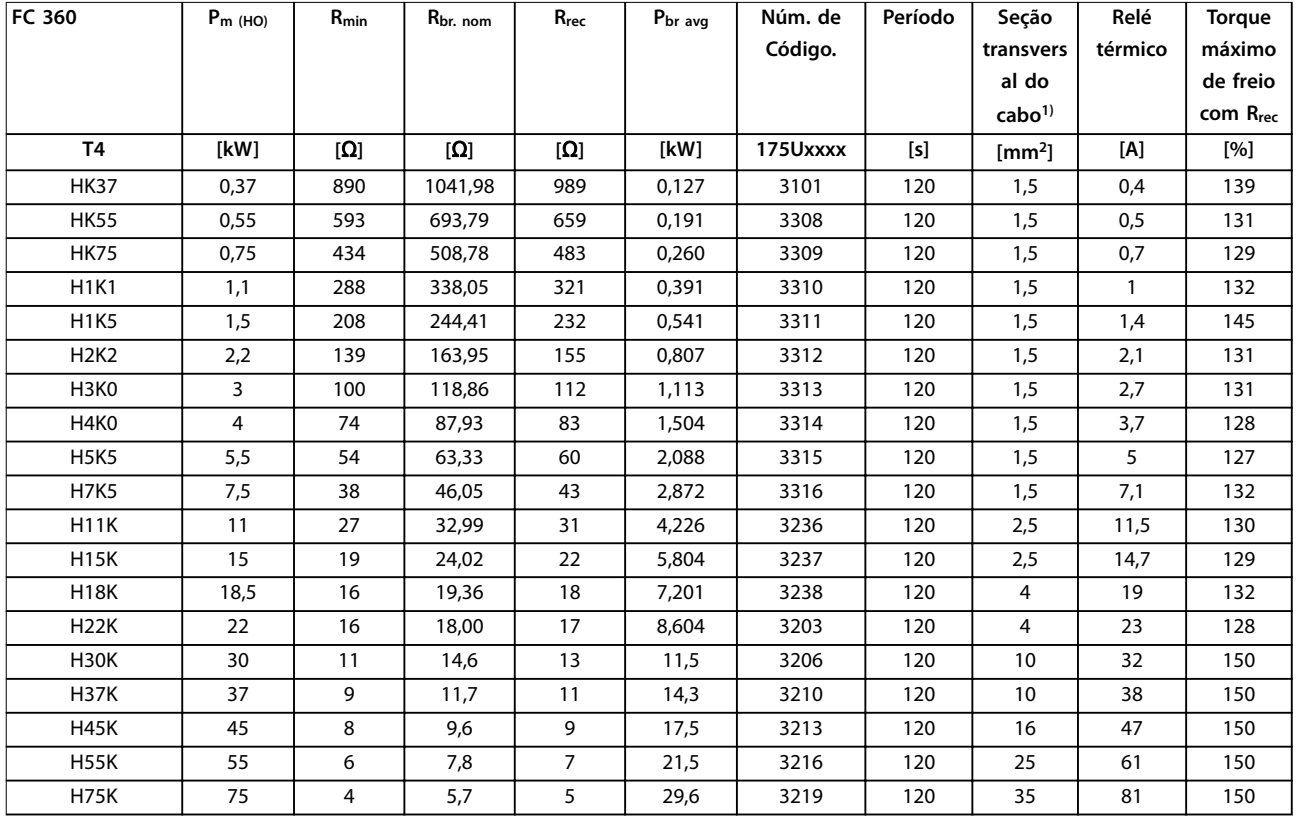

# 3.3.2 Códigos de compra: Resistor de frenagem 40%

**Tabela 3.5 FC 360 - Rede elétrica: 380–480 V (T4), Ciclo útil de 40%**

1) Todo cabeamento deve estar sempre em conformidade com as normas nacionais e locais, sobre seções transversais do cabo e temperatura ambiente.

# <span id="page-55-0"></span>4 Especificações

# 4.1 Alimentação de rede elétrica 3x380–480 V CA

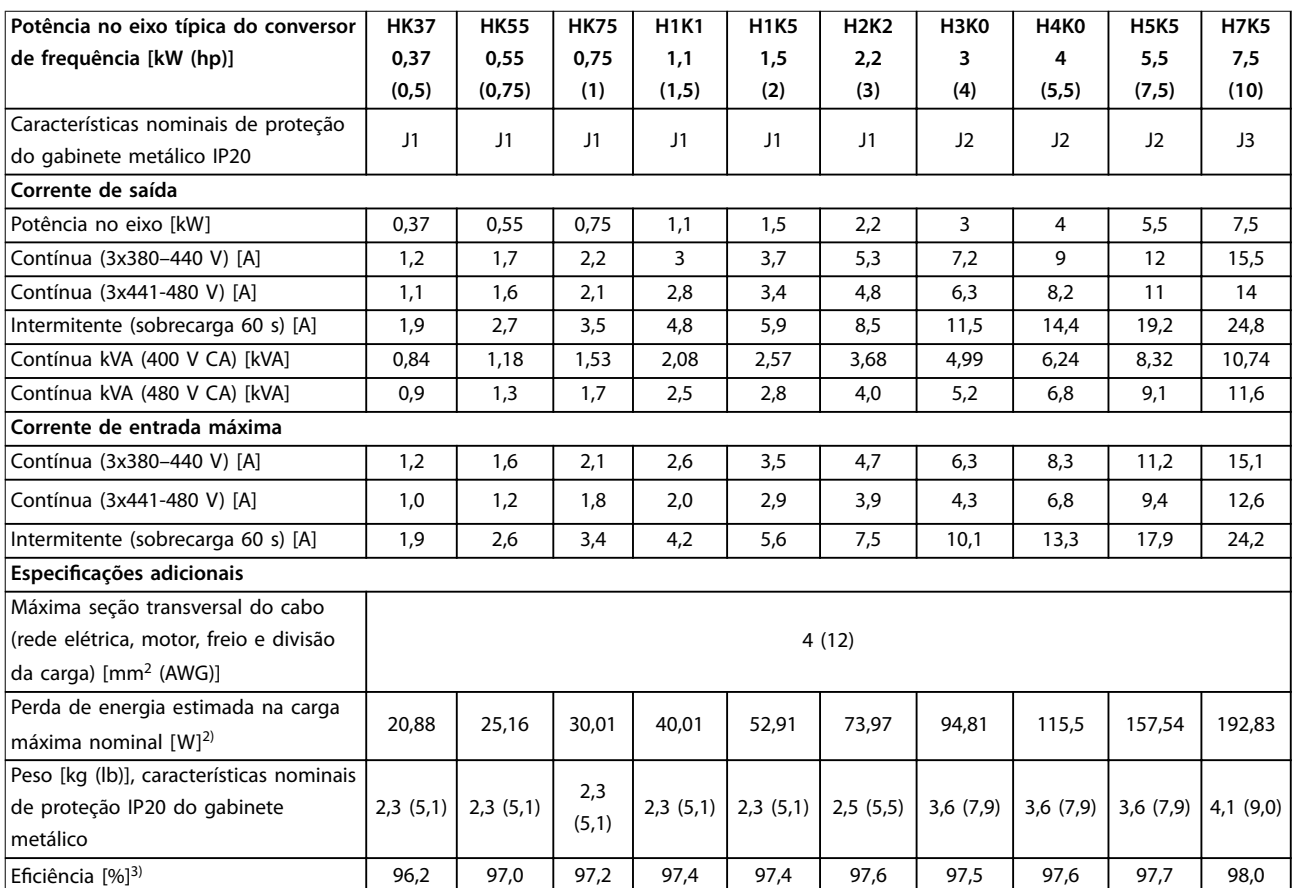

**Tabela 4.1 Alimentação de rede elétrica 3x380–480 V AC - serviço pesado1)**

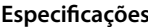

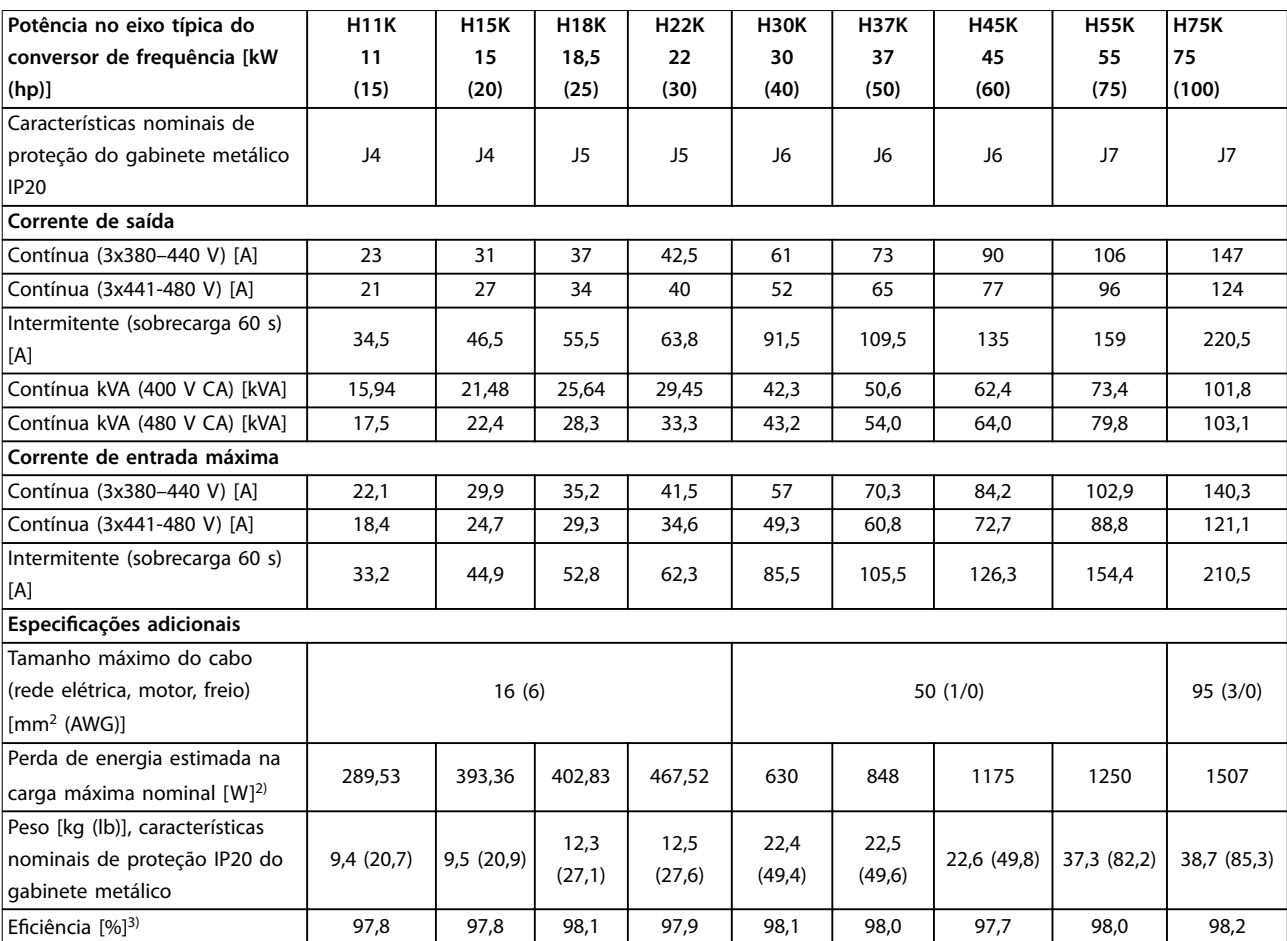

**Tabela 4.2 Alimentação de rede elétrica 3x380–480 V AC - serviço pesado1)**

<span id="page-57-0"></span>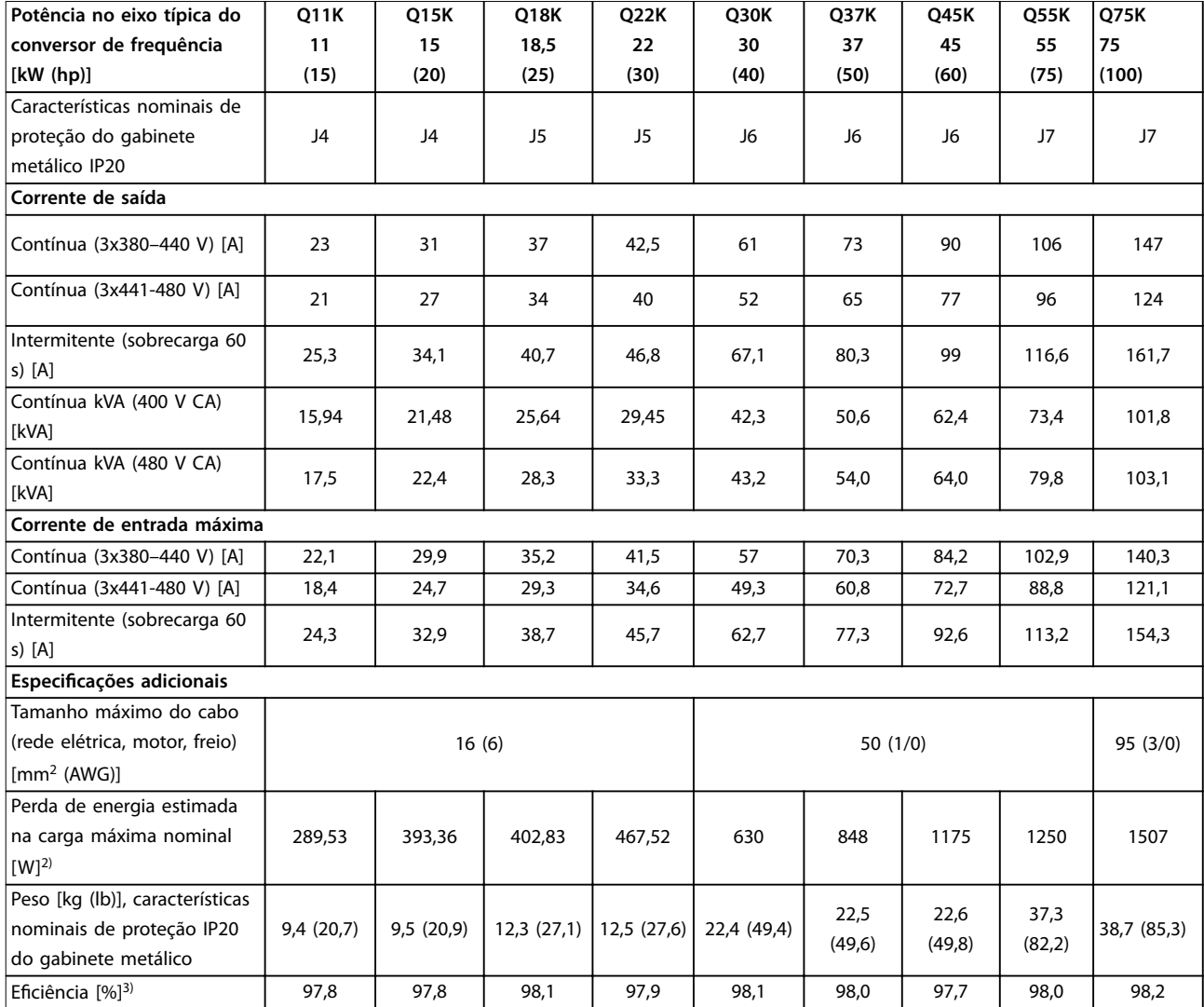

## **Tabela 4.3 Alimentação de rede elétrica 3x380-480 V CA - serviço normal1)**

1) Serviço pesado=150-160% corrente durante 60 s; serviço normal=110% corrente durante 60 s.

2) A perda de energia típica é em condições de carga nominais e espera-se que esteja dentro de ±15% (a tolerância está relacionada à variedade de condições de tensão e cabo).

Os valores são baseados em uma eficiência de motor típica (linha divisória de IE2/IE3). Motores com menor eficiência aumentam a perda de energia no conversor de frequência e motores com alta eficiência reduzem a perda de energia.

Aplica-se ao dimensionamento do resfriamento do conversor de frequência. Se a frequência de chaveamento for maior que a configuração padrão, as perdas de energia podem aumentar. LCP e típico consumo de energia do cartão de controle estão incluídos. Outras opções e a carga do cliente podem adicionar até 30 W às perdas (embora normalmente sejam apenas 4 W extras para um cartão de controle totalmente carregado, fieldbus ou opções para o slot B).

Para sabe os dados de perda de energia de acordo com EN 50598-2, consulte www.danfoss.com/vltenergyefficiency.

3) Medido usando cabos de motor blindados de 5 m com carga nominal e frequência nominal para os tamanhos de gabinete J1–J5 e usando cabos do motor blindados de 33 m com carga nominal e frequência nominal para tamanhos de gabinete J6 e J7. Para obter a classe de eficiência energética, consulte Condições do ambiente em capétulo 4 Especificações. Para saber as perdas de carga parcial, consulte www.danfoss.com/vltenergyefficiency.

# 4.2 Especificações Gerais

### Alimentação de rede elétrica (L1, L2, L3)

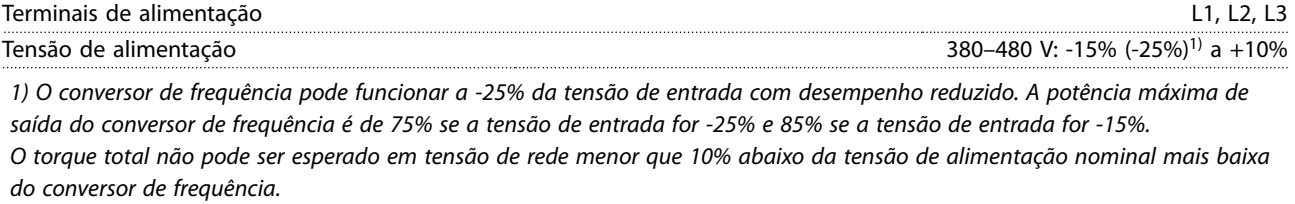

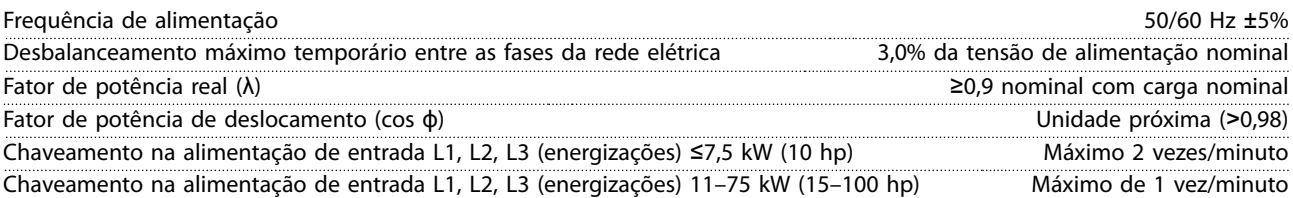

A unidade é adequada para uso em um circuito capaz de fornecer menos do que 5000 Ampères RMS simétricos, 480 V no máximo.

Saída do Motor (U, V, W)

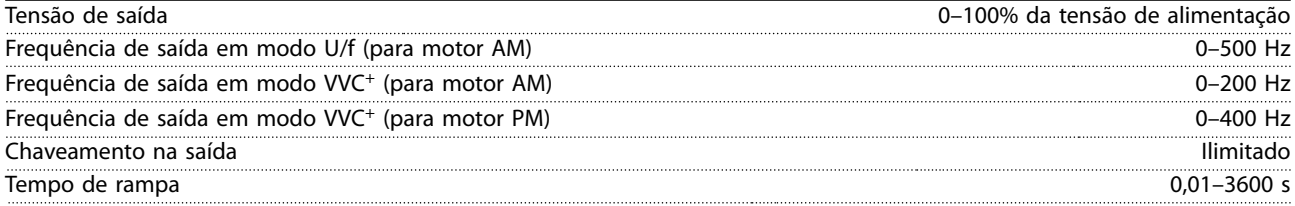

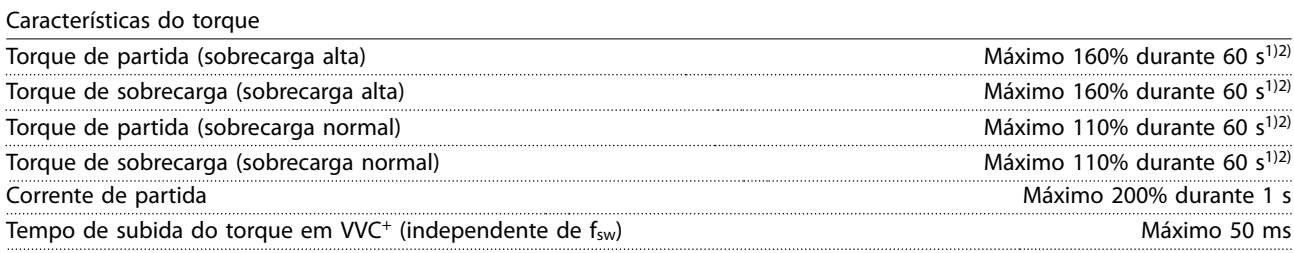

1) A porcentagem está relacionada ao torque nominal. É de 150% para conversores de frequência de 11–75 kW (15–100 hp). 2) Uma vez a cada 10 minutos.

Comprimentos de cabo e seções transversais<sup>1)</sup>

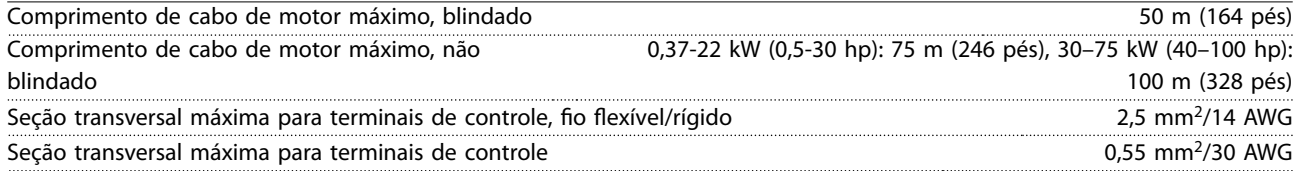

1) Para cabos de energia, consulte [Tabela 4.1](#page-55-0) a [Tabela 4.3.](#page-57-0)

Entradas digitais Entradas digitais programáveis 7 Número do terminal 18, 19, 27<sup>1</sup>, 29<sup>1</sup>, 31, 32, 33 Lógica PNP ou NPN Nível de tensão 0–24 V CC Nível de tensão, lógica 0 PNP  $\leq$  5 VCC Nível de tensão, lógica 1 PNP > 10 VCC Nível de tensão, lógica 0 NPN  $>$  19 VCC Nível de tensão, lógica 1 NPN < 14 VCC Tensão máxima na entrada 28 V CC Faixa de frequência de pulso 4 Hz-32 kHz

Danfoss

## **Especificações VLT<sup>®</sup> AutomationDrive FC 360**

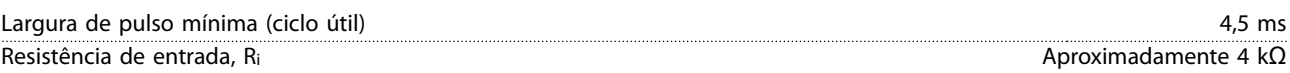

1) Os terminais 27 e 29 também podem ser programados como saídas.

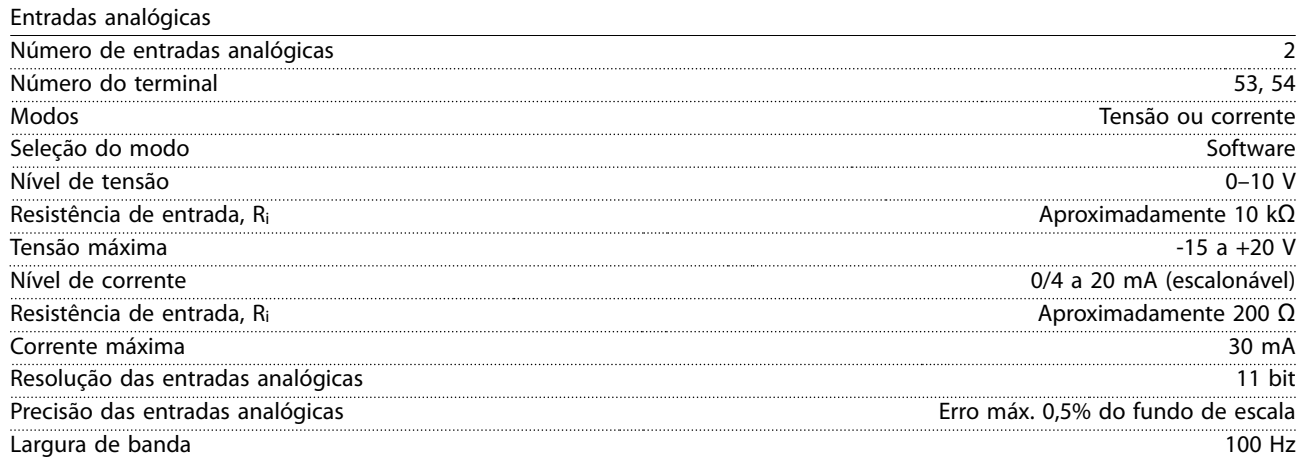

As entradas analógicas são isoladas galvanicamente da tensão de alimentação (PELV) e de outros terminais de alta tensão.

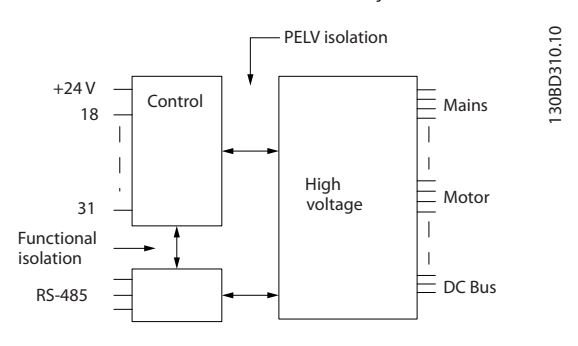

**Ilustração 4.1 Entradas Analógicas**

# **AVISO!**

## **ALTITUDES ELEVADAS**

**Para instalação em altitudes acima de 2.000 m (6562 pés), entre em contato com a linha direta da Danfoss com relação à PELV.**

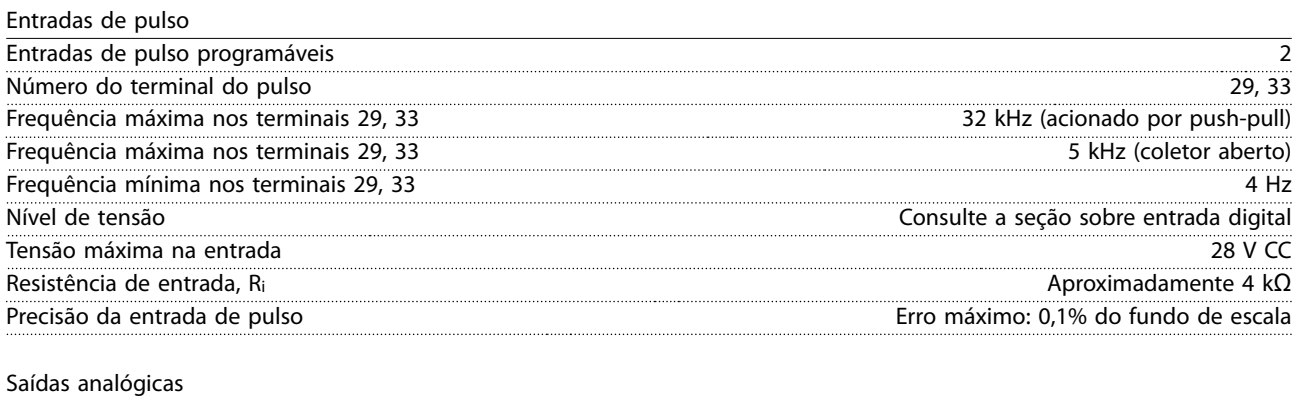

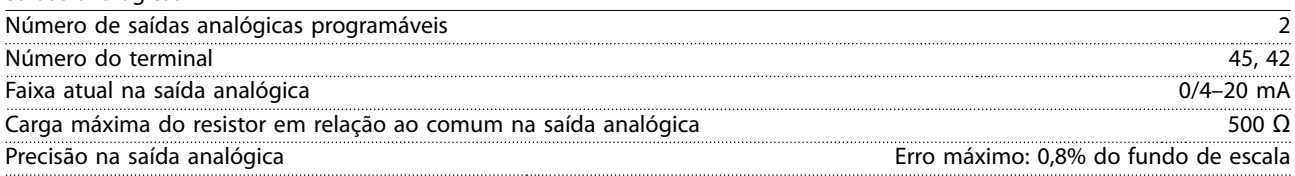

<u>Danfoss</u>

**Especicações Guia de Design**

Resolução na saída analógica e a constructiva e a constructiva e a constructiva e a constructiva e a constructiva e a constructiva e a constructiva e a constructiva e a constructiva e a constructiva e a constructiva e a co

A saída analógica está isolada galvanicamente da tensão de alimentação (PELV) e de outros terminais de alta tensão.

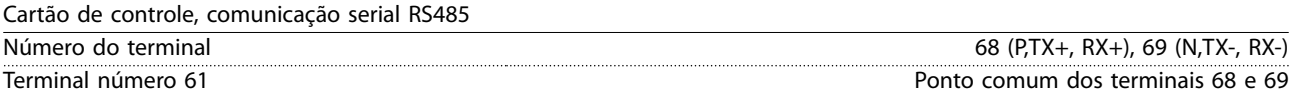

O circuito de comunicação serial RS485 é isolado galvanicamente da tensão de alimentação (PELV).

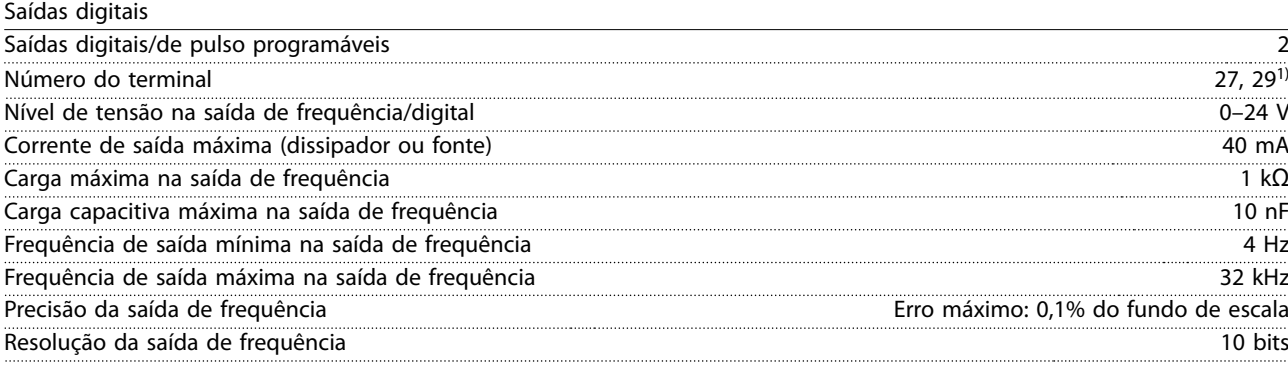

1) Os terminais 27 e 29 também podem ser programados como saídas.

A saída digital está isolada galvanicamente da tensão de alimentação (PELV) e de outros terminais de alta tensão.

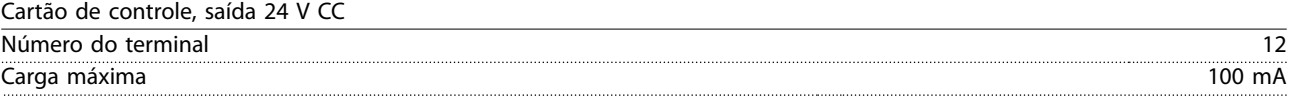

A fonte de alimentação de 24 V CC está isolada galvanicamente da tensão de alimentação (PELV), mas está no mesmo potencial das entradas e saídas digital e analógica.

Saídas do relé

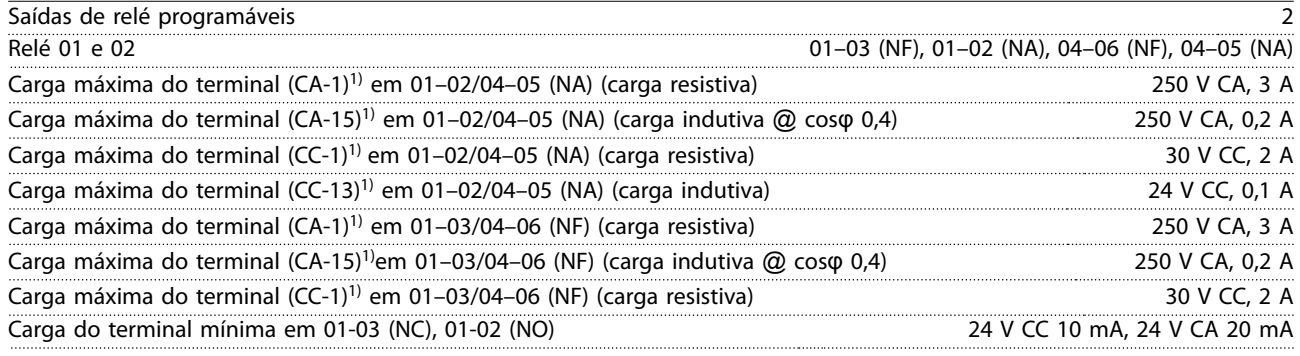

1) IEC 60947 t 4 e 5.

Os contatos do relé são isolados galvanicamente do resto do circuito por isolação reforçada.

Os relés podem ser usados em diferentes cargas (carga resistiva ou carga indutiva) com diferentes ciclos de vida útil. O ciclo de vida útil depende da configuração da carga específica.

Cartão de controle, saída +10 V CC

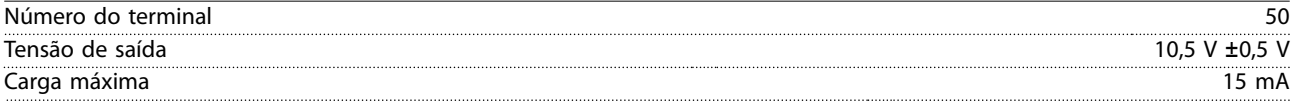

A alimentação de 10 V CC está isolada galvanicamente da tensão de alimentação (PELV) e de outros terminais de alta tensão.

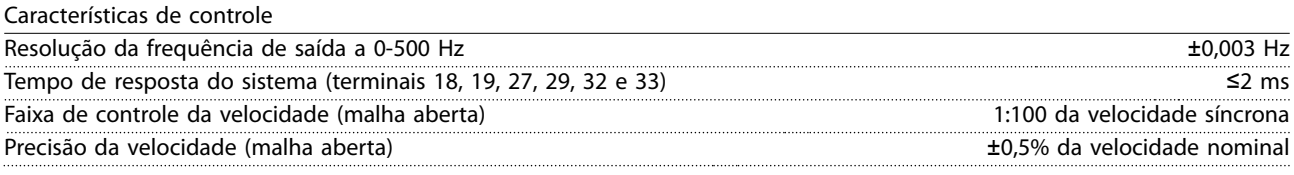

Danfoss

Precisão da velocidade (malha fechada) entra entra entra entra entra entra entra entra entra entra entra entra entra entra entra entra entra entra entra entra entra entra entra entra entra entra entra entra entra entra ent

Todas as características de controle são baseadas em um motor assíncrono de 4 polos.

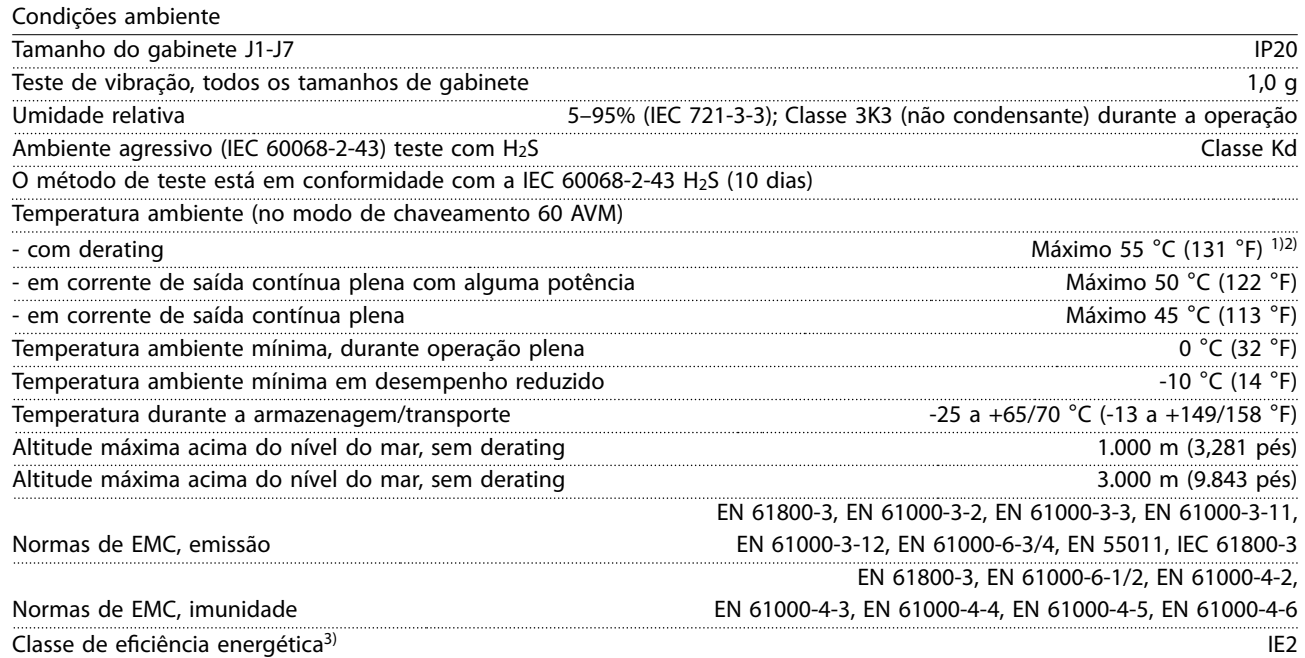

1) Consulte [capétulo 4.7 Condições especiais](#page-64-0) para:

- **•** Derating para temperatura ambiente elevada.
- **•** Derating para alta altitude.

2) Para evitar a superaquecimento do cartão de controle nas variantes PROFIBUS e PROFINET de VLT® AutomationDrive FC 360, evite carga de E/S digital/analógica completa em temperatura ambiente superior a 45 °C (113 °F). 3) Determinada de acordo com EN50598-2 em:

- **•** Carga nominal.
- **•** 90% frequência nominal.
- Configuração de fábrica da frequência de chaveamento.
- Configuração de fábrica do padrão de chaveamento.

### Desempenho do cartão de controle

Intervalo de varredura de varredura de la contrada de varredura de la contrada de varredura de la contrada de varredura de la contrada de varredura de la contrada de varredura de la contrada de varredura de la contrada de

### **Proteção e recursos**

- **•** Proteção de motor térmica eletrônica contra sobrecarga.
- **•** O monitoramento de temperatura do dissipador de calor garante que o conversor de frequência desarme quando a temperatura atingir um nível predefinido. Uma temperatura de sobrecarga não pode ser redefinida até que a temperatura do dissipador de calor esteja abaixo do limite de temperatura.
- **•** O conversor de frequência está protegido contra curtos-circuitos nos terminais U, V, W do motor.
- **•** Se estiver faltando uma fase da rede elétrica, o conversor de frequência desarma ou emite uma advertência (dependendo da carga e da programação do parâmetro).
- **•** O monitoramento da tensão no circuito intermediário garante que o conversor de frequência desarme quando a tensão do circuito intermediário estiver muito baixa ou muito alta.
- **•** O conversor de frequência está protegido contra falhas de aterramento nos terminais do motor U, V, W.

# 4.3 Fusíveis

Use fusíveis e/ou disjuntores no lado da alimentação para proteger a equipe de manutenção de ferimentos e o equipamento de danos, caso haja falha do componente dentro do conversor de frequência (primeira falha).

## **Proteção do circuito de derivação**

Proteja todos os circuitos de derivação em uma instalação, disjuntor e máquinas contra curto-circuito e sobrecorrente de acordo com as regulamentações nacionais/internacionais.

# **AVISO!**

**As recomendações não cobrem a proteção do circuito de derivação para UL.**

Tabela 4.4 lista os fusíveis recomendados que foram testados.

# **ADVERTÊNCIA**

**RISCO DE FERIMENTOS PESSOAIS E DANOS AO EQUIPAMENTO**

**Mau funcionamento ou falha em seguir as recomendações pode resultar em risco pessoal e danos ao conversor de frequência e a outros equipamentos.**

**• Selecione os fusíveis de acordo com as recomendações. Possíveis danos podem ser limitados a estar dentro do conversor de frequência.**

# **AVISO!**

**O uso de fusíveis ou disjuntores é obrigatório para garantir a conformidade com a IEC 60364 para CE.**

A Danfoss recomenda usar os fusíveis em Tabela 4.4 em um circuito capaz de fornecer 100.000 Arms (simétrico), 380–480 V dependendo das características nominais de tensão do conversor de frequência. Com o fusível adequado, as características nominais da corrente de curto circuito (SCCR) do conversor de frequência é de 100.000 Arms.

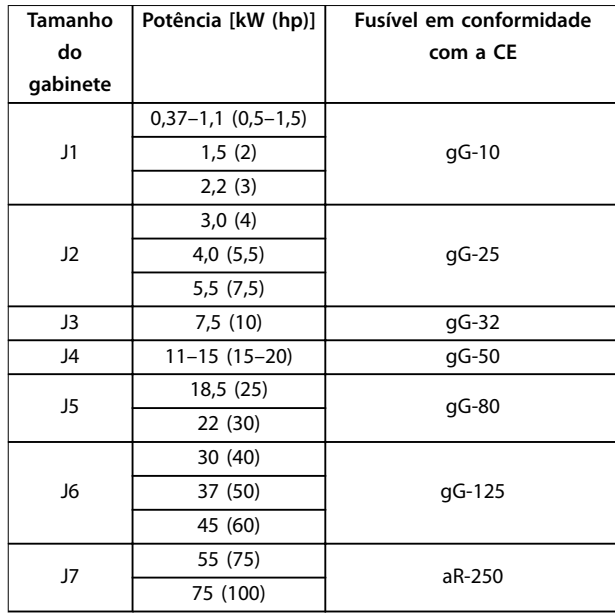

**Tabela 4.4 Fusível CE, 380–480 V, tamanhos do gabinete J1–J7**

# 4.4 Eficiência

## **Eciência do conversor de frequência (ηVLT)**

A carga do conversor de frequência não influi muito na sua eficiência. No geral, a eficiência é a mesma que a frequência nominal do motor f<sub>M,N</sub>, mesmo se o motor fornecer 100% do torque nominal do eixo ou somente 75%, por exemplo, no caso de cargas parciais.

Isso também significa que a eficiência do conversor de frequência não muda mesmo se outras características U/f forem selecionadas.

Entretanto, as características U/f influem na eficiência do motor.

A eficiência diminui um pouco quando a frequência de chaveamento é definida para um valor acima do valor padrão. A eficiência também é levemente reduzida se a tensão de rede for de 480 V ou se o cabo de motor for maior que 30 m.

**Cálculo da eficiência do conversor de frequência** 

Calcule a eficiência do conversor de frequência em diferentes cargas com base em [Ilustração 4.2](#page-63-0). O fator neste gráfico deve ser multiplicado pelo fator de eficiência específico, listado nas tabelas de especificação:

<u>Danfoss</u>

<span id="page-63-0"></span>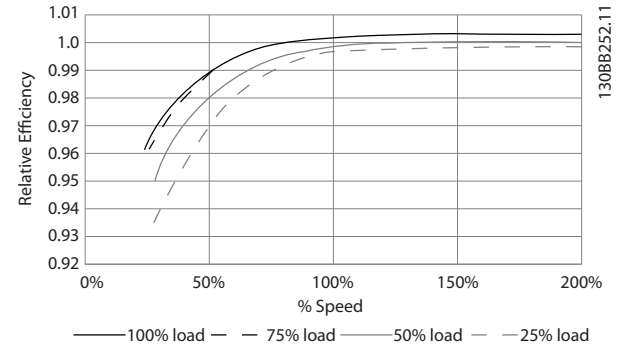

**Ilustração 4.2 Curvas de eficiência típica** 

### **Eciência do motor (ηMOTOR )**

A eficiência de um motor conectado ao conversor de frequência depende do nível de magnetização. Em geral, a eficiência é tão boa como no caso em que a operação é realizada com o motor conectado diretamente à rede elétrica. A eficiência do motor depende do tipo do motor.

Na faixa de 75-100% do torque nominal, a eficiência do motor é praticamente constante, tanto quando é controlada pelo conversor de frequência quanto quando é executada diretamente na rede elétrica.

Nos motores pequenos, a influência da característica U/f sobre a eficiência é marginal. No entanto, em motores a partir de 11 kW (15 hp), as vantagens são significativas.

De modo geral a frequência de chaveamento não afeta a eficiência de motores pequenos. Os motores de 11 kW (15 hp) e acima atingem melhorias de eficiência de 1-2%, porque a forma senoidal da corrente do motor é quase perfeita em alta frequência de chaveamento.

### **Eciência do sistema (**η**SYSTEM)**

Para calcular a eficiência do sistema, a eficiência do conversor de frequência (η νιτ) é multiplicada pela eficiência do motor (η ΜΟΤΟR):

 $n_{\text{SYSTEMA}} = n_{\text{VLT}} \times n_{\text{MOTOR}}$ 

## 4.5 Ruído acústico

## **O ruído acústico do conversor de frequência é proveniente de 3 fontes:**

- **•** Bobinas do circuito intermediário CC.
- **•** Ventilador interno.
- **Bloqueador do filtro de RFI.**

Os valores típicos medidos a uma distância de 1 m (3,3 pés) da unidade são:

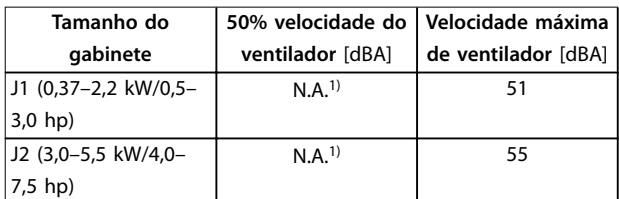

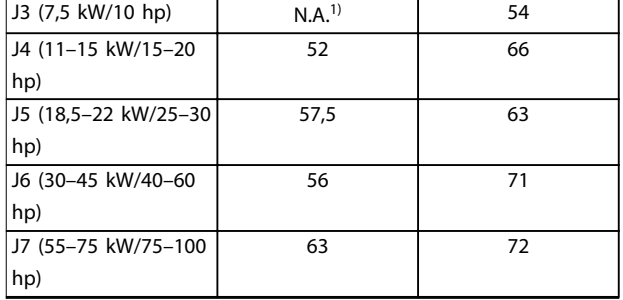

### **Tabela 4.5 Valores medidos típicos**

1) Para J1-J3, a velocidade do ventilador é fixa.

## 4.6 Condições dU/dt

No chaveamento de um transistor na ponte do conversor de frequência, a tensão no motor aumenta por uma razão dU/dt, dependendo destes fatores:

- **•** O tipo de cabo de motor.
- **•** A seção transversal do cabo de motor.
- **•** O comprimento do cabo de motor.
- **•** Se o cabo de motor é blindado ou não.
- **•** Indutância.

A indução natural provoca um UPICO de overshoot na tensão do motor, antes do motor estabilizar em um nível, dependendo da tensão no circuito intermediário. O tempo de subida e a tensão de pico UPEAK afetam a vida útil do motor. Se a tensão de pico for muito alta, os motores sem isolamento da bobina de fase serão afetados. Quanto mais longo o cabo de motor, maiores o tempo de subida e a tensão de pico.

A tensão de pico nos terminais do motor é causada pelo chaveamento dos IGBTs. O FC 360 está em conformidade com a norma IEC 60034-25 relativa a motores projetados para serem controlados por conversores de frequência. O FC 360 também está em conformidade com a norma IEC 60034-17 relativa aos controles do motor Norm por conversores de frequência.

Os seguintes dados dU/dt são medidos no lado do terminal do motor:

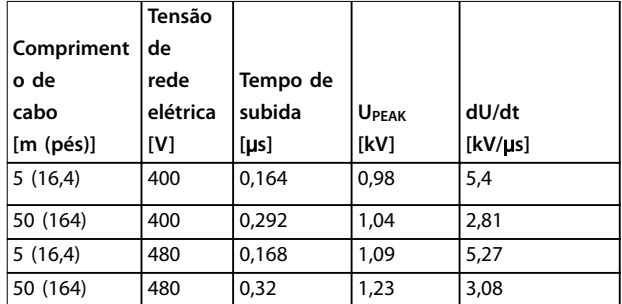

**Tabela 4.6 Dados de dU/dt para FC 360, 2,2 kW (3,0 hp)**

<u> Danfoss</u>

<span id="page-64-0"></span>**Especicações Guia de Design**

|            | Tensão   |          |              |         |
|------------|----------|----------|--------------|---------|
| Compriment | l de     |          |              |         |
| o de       | rede     | Tempo de |              |         |
| cabo       | elétrica | subida   | <b>UPEAK</b> | dU/dt   |
| [m (pés)]  | [V]      | [us]     | [kV]         | [kV/µs] |
| 5(16,4)    | 400      | 0,18     | 0,86         | 3,84    |
| 50 (164)   | 400      | 0,376    | 0,96         | 2,08    |
| 5(16,4)    | 480      | 0,196    | 0,97         | 3,98    |
| 50 (164)   | 480      | 0,38     | 1,19         | 2,5     |

**Tabela 4.7 Dados de dU/dt para FC 360, 5,5 kW (7,5 hp)**

|            | Tensão   |          |              |         |
|------------|----------|----------|--------------|---------|
| Compriment | de       |          |              |         |
| o de       | rede     | Tempo de |              |         |
| cabo       | elétrica | subida   | <b>UPEAK</b> | dU/dt   |
| [m (pés)]  | [V]      | [us]     | [kV]         | [kV/µs] |
| 5(16,4)    | 400      | 0,166    | 0,992        | 4,85    |
| 50 (164)   | 400      | 0,372    | 1,08         | 2,33    |
| 5(16,4)    | 480      | 0,168    | 1,1          | 5,2     |
| 50 (164)   | 480      | 0,352    | 1,25         | 2,85    |

**Tabela 4.8 Dados de dU/dt para FC 360, 7,5 kW (10 hp)**

|            | Tensão   |          |              |         |
|------------|----------|----------|--------------|---------|
| Compriment | de       |          |              |         |
| o de       | rede     | Tempo de |              |         |
| cabo       | elétrica | subida   | <b>UPEAK</b> | dU/dt   |
| [m (pés)]  | [V]      | [µs]     | [kV]         | [kV/µs] |
| 5(16,4)    | 400      | 0,224    | 0,99         | 3,54    |
| 50 (164)   | 400      | 0,392    | 1,07         | 2,19    |
| 5(16,4)    | 480      | 0,236    | 1,14         | 3,87    |
| 50 (164)   | 480      | 0,408    | 1,33         | 2,61    |

**Tabela 4.9 Dados de dU/dt para FC 360, 15 kW (20 hp)**

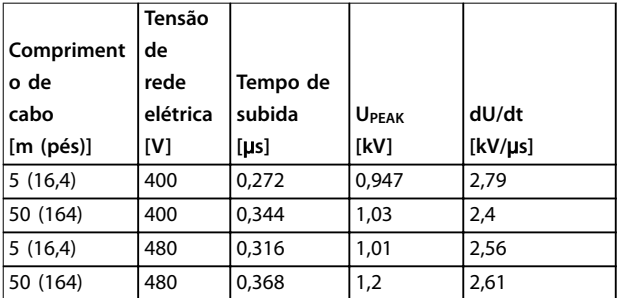

**Tabela 4.10 Dados de dU/dt para FC 360, 22 kW (30 hp)**

|            | Tensão   |          |              |         |
|------------|----------|----------|--------------|---------|
| Compriment | de       |          |              |         |
| o de       | rede     | Tempo de |              |         |
| cabo       | elétrica | subida   | <b>UPEAK</b> | dU/dt   |
| [m (pés)]  | [V]      | [us]     | [kV]         | [kV/µs] |
| 5(16,4)    | 400      | 0,212    | 0,81         | 3,08    |
| 53 (174)   | 400      | 0.294    | 0.94         | 2,56    |
| 5(16,4)    | 480      | 0,228    | 0.95         | 3.37    |
| 53 (174)   | 480      | 0,274    | 1,11         | 3,24    |

**Tabela 4.11 Dados de dU/dt para FC 360, 37 kW (50 hp)**

|            | Tensão   |          |              |         |
|------------|----------|----------|--------------|---------|
| Compriment | de       |          |              |         |
| o de       | rede     | Tempo de |              |         |
| cabo       | elétrica | subida   | <b>UPEAK</b> | dU/dt   |
| [m (pés)]  | [V]      | [µs]     | [kV]         | [kV/us] |
| 5(16,4)    | 400      | 0.14     | 0,64         | 3,60    |
| 50 (164)   | 400      | 0,548    | 0,95         | 1.37    |
| 5(16,4)    | 480      | 0,146    | 0,70         | 3,86    |
| 50 (164)   | 480      | 0,54     | 1,13         | 1,68    |

**Tabela 4.12 Dados de dU/dt para FC 360, 45 kW (60 hp)**

|            | Tensão   |          |              |         |
|------------|----------|----------|--------------|---------|
| Compriment | de       |          |              |         |
| o de       | rede     | Tempo de |              |         |
| cabo       | elétrica | subida   | <b>UPEAK</b> | dU/dt   |
| [m (pés)]  | [V]      | [us]     | [kV]         | [kV/µs] |
| 5(16,4)    | 400      | 0,206    | 0.91         | 3,52    |
| 54 (177)   | 400      | 0,616    | 1,03         | 1,34    |
| 5(16,4)    | 480      | 0,212    | 1,06         | 3.99    |
| 54 (177)   | 480      | 0,62     | 1,23         | 1,59    |

**Tabela 4.13 Dados de dU/dt para FC 360, 55 kW (75 hp)**

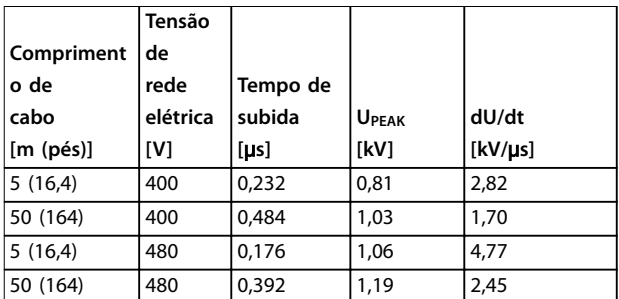

**Tabela 4.14 Dados de dU/dt para FC 360, 75 kW (100 hp)**

# 4.7 Condições especiais

Em algumas condições especiais, em que a operação do conversor de frequência é contestada, considere a possibilidade de derating. Em algumas condições, o derating deve ser feito manualmente.

Em outras condições, o conversor de frequência executa automaticamente um grau de derating quando necessário. O derating é feito para garantir o desempenho em

estágios críticos em que a alternativa poderia ser um desarme.

## 4.7.1 Derating manual

O derating manual deve ser considerado para:

- **•** Pressão do ar para instalação em altitudes acima de 1.000 m (3.281 pés).
- **•** Velocidade do motor em operação contínua a RPM baixas em aplicações de torque constante.
- **•** A temperatura ambiente acima 45 °C (113 °F), para uns tipos acima 50 °C (122 °F); para obter detalhes, consulte Ilustração 4.3 a [Ilustração 4.9](#page-66-0), [Tabela 4.15](#page-66-0) e [Tabela 4.16](#page-67-0).

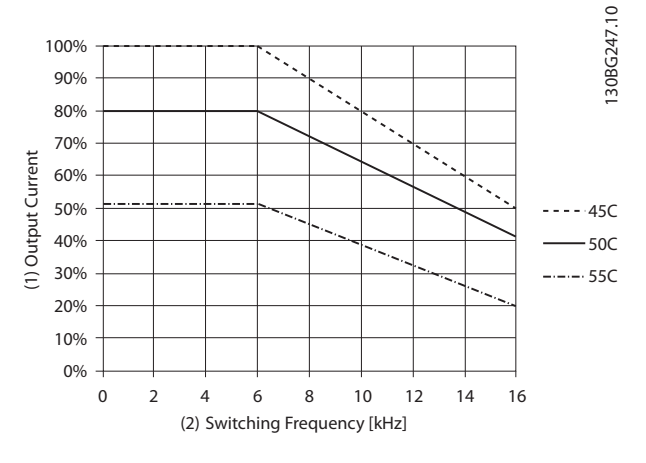

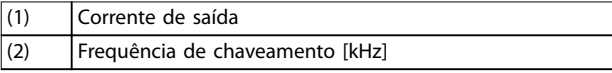

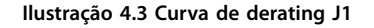

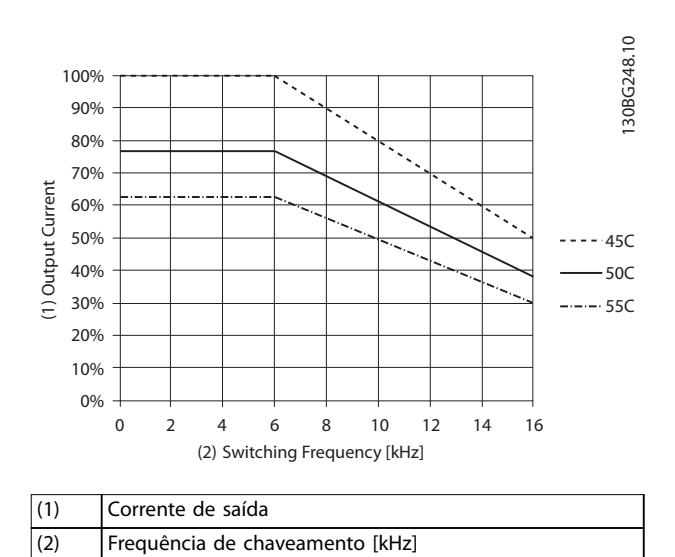

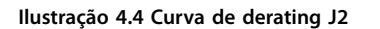

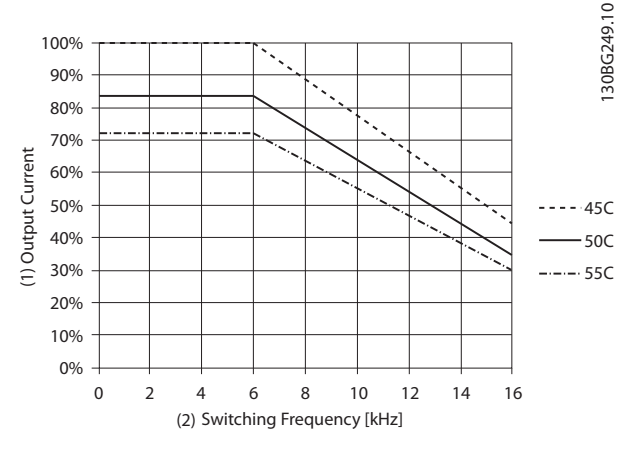

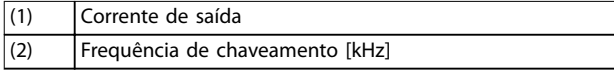

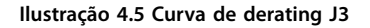

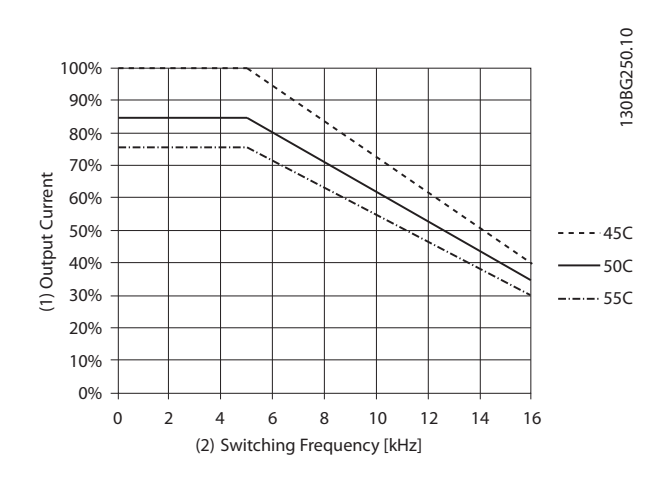

| $\vert$ (1 | Corrente de saída               |
|------------|---------------------------------|
| (2)        | Frequência de chaveamento [kHz] |

**Ilustração 4.6 Curva de derating J4**

<span id="page-66-0"></span>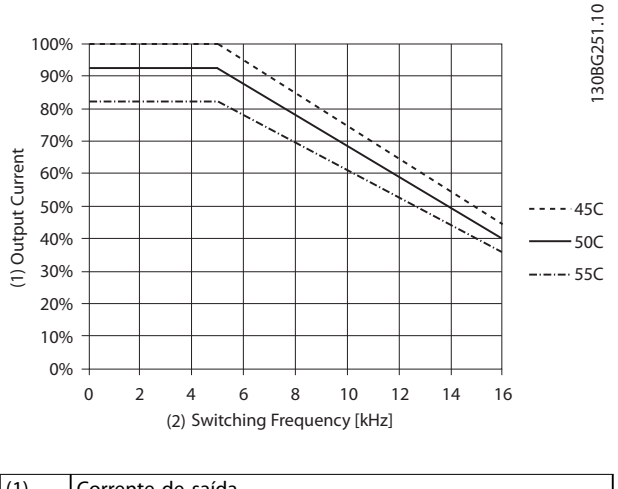

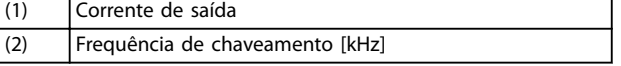

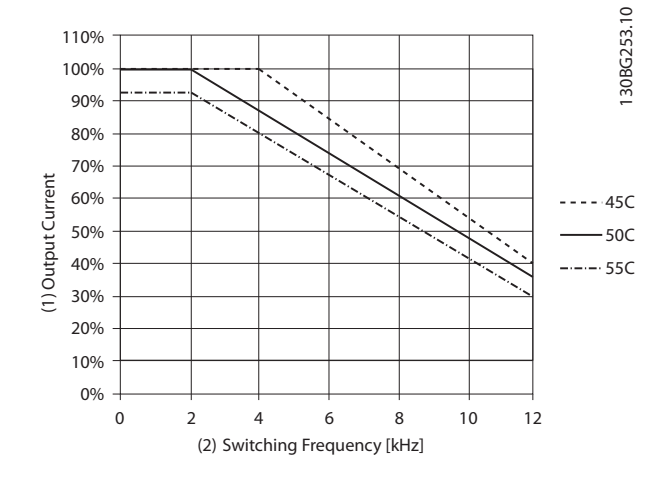

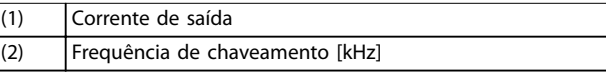

**Ilustração 4.7 Curva de derating J5**

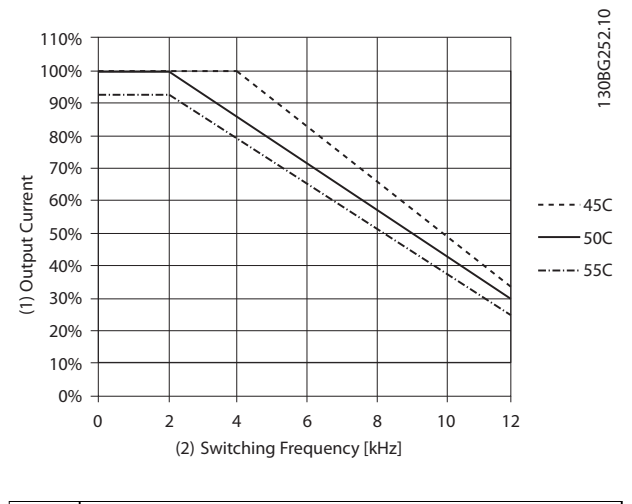

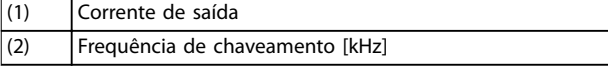

**Ilustração 4.8 Curva de derating J6**

**Ilustração 4.9 Curva de derating J7**

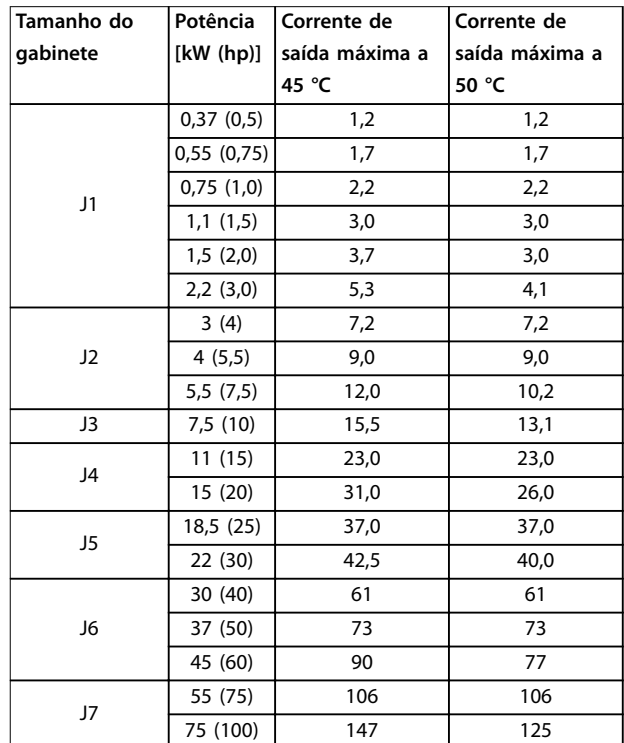

**Tabela 4.15 Derating a 380 V**

Danfoss

<span id="page-67-0"></span>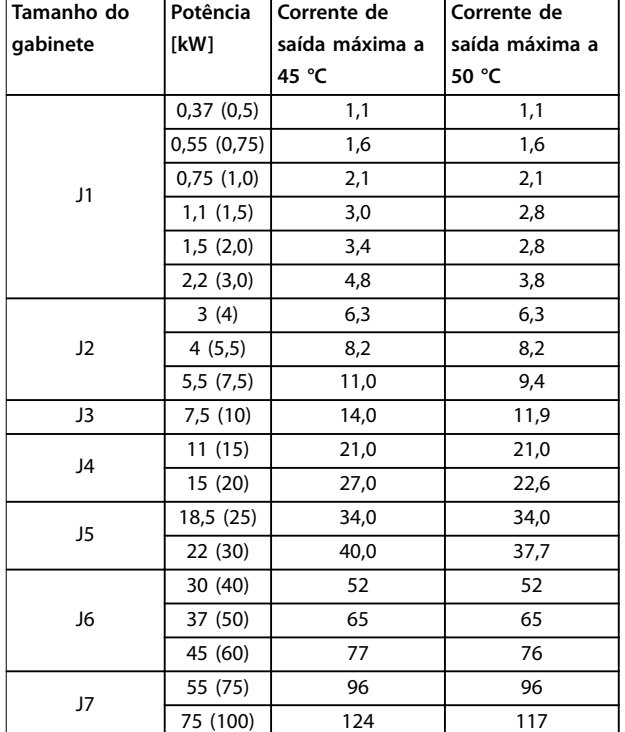

# 4.7.2 Derating automático

O conversor de frequência verifica constantemente se há níveis críticos:

- **•** Alta temperatura crítica no cartão de controle ou no dissipador de calor.
- **•** Alta carga do motor.
- **•** Baixa velocidade do motor.
- **•** Sinais de proteção (sobretensão/subtensão, sobrecarga de corrente, falha de aterramento e curto-circuito) são acionados.

Como resposta a um nível crítico, o conversor de frequência ajusta a frequência de chaveamento.

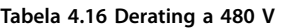

# 4.8 Tamanhos do gabinete metálico, valor nominal da potência e dimensões

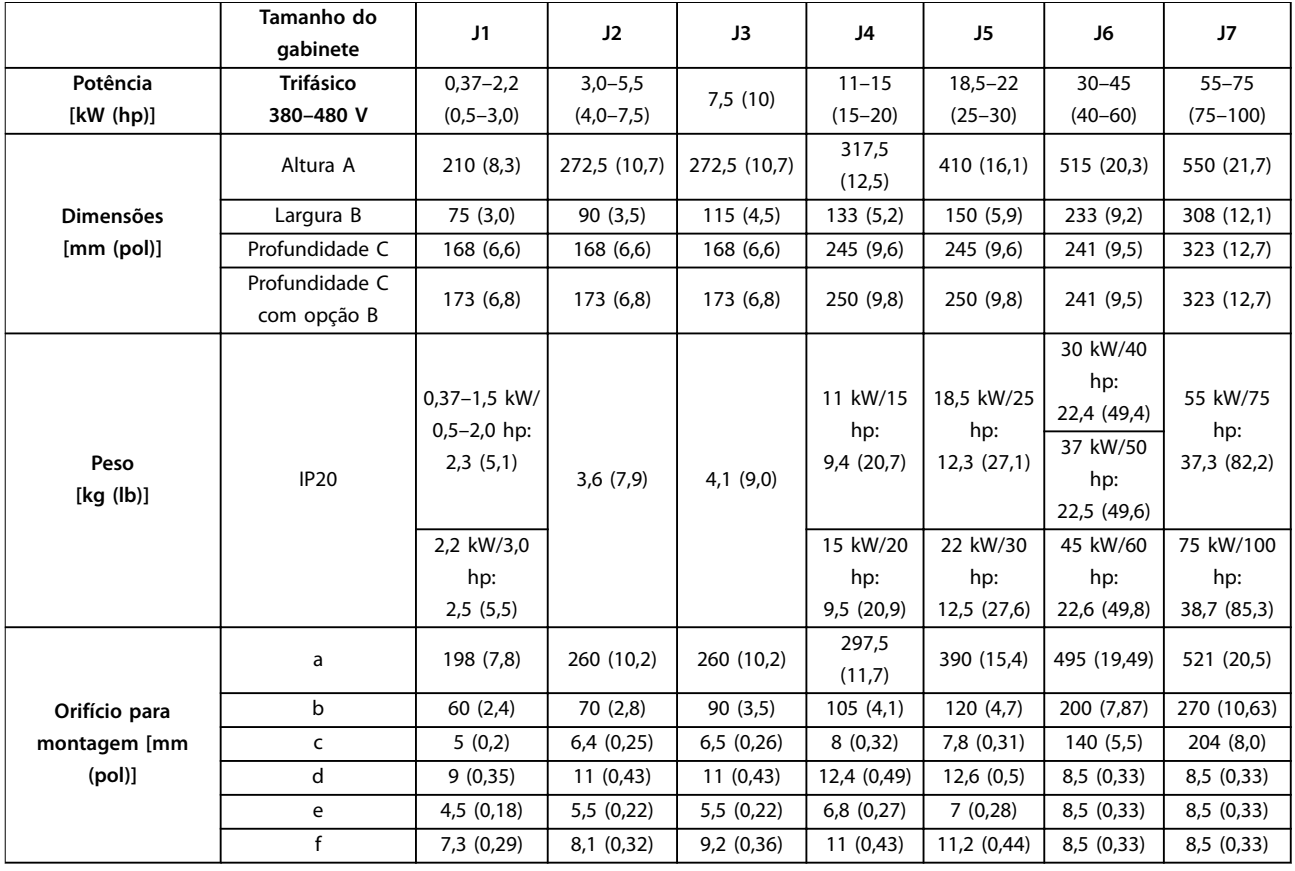

**Tabela 4.17 Tamanhos do gabinete metálico, valor nominal da potência e dimensões**

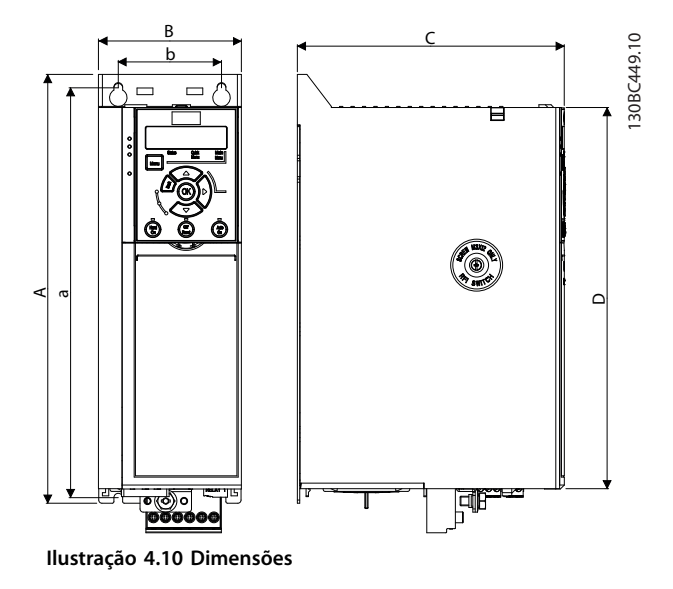

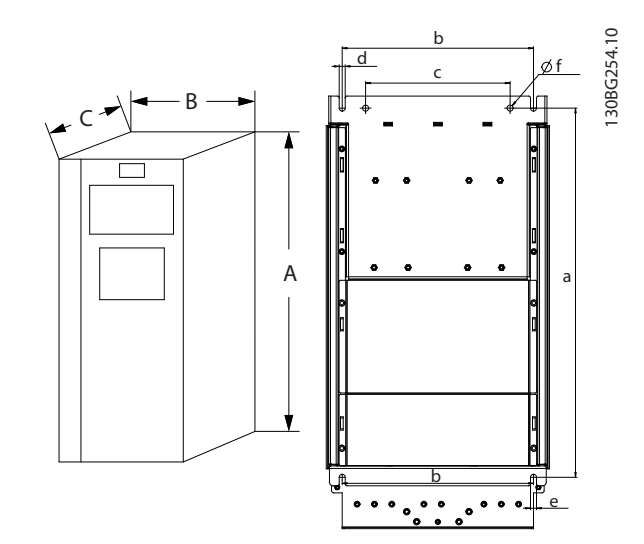

**Ilustração 4.12 Orifícios para montagem superior e inferior J6- -J7**

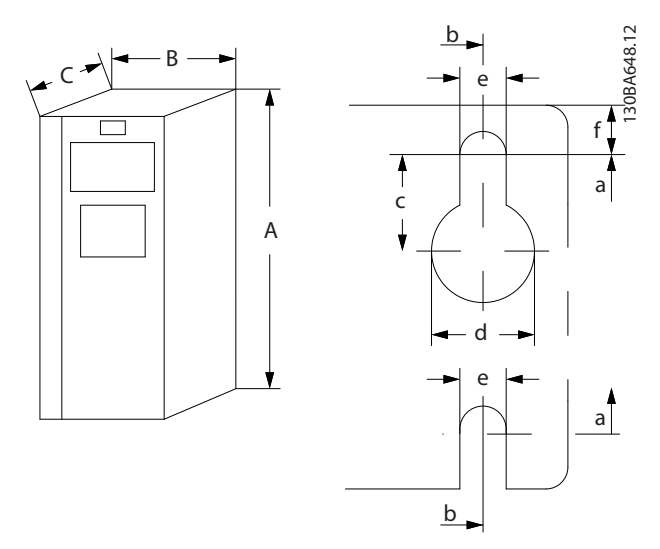

**Ilustração 4.11 Orifícios para montagem superior e inferior J1– J5**

Danfoss

# 5 Instalação e setup do RS485

## 5.1 Introdução

## 5.1.1 Visão Geral

RS485 é uma interface do barramento de 2 fios compatível com a topologia de rede de multi-distribuição. Os nós podem ser conectados como um barramento ou através de cabos suspensos de uma linha tronco comum. 32 nós no total podem ser conectados a um segmento de rede.

Repetidores dividem segmentos de rede; consulte Ilustração 5.1.

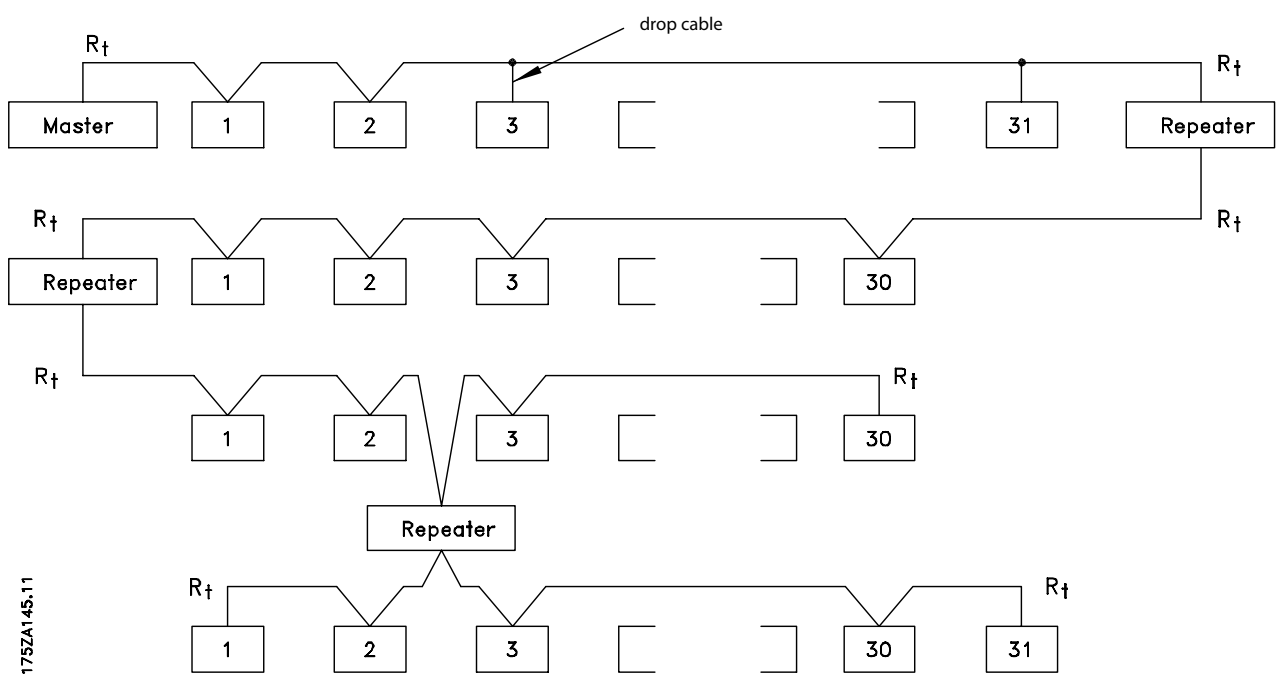

**Ilustração 5.1 Interface de barramento RS485**

# **AVISO!**

**Cada repetidor funciona como um nó dentro do segmento em que está instalado. Cada nó conectado em uma rede especíca deve ter um endereço do nó único entre todos os segmentos.**

Cada segmento deve estar com terminação em ambas as extremidades; para isso utilize a chave de terminação (S801) dos conversores de frequência ou um banco de resistores de terminação polarizado. Sempre use cabos de par trançado blindados (STP) para cabeamento de barramento e siga as boas práticas de instalação.

A conexão do terra de baixa impedância da blindagem em cada nó é importante, inclusive em frequências altas. Assim, conecte uma grande superfície da blindagem a terra, por exemplo, com uma braçadeira de cabo ou uma bucha condutora. Às vezes, é necessário aplicar cabos de

equalização de potencial para manter o mesmo potencial de aterramento em toda a rede, particularmente em instalações com cabos longos.

Para evitar descasamento de impedância, use o mesmo tipo de cabo em toda a rede. Ao conectar um motor ao conversor de frequência, utilize sempre um cabo de motor blindado.

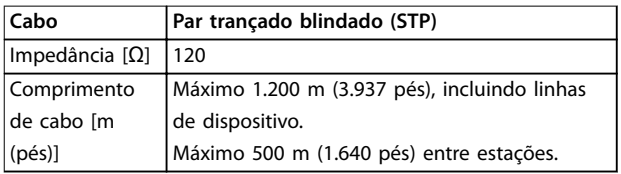

**Tabela 5.1 Especificações de cabo** 

# 5.1.2 Conexão de rede

Conecte o conversor de frequência à rede RS485 da seguinte forma (consulte também Ilustração 5.2):

- 1. Conecte os fios de sinal aos terminais 68 ( $P+$ ) e 69 (N-), na placa de controle principal do conversor de frequência.
- 2. Conecte a blindagem do cabo às braçadeiras de cabo.

# **AVISO!**

**Para reduzir o ruído entre os condutores, use cabos de par trançado blindados.**

61 68 69 COMM. GND P N 130BB795.10

**Ilustração 5.2 Conexão de rede**

## 5.1.3 Setup de hardware

Para finalizar o barramento RS485, use a chave terminadora na placa de controle principal do conversor de frequência.

A configuração de fábrica para o interruptor é OFF.

## 5.1.4 Programação dos parâmetros da comunicação do Modbus

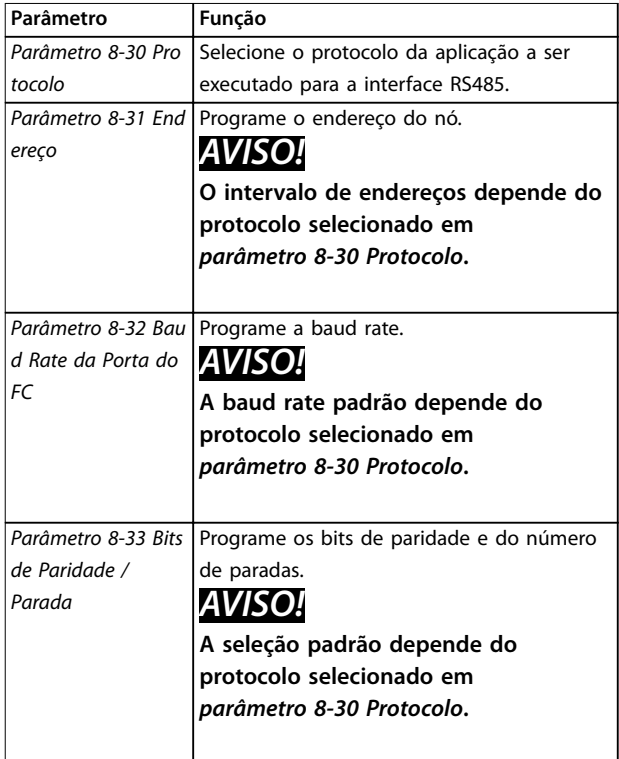

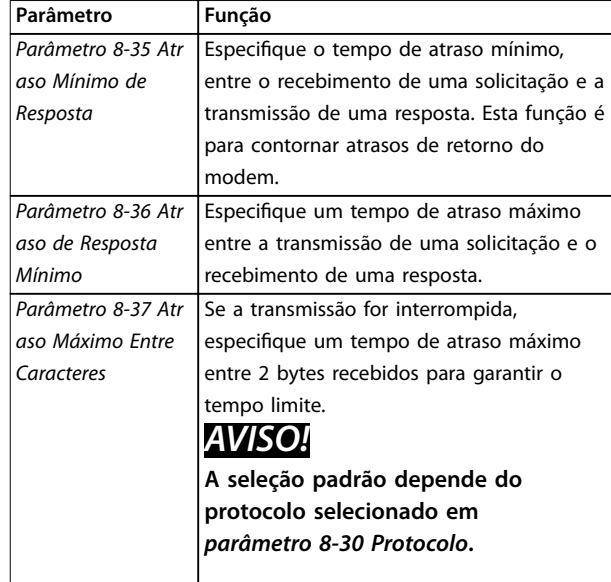

**Tabela 5.2 Programação dos parâmetros da comunicação do Modbus**

## 5.1.5 Precauções com EMC

Para obter uma operação livre de interferências da rede RS485, a Danfoss recomenda as seguintes precauções de EMC.

# **AVISO!**

**Observe as normas locais e nacionais relevantes, por exemplo, em relação à conexão do aterramento de proteção. Para evitar o acoplamento de ruído de alta frequência entre os cabos, mantenha o cabo de comunicação RS485 longe dos cabos do motor e do resistor de frenagem. Normalmente, uma distância de 200 mm (8 pol.) é suciente. Mantenha a maior distância possível entre os cabos, especialmente onde os cabos correm paralelamente por longas distâncias. Quando o cruzamento for inevitável, o cabo RS485 deve cruzar os cabos de motor e do resistor de frenagem em um ângulo de 90**°**.**

## 5.2 Protocolo Danfoss FC

## 5.2.1 Visão Geral

O Protocolo Danfoss FC, também conhecido como barramento FC ou barramento padrão, é o fieldbus Danfoss padrão. Define uma técnica de acesso de acordo com o princípio mestre/escravo para comunicações através de um fieldbus.

Um mestre e um máximo de 126 escravos podem ser conectados ao barramento. O mestre seleciona os escravos individuais por meio de um caractere de endereço no telegrama. Um escravo em si nunca pode transmitir sem

primeiro ser solicitado a fazê-lo, e a transferência direta de telegramas entre os escravos individuais não é possível. A comunicação ocorre no modo semi-duplex.

A função do mestre não pode ser transferida para um outro nó (sistema de mestre único).

A camada física é RS485, utilizando, assim, a porta RS485 embutida no conversor de frequência. O Protocolo Danfoss FC suporta diferentes formatos de telegrama:

- **•** Um formato curto de 8 bytes para dados de processo.
- **•** Um formato longo de 16 bytes que também inclui um canal de parâmetro.
- **•** Um formato usado para textos.

## 5.2.2 FC com Modbus RTU

O protocolo FC fornece acesso à palavra de controle e à referência de barramento do conversor de frequência.

A palavra de controle permite ao mestre do Modbus controlar diversas funções importantes do conversor de frequência:

- **•** Partida.
- **•** É possível parar o conversor de frequência por diversos meios:
	- **-** Parada por inércia.
	- **-** Parada rápida.
	- **-** Parada por freio CC.
	- **-** Parada normal (rampa).
- **•** Reinicializar após um desarme por falha.
- Funcionar em várias velocidades predefinidas.
- **•** Funcionar em reverso.
- Alteração da configuração ativa.
- **•** Controle dos 2 relés embutidos no conversor de frequência.

A referência de barramento é comumente usada para controle de velocidade. Também é possível acessar os parâmetros, ler seus valores e, onde for possível, inserir valores neles. O acesso aos parâmetros oferece uma gama de opções de controle, incluindo o controle do setpoint do conversor de frequência quando o controlador PI interno é usado.

# 5.3 Configuração de rede

Para ativar o protocolo FC do conversor de frequência, programe os parâmetros a seguir.

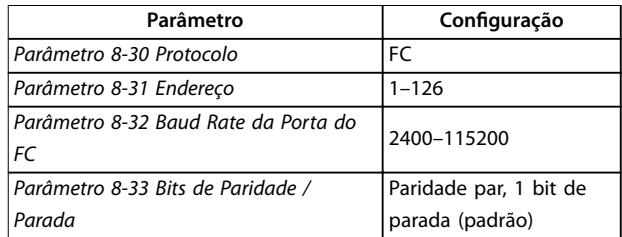

**Tabela 5.3 Parâmetros para ativar o protocolo**

# 5.4 Estrutura do enquadramento de mensagem do protocolo Danfoss FC

## 5.4.1 Conteúdo de um caractere (byte)

Cada caractere transferido começa com um bit de início. Em seguida, são transmitidos 8 bits de dados, que correspondem a um byte. Cada caractere é garantido por meio de um bit de paridade. Este bit é definido como 1 quando atinge a paridade. Paridade é quando há um número igual de 1s nos 8 bits de dados e o bit de paridade no total. Um stop bit completa um caractere, consistindo em 11 bits ao todo.

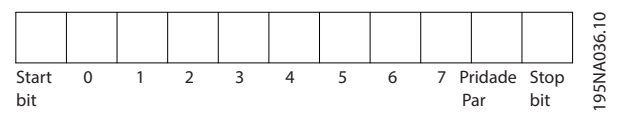

**Ilustração 5.3 Conteúdo de um caractere**

# 5.4.2 Estrutura do telegrama

Cada telegrama tem a seguinte estrutura:

- **•** Caractere de partida (STX) = 02 hex.
- **•** Um byte representando o comprimento do telegrama (LGE).
- **•** Um byte representando o endereço do conversor de frequência (ADR).

Seguem vários bytes de dados (variável, dependendo do tipo de telegrama).

Um byte de controle dos dados (BCC) completa o telegrama.
<span id="page-72-0"></span>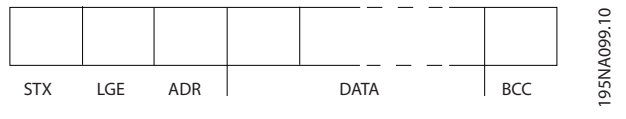

**Ilustração 5.4 Estrutura do telegrama**

# 5.4.3 Comprimento do telegrama (LGE)

O comprimento do telegrama é o número de bytes de dados mais o ADR do byte de endereço e o BCC do byte de controle dos dados.

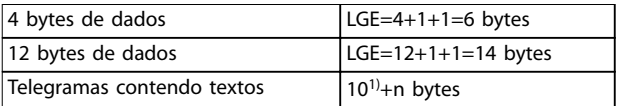

#### **Tabela 5.4 Comprimento dos telegramas**

1) 10 representa os caracteres fixos, enquanto n é variável (dependendo do tamanho do texto).

### 5.4.4 Endereço do conversor de frequência (ADR)

#### **Formato de endereço 1–126**

- Bit 7 = 1 (formato do endereço 1-126 ativo).
- **•** Bit 0–6 = endereço do conversor de frequência 1– 126.
- $Bit 0-6 = 0$  broadcast.

O escravo retorna o byte de endereço inalterado ao mestre no telegrama de resposta.

# 5.4.5 Byte de controle dos dados (BCC)

A soma de verificação é calculada como uma função XOR. Antes de receber o primeiro byte no telegrama, a soma de verificação calculada é 0.

# 5.4.6 O Campo de dados

A estrutura dos blocos de dados depende do tipo de telegrama. Existem 3 tipos de telegrama e o tipo se aplica para os telegramas de controle (mestre⇒escravo) e os telegramas de resposta (escravo⇒mestre).

Os 3 tipos de telegrama são:

#### **Bloco de processo (PCD)**

O PCD é constituído por um bloco de dados de 4 bytes (2 palavras) e contém:

- **•** Palavra de controle e valor de referência (de mestre para escravo).
- **•** Status word e a frequência de saída atual (do escravo para o mestre).

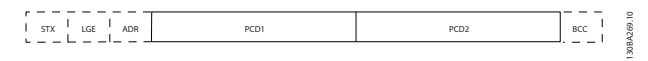

**Ilustração 5.5 Bloco de processo**

### **Bloco de parâmetros**

O bloco de parâmetros é usado para transferir parâmetros entre mestre e escravo. O bloco de dados é composto de 12 bytes (6 words) e também contém o bloco de processo.

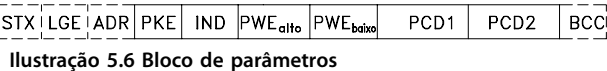

#### **Bloco de texto**

O bloco de texto é usado para ler ou gravar textos, via bloco de dados.

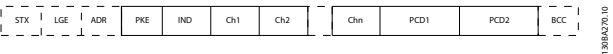

**Ilustração 5.7 Bloco de texto**

# 5.4.7 O Campo PKE

O campo PKE contém 2 subcampos:

- **•** Comando de parâmetro e resposta (AK).
- **•** Número do parâmetro (PNU).

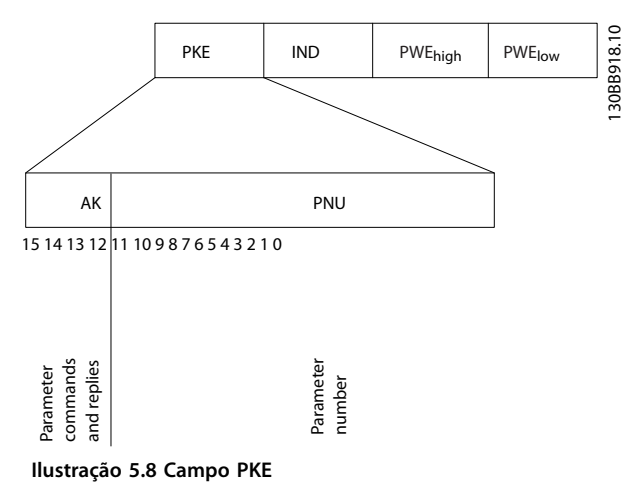

Os bits 12-15 transferem os comandos de parâmetro do mestre para o escravo, e retornam as respostas dos escravos processados ao mestre.

1308427110

### <span id="page-73-0"></span>**Instalação e setup do RS485 VLT**® **AutomationDrive FC 360**

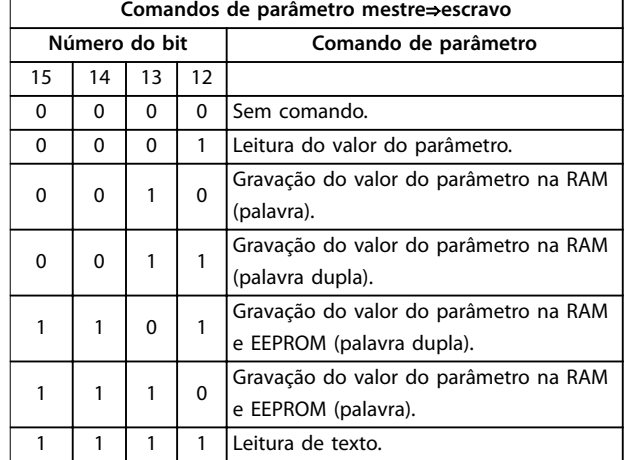

**Tabela 5.5 Comandos de parâmetro**

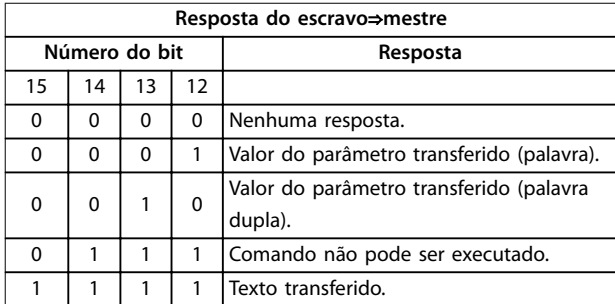

#### **Tabela 5.6 Resposta**

Se o comando não puder ser executado, o escravo envia a resposta 0111 Comando não pode ser executado e emite os seguintes relatórios de falha em Tabela 5.7.

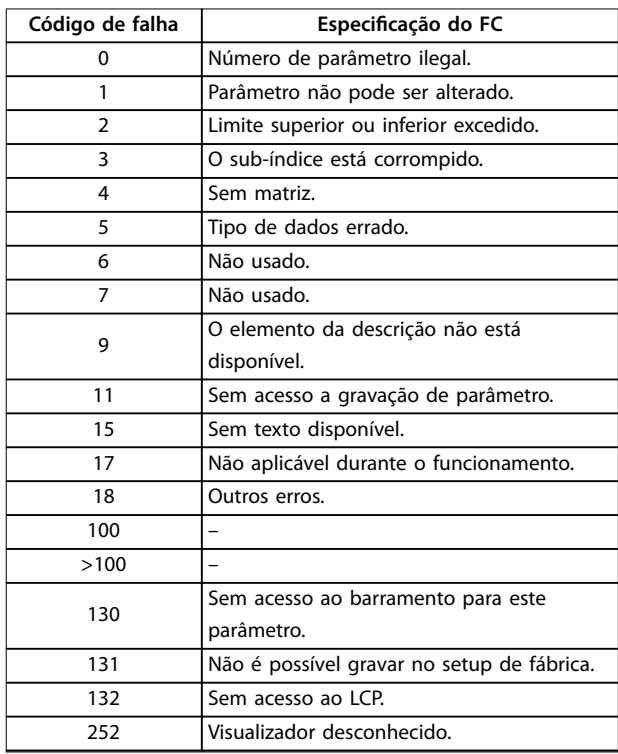

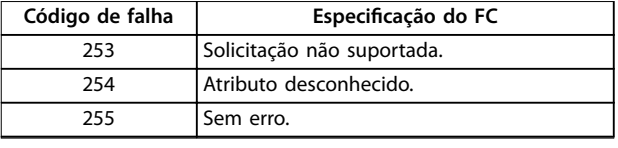

**Tabela 5.7 Relatório do escravo**

# 5.4.8 Número do parâmetro (PNU)

Bits de 0-11 números de parâmetros de transferência. A função do parâmetro relevante é definida na descrição do parâmetro no Guia de Programação do VLT® AutomationDrive FC 360.

# 5.4.9 Índice (IND)

O índice é usado com o número do parâmetro para parâmetros com acesso de leitura/gravação com um índice, por exemplo, parâmetro 15-30 Log Alarme: Cód Falha. O índice consiste em 2 bytes: um byte baixo e um byte alto.

Somente o byte baixo é utilizado como índice.

# 5.4.10 Valor do Parâmetro (PWE)

O bloco de valor de parâmetro consiste em 2 palavras (4 bytes) e o seu valor depende do comando definido (AK). Se o mestre solicita um valor de parâmetro quando o bloco PWE não contiver nenhum valor. Para alterar um valor de parâmetro (gravar), grave o novo valor no bloco PWE e envie-o do mestre para o escravo.

Se um escravo responder a uma solicitação de parâmetro (comando de leitura), o valor do parâmetro atual no bloco PWE é transferido e devolvido ao mestre. Se um parâmetro contém várias opções de dados, por exemplo parâmetro 0-01 Idioma, selecione o valor de dados inserindo o valor no bloco PWE. Através da comunicação serial somente é possível ler parâmetros com tipo de dados 9 (sequência de texto).

Parâmetro 15-40 Tipo do FC a parâmetro 15-53 Nº. Série Cartão de Potência contêm o tipo de dados 9. Por exemplo, pode-se ler a potência da unidade e a faixa de tensão de rede elétrica no par. parâmetro 15-40 Tipo do FC. Quando uma sequência de texto é transferida (lida), o comprimento do telegrama é variável, porque os textos têm comprimentos diferentes. O comprimento do telegrama é definido no 2º byte do telegrama (LGE). Ao usar a transferência de texto, o caractere de índice indica se é um comando de leitura ou gravação.

Para ler um texto por meio do bloco PWE, configure o comando de parâmetro (AK) para F hex. O caractere de índice de byte alto deve ser 4.

# <span id="page-74-0"></span>5.4.11 Tipos de dados suportados pelo conversor de frequência

Sem sinal algébrico significa que não há sinal operacional no telegrama.

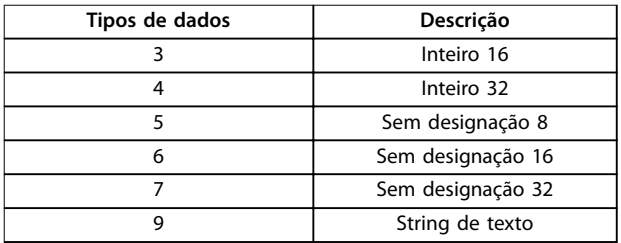

**Tabela 5.8 Tipos de Dados**

### 5.4.12 Conversão

O guia de programação contém as descrições dos atributos de cada parâmetro. Os valores de parâmetro são transferidos somente como números inteiros. Os fatores de conversão são usados para transferir decimais.

Parâmetro 4-12 Lim. Inferior da Veloc. do Motor [Hz] tem um fator de conversão de 0,1. Para predefinir a frequência mínima em 10 Hz, deve-se transferir o valor 100. Um fator de conversão 0,1 significa que o valor transferido é multiplicado por 0,1. O valor 100, portanto, será recebido como 10,0.

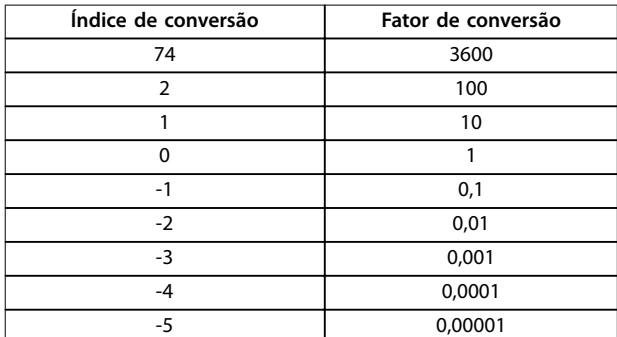

**Tabela 5.9 Conversão**

# 5.4.13 Palavras do processo (PCD)

O bloco de palavras do processo é dividido em 2 blocos de 16 bits, que sempre ocorrem na sequência definida.

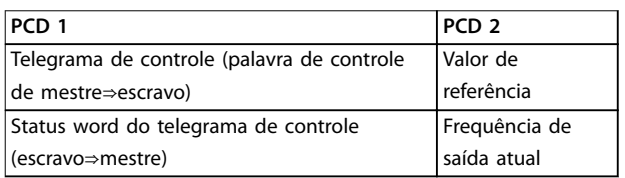

**Tabela 5.10 Palavras do processo (PCD)**

### 5.5 Exemplos

### 5.5.1 Gravação de um valor de parâmetro

Mude o par. parâmetro 4-14 Lim. Superior da Veloc do Motor [Hz] para 100 Hz.

Grave os dados na EEPROM.

PKE = E19E hex - Gravar palavra única em

parâmetro 4-14 Lim. Superior da Veloc do Motor [Hz]:

- $IND = 0000$  hex.
- $PWEHIGH = 0000$  hex.
- **•** PWELOW = 03E8 hex.

Valor dos dados 1000, correspondente a 100 Hz, consulte capétulo 5.4.12 Conversão.

O telegrama parece com Ilustração 5.9.

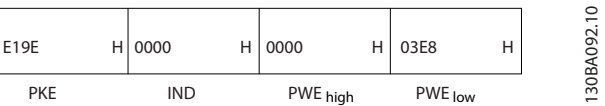

**Ilustração 5.9 Telegrama**

# **AVISO!**

**Parâmetro 4-14 Lim. Superior da Veloc do Motor [Hz] é uma palavra única, e o comando de parâmetro para gravar em EEPROM é E. Parâmetro 4-14 Lim. Superior da Veloc do Motor [Hz] é 19E em hexadecimal.**

A resposta do escravo para o mestre é mostrada em Ilustração 5.10.

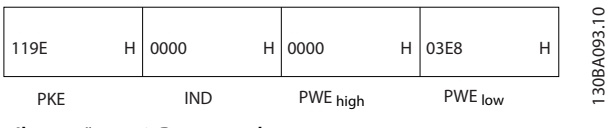

**Ilustração 5.10 Resposta do mestre**

# 5.5.2 Leitura de um valor de parâmetro

Leia o valor em parâmetro 3-41 Tempo de Aceleração da Rampa 1.

PKE = 1155 hex - Leitura do valor do parâmetro em parâmetro 3-41 Tempo de Aceleração da Rampa 1:

- $IND = 0000$  hex.
- **•** PWEHIGH = 0000 hex.
- **•** PWELOW = 0000 hex.

<span id="page-75-0"></span>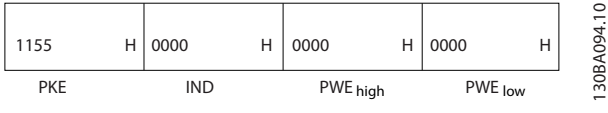

**Ilustração 5.11 Telegrama**

Se o valor em parâmetro 3-41 Tempo de Aceleração da Rampa 1 for 10 s, a resposta do escravo para o mestre é mostrada em Ilustração 5.12.

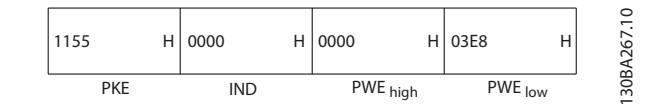

**Ilustração 5.12 Resposta**

3E8 hex corresponde ao 1.000 decimal. O índice de conversão para parâmetro 3-41 Tempo de Aceleração da Rampa 1 é -2, ou seja, 0,01.

Parâmetro 3-41 Tempo de Aceleração da Rampa 1 é o tipo Sem designação 32.

# 5.6 Modbus RTU

# 5.6.1 Pré-requisitos de conhecimento

A Danfoss assume que o controlador instalado suporta as interfaces contidas neste manual e observa rigorosamente todos os requisitos e limitações estipulados no controlador e conversor de frequência.

O Modbus RTU embutido (unidade terminal remota) é projetado para se comunicar com qualquer controlador que suporte as interfaces definidas neste manual. Supõe-se que o usuário tenha pleno conhecimento das capacidades e limitações do controlador.

# 5.6.2 Visão Geral

Independentemente do tipo de redes de comunicação física, esta seção descreve o processo que um controlador usa para solicitar o acesso a outro dispositivo. Este processo inclui como o Modbus RTU responde a solicitações de outro dispositivo e como erros são detectados e reportados. Também estabelece um formato comum para o layout e conteúdo dos campos de telegramas.

Durante as comunicações através de uma rede Modbus RTU, o protocolo:

- **•** Determina como cada controlador toma conhecimento do seu endereço de dispositivo.
- **•** Reconhece um telegrama endereçado a ele.
- **•** Determina quais as ações a serem tomadas.
- **•** Extrai todos os dados ou outras informações contidas no telegrama.

Se for necessária uma resposta, o controlador monta o telegrama de resposta e o envia.

Os controladores se comunicam utilizando uma técnica mestre/escravo em que apenas o mestre pode iniciar transações (chamadas de consultas). Os escravos respondem fornecendo os dados solicitados ao mestre ou atuando conforme solicitado na consulta. O mestre pode abordar escravos individuais ou iniciar um telegrama de broadcast para todos os escravos. Os escravos retornam uma resposta a consultas endereçadas a eles individualmente. Nenhuma resposta é devolvida às solicitações de broadcast do mestre.

O protocolo Modbus RTU estabelece o formato da consulta do mestre fornecendo as seguintes informações:

- **•** O endereço do dispositivo (ou broadcast).
- Um código de função definindo a ação solicitada.
- **•** Todos os dados a serem enviados.
- Um campo de verificação de erro.

O telegrama de resposta do dispositivo escravo é elaborado também usando o protocolo Modbus. Ela contém campos que confirmam a ação tomada, quaisquer tipos de dados a serem devolvidos e um campo de verificação de erro. Se ocorrer um erro no recebimento do telegrama, ou se o escravo for incapaz de executar a ação solicitada, o escravo monta e envia uma mensagem de erro. Como alternativa, ocorre um timeout.

# 5.6.3 Conversor de Frequência com Modbus RTU

O conversor de frequência se comunica no formato Modbus RTU através da interface RS485 embutida. O Modbus RTU fornece acesso à palavra de controle e à referência de barramento do conversor de frequência.

A palavra de controle permite ao mestre do Modbus controlar diversas funções importantes do conversor de frequência:

- **•** Partida.
- **•** Várias paradas:
	- **-** Parada por inércia.
	- **-** Parada rápida.
	- **-** Parada por freio CC.
	- **-** Parada normal (rampa).
- **•** Reinicializar após um desarme por falha.
- Funcionar em várias velocidades predefinidas.
- **•** Funcionar em reverso.
- Alterar a configuração ativa.
- **•** Controlar o relé embutido do conversor de frequência.

<span id="page-76-0"></span>A referência de barramento é comumente usada para controle de velocidade. Também é possível acessar os parâmetros, ler seus valores e quando possível, inserir valores. O acesso aos parâmetros oferece uma gama de opções de controle, incluindo o controle do setpoint do conversor de frequência quando o controlador PI interno é usado.

# 5.7 Configuração de rede

Para ativar o Modbus RTU no conversor de frequência, programe os seguintes parâmetros:

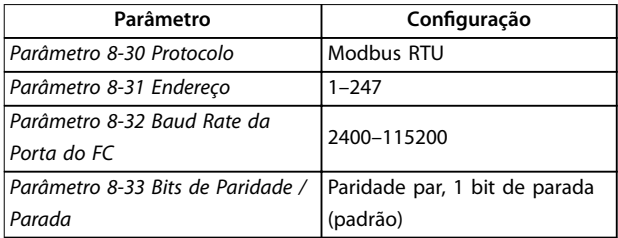

**Tabela 5.11 Conguração de Rede**

# 5.8 Estrutura do Enquadramento de Mensagem do Modbus RTU

# 5.8.1 Introdução

Os controladores são configurados para se comunicarem na rede Modbus usando o modo RTU (unidade terminal remota), com cada byte em um telegrama contendo 2 caracteres hexadecimais de 4 bits. O formato para cada byte é mostrado em Tabela 5.12.

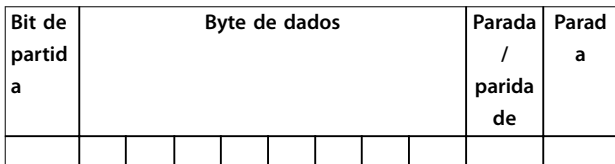

**Tabela 5.12 Formato para cada byte**

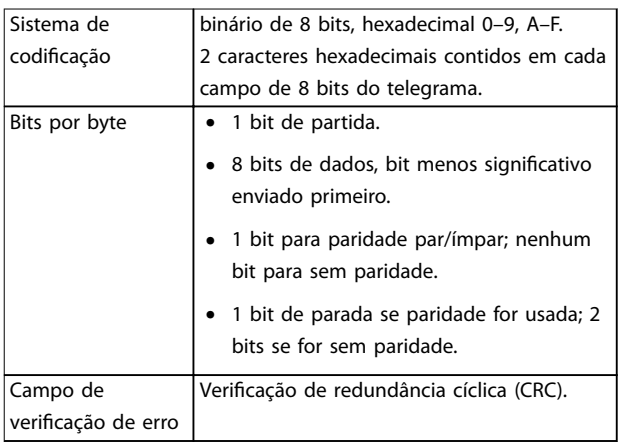

#### **Tabela 5.13 Detalhes do byte**

### 5.8.2 Estrutura do telegrama do Modbus RTU

O dispositivo transmissor coloca um telegrama Modbus RTU em um quadro com um ponto de início e um ponto de término conhecidos. Isso permite que os dispositivos de recepção comecem a leitura no início do telegrama, leiam a parte que contém o endereço, determinem a qual dispositivo está endereçado (ou a todos os dispositivos se o telegrama for de broadcast) e reconheçam o término do telegrama. Telegramas parciais são detectados e os erros são definidos como resultado. Os caracteres para transmissão devem estar em formato hexadecimal 00-FF em cada campo. O conversor de frequência monitora continuamente o barramento da rede, também durante os intervalos de silêncio. Quando o primeiro campo (o campo de endereço) é recebido, cada conversor de frequência ou dispositivo decodifica esse campo, para determinar qual dispositivo está sendo endereçado. Os telegramas do Modbus RTU endereçados para 0 são telegramas de broadcast. Nenhuma resposta é permitida para telegramas de broadcast. Um quadro de telegrama típico é mostrado em Tabela 5.14.

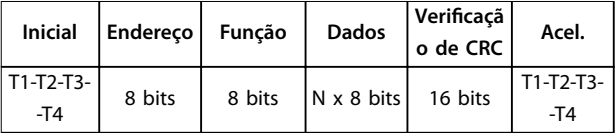

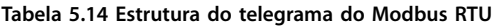

# 5.8.3 Campo de início/parada

Os telegramas começam com um período de silêncio de pelo menos 3,5 intervalos de caracteres, O período de silêncio é implementado como um múltiplo de intervalos de caracteres na baud rate da rede selecionada (mostrado como Início T1-T2-T3-T4). O primeiro campo a ser transmitido é o endereço do dispositivo. Após a transmissão do último caractere, um período similar de pelo menos 3,5 caracteres marca o término do telegrama. Um novo telegrama pode começar depois desse período.

Transmite todo o quadro do telegrama como um fluxo contínuo. Se ocorrer um período de silêncio de mais de 1,5 caractere antes da conclusão do quadro, o dispositivo de recepção descarta o telegrama incompleto e assume que o próximo byte é o campo de endereço de um novo telegrama. Da mesma forma, se um novo telegrama começar antes do intervalo de 3,5 caracteres após um telegrama anterior, o dispositivo de recepção o considera uma continuação do telegrama anterior. Esse comportamento causa um timeout (sem resposta do escravo), uma vez que o valor no campo final de CRC não é válido para os telegramas combinados.

**5 5**

Danfoss

# <span id="page-77-0"></span>5.8.4 Campo de endereço

O campo de endereço de um quadro de telegrama contém 8 bits. Os endereços de dispositivos escravos válidos estão na faixa de 0 a 247 decimais. Os dispositivos escravos individuais recebem endereços no intervalo de 1 a 247. 0 é reservado para o modo de broadcast, que todos os escravos reconhecem. Um mestre endereça um escravo colocando o endereço do escravo no campo de endereço do telegrama. Quando o escravo envia sua resposta, ele coloca seu próprio endereço neste campo de endereço para permitir ao mestre saber qual o escravo está respondendo.

# 5.8.5 Campo de função

O campo de função de um quadro de telegrama contém 8 bits. Os códigos válidos estão na faixa de 1–FF. Os campos de função são usados para enviar telegramas entre mestre e escravo. Quando um telegrama é enviado de um dispositivo mestre para um escravo, o campo de código de função informa ao escravo que tipo de ação executar. Quando o escravo responde ao mestre, ele usa o campo de código de função para indicar que se trata de uma resposta normal (sem erros) ou que ocorreu algum tipo de erro (chamado de resposta de exceção).

Para uma resposta normal, o escravo simplesmente retorna o código de função original. Para uma resposta de exceção, o escravo retorna um código que é equivalente ao código de função original com o bit mais significativo configurado para 1 lógico. Além disso, o escravo coloca um código único no campo de dados do telegrama de resposta. Este código informa ao mestre qual o tipo do erro ocorrido ou o motivo da exceção. Consulte também [capétulo 5.8.10 Códigos de função suportados pelo Modbus](#page-80-0)

[RTU](#page-80-0) e [capétulo 5.8.11 Códigos de exceção do Modbus](#page-80-0).

# 5.8.6 Campo de dados

O campo de dados é construído usando conjuntos de 2 dígitos hexadecimais, na faixa de 00-FF hexadecimal. Esses dígitos são compostos por 1 caractere de RTU. O campo de dados dos telegramas enviados de um dispositivo mestre para um escravo contém informações complementares que o escravo deve usar para executar adequadamente.

As informações podem incluir itens, tais como:

- **•** Endereços de bobinas ou registradores.
- **•** A quantidade de itens a serem tratados.
- **•** A contagem de bytes de dados reais no campo.

# 5.8.7 Campo de verificação CRC

Os telegramas incluem um campo de verificação de erros, operando com base em um método de verificação de redundância cíclica (CRC). O campo CRC verifica o conteúdo de todo o telegrama. É aplicado independentemente de qualquer método de verificação de paridade usado para os caracteres individuais do telegrama. O dispositivo de transmissão calcula o valor do CRC e acrescenta o CRC como o último campo no telegrama. O dispositivo de recepção recalcula um CRC durante o recebimento do telegrama e compara o valor calculado com o valor real recebido no campo CRC. 2 valores diferentes resultam em um timeout do bus. O campo de verificação de erros contém um valor binário de 16 bits implementado como 2 bytes de 8 bits. Após a implementação, o byte inferior do campo é acrescido primeiro, seguido pelo byte superior. O byte superior do CRC é o último byte enviado no telegrama.

### 5.8.8 Endereçamento do registrador da bobina

No Modbus, todos os dados são organizados em bobinas e registradores de retenção. As bobinas retêm um único bit, enquanto os registradores de retenção mantêm uma palavra de 2 bytes (isto é, 16 bits). Todos os endereços de dados nos telegramas Modbus são referenciados como 0. A primeira ocorrência de um item de dados é endereçada como item número 0. Por exemplo: A bobina conhecida como bobina 1, em um controlador programável, é endereçada como bobina 0000, no campo de endereço de dados de um telegrama do Modbus. A bobina 127 decimal é endereçada como bobina 007Ehex (126 decimal). O registrador de retenção 40001 é endereçado como registro 0000 no campo de endereço de dados do telegrama. O campo de código de função já especifica uma operação de registrador de retenção. Portanto, a referência 4XXXX fica implícita. O registrador de retenção 40108 é endereçado como registro 006Bhex (107 decimal).

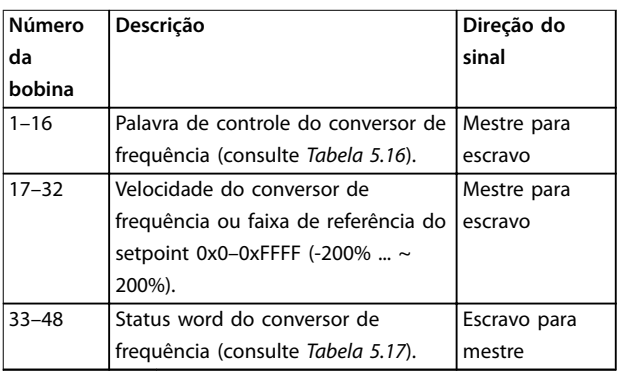

Danfoss

### <span id="page-78-0"></span>**Instalação e setup do RS485 Guia de Design**

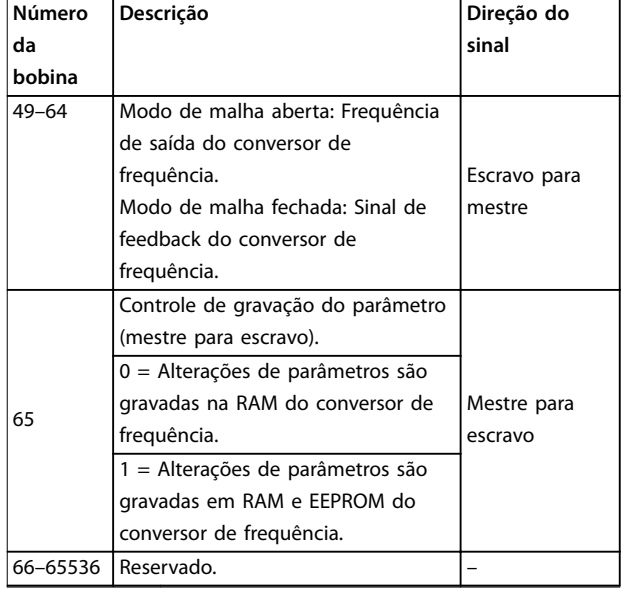

#### **Tabela 5.15 Registrador de bobinas**

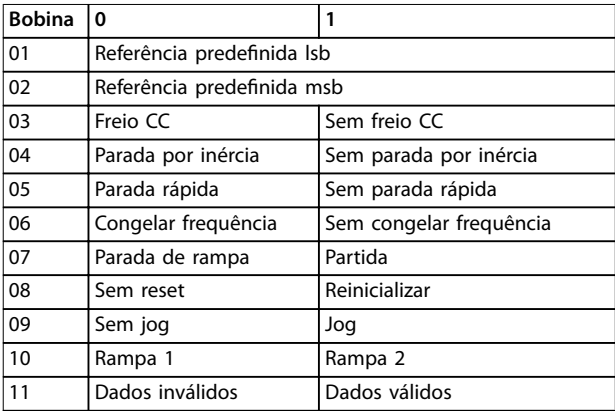

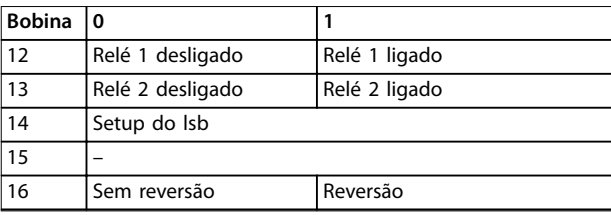

### **Tabela 5.16 Palavra de controle do conversor de frequência (perl do FC)**

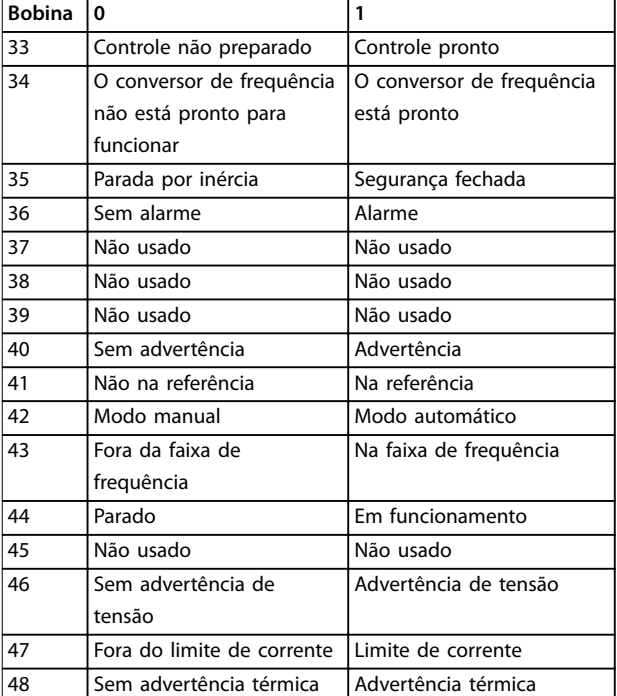

**Tabela 5.17 Status word do conversor de frequência (perl do FC)**

# **Instalação e setup do RS485 VLT**® **AutomationDrive FC 360**

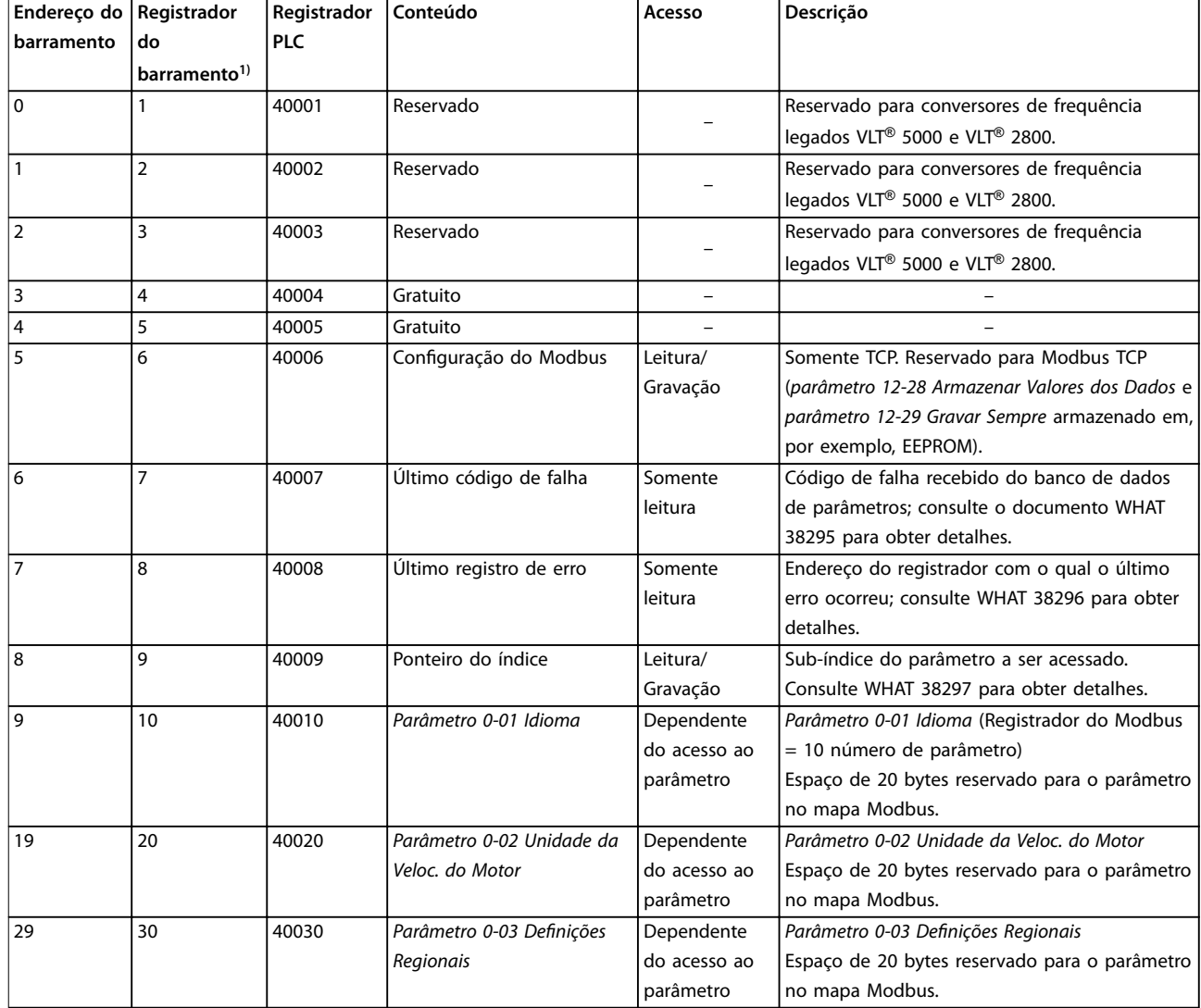

#### **Tabela 5.18 Endereço/Registradores**

1) O valor escrito no telegrama Modbus RTU deve ser 1 ou menor que o número do registrador. Por exemplo, leia o Registrador do Modbus 1 escrevendo o valor 0 no telegrama.

# <span id="page-80-0"></span>5.8.9 Como controlar o Conversor de Frequência

Esta seção descreve os códigos que podem ser usados nos campos de função e de dados de um telegrama do Modbus RTU.

### 5.8.10 Códigos de função suportados pelo Modbus RTU

O Modbus RTU suporta o uso dos seguintes códigos de função no campo de função de um telegrama:

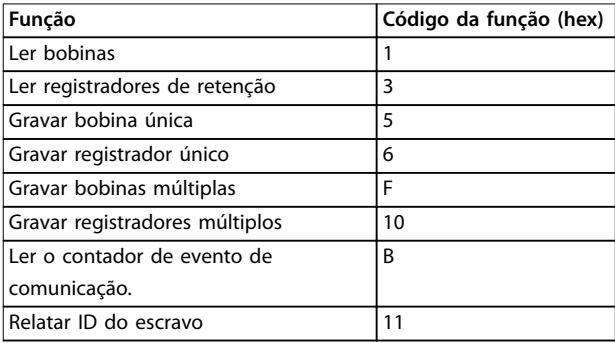

#### **Tabela 5.19 Códigos de função**

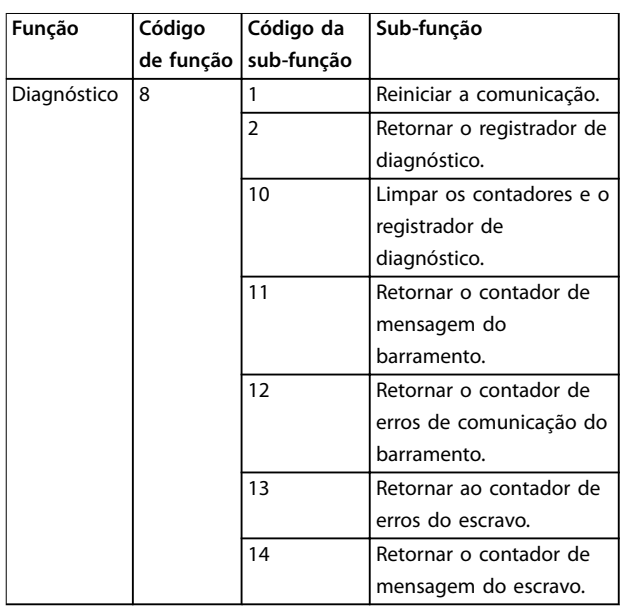

**Tabela 5.20 Códigos de função**

# 5.8.11 Códigos de exceção do Modbus

Para obter uma explicação completa da estrutura de uma resposta de código de exceção, consulte [capétulo 5.8.5 Campo de função](#page-77-0).

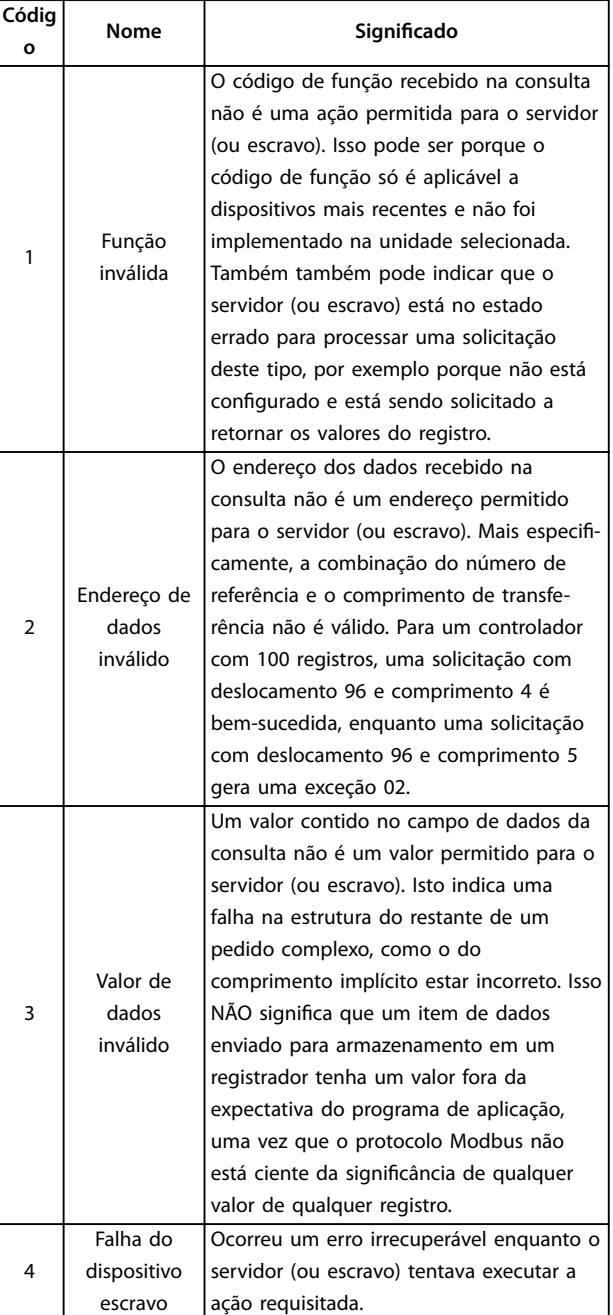

#### **Tabela 5.21 Códigos de exceção do Modbus**

### 5.9 Como Acessar os Parâmetros

#### 5.9.1 Tratamento de parâmetros

O PNU (número do parâmetro) é traduzido a partir do endereço do registro contido na mensagem de leitura ou gravação Modbus. O número do parâmetro é traduzido para Modbus como (10 x número do parâmetro) decimal. Exemplo: Leitura parâmetro 3-12 Catch up/slow Down Value (16 bits): O registrador de retenção 3120 contém os valores dos parâmetros. Um valor de 1352 (decimal) significa que o parâmetro está definido como 12,52%.

Danfoss

Danfoss

<span id="page-81-0"></span>Leitura parâmetro 3-14 Preset Relative Reference (32 bits): Os registradores de retenção 3410 e 3411 mantêm os valores dos parâmetros. Um valor de 11300 (decimal) significa que o parâmetro está definido como 1113,00.

Para obter informações sobre os parâmetros, tamanho e índice de conversão, consulte o Guia de Programação.

### 5.9.2 Armazenagem de dados

A bobina 65 decimal determina se os dados gravados no conversor de frequência são armazenados em EEPROM e RAM (bobina  $65 = 1$ ) ou somente na RAM (bobina  $65=0$ ).

### 5.9.3 IND (Índice)

Alguns parâmetros no conversor de frequência são parâmetros de matriz, por exemplo parâmetro 3-10 Preset Reference. Como o Modbus não suporta matrizes nos registradores de retenção, o conversor de frequência reservou o registrador de retenção 9 como ponteiro para a matriz. Antes de ler ou gravar um parâmetro de matriz, programe o registrador de retenção 9. Definir o registrador de retenção com o valor 2 faz com que todos os seguintes parâmetros de matriz de leitura/gravação sejam do índice 2.

# 5.9.4 Blocos de texto

Os parâmetros armazenados como strings de texto são acessados da mesma forma que os outros parâmetros. O tamanho máximo do bloco de texto é de 20 caracteres. Se uma solicitação de leitura de um parâmetro for para mais caracteres do que o parâmetro armazena, a resposta será truncada. Se a solicitação de leitura de um parâmetro for para menos caracteres do que o parâmetro armazena, a resposta é preenchida.

# 5.9.5 Fator de conversão

Um valor de parâmetro pode ser transferido somente como um número inteiro. Para transferir decimais, use um fator de conversão.

# 5.9.6 Valores de parâmetros

#### **Tipo de dados padrão**

Os tipos de dados padrão são int 16, int 32, uint 8, uint 16 e uint 32. Eles são armazenados como registradores 4x (40001–4FFFF). Os parâmetros são lidos usando a função 03 hex ler registradores de retenção. Os parâmetros são gravados usando a função 6 hexadecimal de registro único predefinido para 1 registro (16 bits), e a função 10 hexadecimal de vários registros predefinidos para 2 registros (32 bits). Os tamanhos legíveis variam desde 1 registrador (16 bits) a 10 registradores (20 caracteres).

#### **Tipo de dados não padronizados**

Os tipo de dados não padronizados são strings de texto, e são armazenados como registradores 4x (40001–4FFFF). Os parâmetros são lidos usando a função 03 hex de leitura de registradores de retenção e gravados usando a função 10 hex de vários registradores predefinidos. Os tamanhos legíveis variam de 1 registro (2 caracteres) até 10 registros (20 caracteres).

### 5.10 Exemplos

Os exemplos a seguir mostram diversos comandos do Modbus RTU.

# 5.10.1 Ler o status da bobina (01 hex)

#### **Descrição**

Esta função lê o status ON/OFF (Ligado/Desligado) das saídas discretas (bobinas) no conversor de frequência. Broadcast nunca é suportado para leituras.

#### **Consulta**

O telegrama de consulta especifica a bobina de início e a quantidade de bobinas a serem lidas. Os endereços das bobinas começam em 0, ou seja, a bobina 33 é endereçada como 32.

Exemplo de um pedido para ler as bobinas 33–48 (status word) do dispositivo escravo 01.

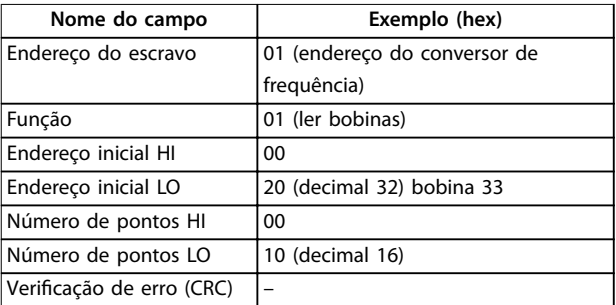

#### **Tabela 5.22 Consulta**

#### **Resposta**

O status da bobina no telegrama de resposta é empacotado como 1 bobina por bit do campo de dados. O status é indicado como:  $1 = ON$  (ligado);  $0 = OFF$ (Desligado). O lsb do primeiro byte de dados contém a bobina endereçada na consulta. As outras bobinas seguem para o final de ordem alta deste byte, e da ordem baixa para a ordem alta nos bytes subsequentes. Se a quantidade de bobina retornada não for um múltiplo de 8, os bits restantes no byte de dados final serão preenchidos com valores 0 (em direção ao final de maior ordem do byte). O campo de contagem de bytes especifica o número de bytes completos de dados.

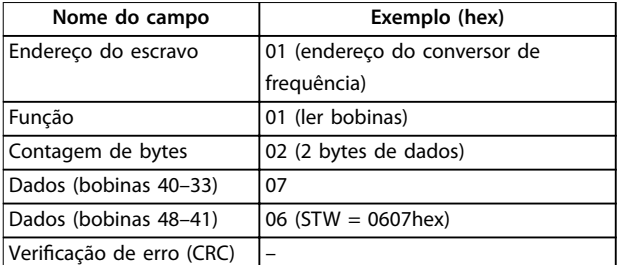

**Tabela 5.23 Resposta**

# **AVISO!**

**Bobinas e registradores são endereçados explicitamente com um deslocamento de -1 no Modbus.**

**Por exemplo, a bobina 33 é endereçada como bobina 32.**

### 5.10.2 Forçar/gravar bobina única (05 hex)

### **Descrição**

Esta função força a bobina para ON (ligado) ou OFF (desligado). Quando for broadcast, a função força as mesmas referências de bobina em todos os escravos anexados.

### **Consulta**

O telegrama de consulta especifica a bobina 65 (controle de gravação do parâmetro) a ser forçada. Os endereços das bobinas começam em 0, ou seja, a bobina 65 é endereçada como 64. Forçar dados = 00 00 hex (OFF) ou FF 00 hex (ON).

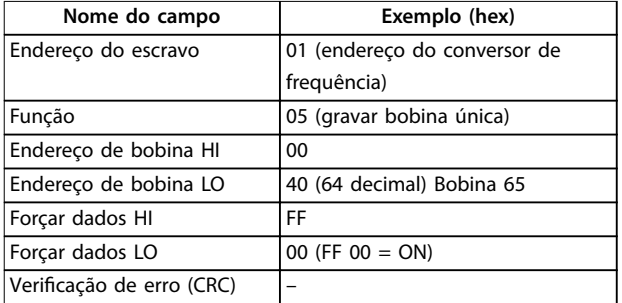

#### **Tabela 5.24 Consulta**

#### **Resposta**

A resposta normal é um eco da consulta, devolvida depois que o estado da bobina foi forçado.

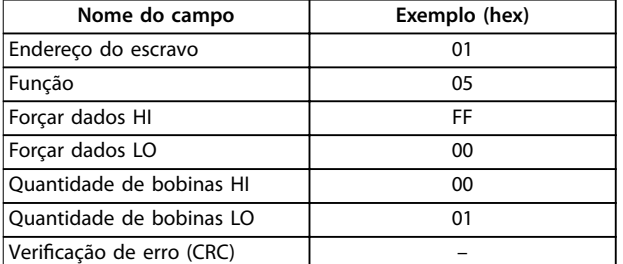

**Tabela 5.25 Resposta**

### 5.10.3 Forçar/gravar múltiplas bobinas (0F hex)

### **Descrição**

Esta função força cada bobina em uma sequência de bobinas para ligado ou desligado. Quando for broadcast, a função força as mesmas referências de bobina em todos os escravos anexados.

#### **Consulta**

O telegrama de consulta especifica as bobinas 17-32 (setpoint de velocidade) a serem forçadas.

# **AVISO!**

**Os endereços das bobinas começam em 0, ou seja, a bobina 17 é endereçada como 16.**

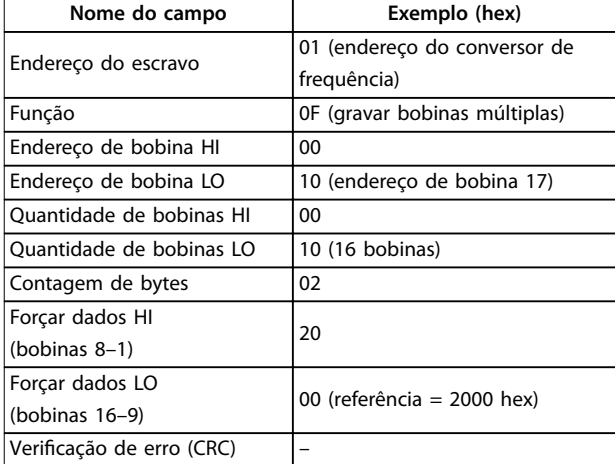

**Tabela 5.26 Consulta**

#### **Resposta**

A resposta normal retorna o endereço do escravo, o código da função, o endereço inicial e a quantidade de bobinas forçadas.

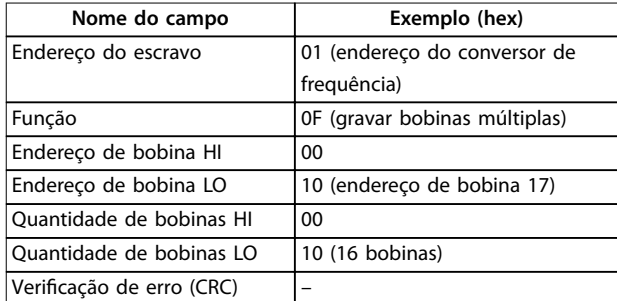

**Tabela 5.27 Resposta**

Danfoss

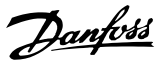

### <span id="page-83-0"></span>5.10.4 Ler registradores de retenção (03 hex)

#### **Descrição**

Esta função lê o conteúdo dos registradores de retenção no escravo.

#### **Consulta**

O telegrama de consulta especifica o registrador de início e a quantidade de registradores a serem lidos. Os endereços de registro começam em 0, isto é, os registros 1 a 4 são endereçados como 0 a 3.

Exemplo: Ler parâmetro 3-03 Referência Máxima, registrador 03030.

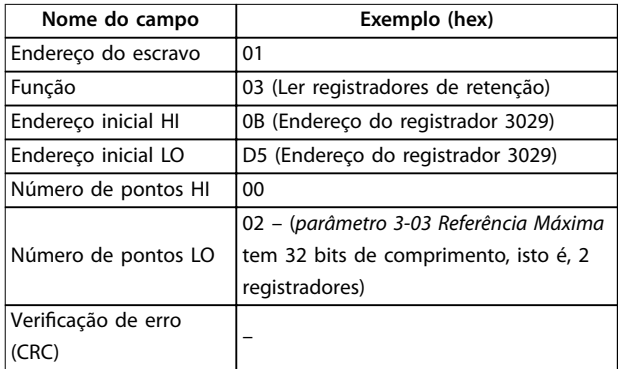

#### **Tabela 5.28 Consulta**

#### **Resposta**

Os dados do registrador no telegrama de resposta são empacotados como 2 bytes por registrador, com o conteúdo binário justificado à direita dentro de cada byte. Para cada registro, o primeiro byte contém os bits de ordem alta e o segundo contém os bits de ordem baixa.

Exemplo: hex  $000088B8 = 35.000 = 35 Hz$ .

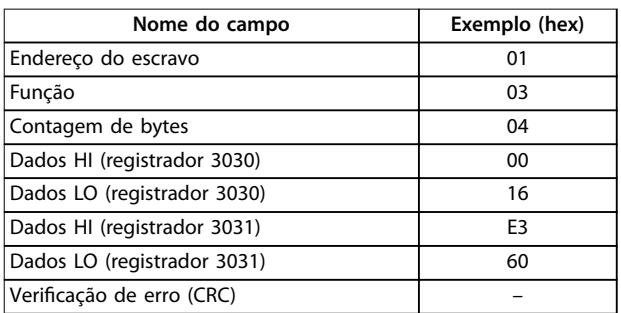

**Tabela 5.29 Resposta**

### 5.10.5 Registrador único predefinido (06 hex)

### **Descrição**

Esta função predefine um valor em um registrador de retenção único.

#### **Consulta**

O telegrama de consulta especifica a referência do registrador a ser predefinida. Os endereços de registro começam em 0, isto é, o registro 1 é endereçado como 0.

Exemplo: Gravar em parâmetro 1-00 Modo Configuração, registrador 1000.

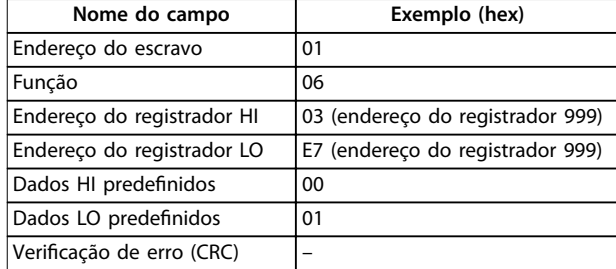

**Tabela 5.30 Consulta**

#### **Resposta**

A resposta normal é um eco da consulta, devolvida depois que o conteúdo do registrador foi passado.

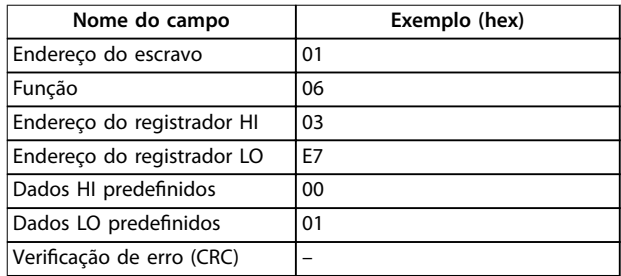

**Tabela 5.31 Resposta**

### 5.10.6 Vários registros predefinidos (10 hex)

#### **Descrição**

Esta função predefine valores em uma sequência de registradores de retenção.

#### **Consulta**

O telegrama de consulta especifica as referências do registrador a serem predefinidas. Os endereços de registro começam em 0, isto é, o registro 1 é endereçado como 0. Exemplo de uma solicitação para predefinir 2 registradores (programar parâmetro 1-24 Corrente do Motor para 738 (7,38 A)):

**5 5**

<span id="page-84-0"></span>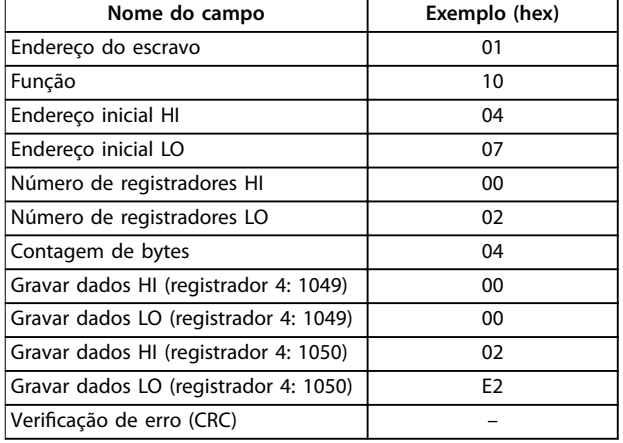

#### **Tabela 5.32 Consulta**

#### **Resposta**

A resposta normal retorna o endereço do escravo, o código da função, endereço inicial e a quantidade de registradores predefinidos.

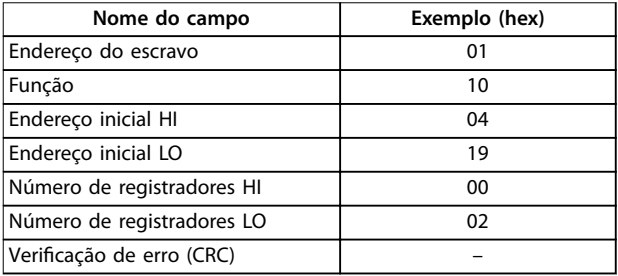

**Tabela 5.33 Resposta**

# 5.11 Perfil de Controle do FC da Danfoss

5.11.1 Palavra de controle de acordo com o perfil do FC (Protocolo 8-10 = Perfil do FC)

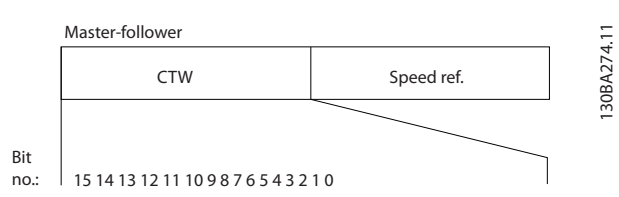

**Ilustração 5.13 Palavra de controle de acordo com o perl do FC**

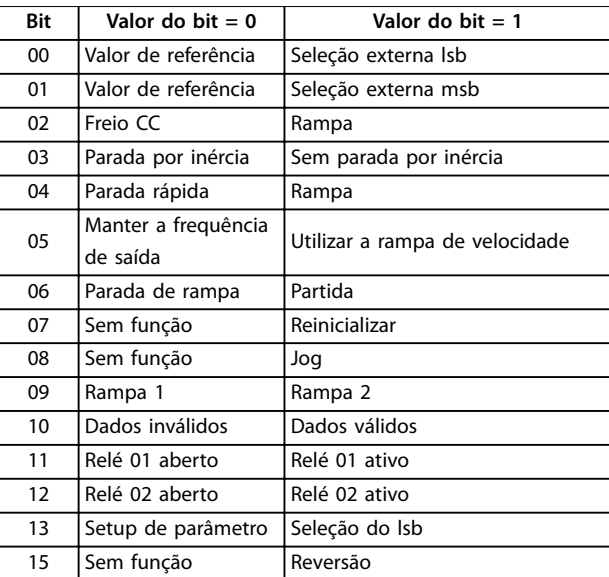

Tabela 5.34 Palavra de controle de acordo com o perfil do FC

#### **Explicação dos bits de controle Bits 00/01**

Os bits 00 e 01 são usados para selecionar entre os 4 valores de referência, os quais são pré-programados em parâmetro 3-10 Referência Predefinida de acordo com Tabela 5.35.

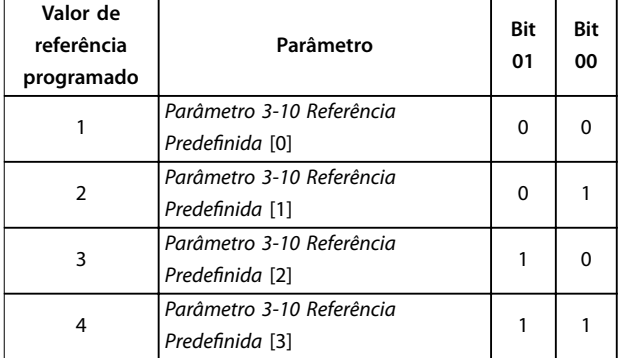

**Tabela 5.35 Bits de controle**

# **AVISO!**

**Em parâmetro 8-56 Seleção da Referência Pré-denida, dena como os bits 00/01 se comportam com a função correspondente nas entradas digitais.**

#### **Bit 02, Freio CC**

Bit 02 = 0: Leva à frenagem CC e parada. Defina a corrente e a duração de frenagem no parâmetro 2-01 Corrente de Freio CC e no parâmetro 2-02 Tempo de Frenagem CC. Bit  $02 = 1$ : Leva a rampa.

#### **Bit 03, Parada por inércia**

Bit 03 = 0: O conversor de frequência libera imediatamente o motor (os transistores de saída são desligados) e ele para por inércia.

Bit 03 = 1: Se as outras condições de partida forem atendidas, o conversor de frequência acionará o motor.

Danfoss

<span id="page-85-0"></span>Em parâmetro 8-50 Seleção de Parada por Inércia, defina como o bit 03 se comporta com a função correspondente em uma entrada digital.

#### **Bit 04, Parada rápida**

Bit 04 = 0: Desacelera a velocidade do motor até a parada (programado em parâmetro 3-81 Tempo de Rampa da Parada Rápida).

#### **Bit 05, Frequência de saída em espera**

Bit 05 = 0: A frequência de saída atual (em Hz) congela. Altere a frequência de saída congelada apenas com as entradas digitais programadas para [21] Acelerar e [22] Desacelerar (parâmetro 5-10 Terminal 18 Entrada Digital a parâmetro 5-13 Terminal 29, Entrada Digital).

# **AVISO!**

**Se congelar frequência de saída estiver ativo, o conversor de frequência só pode ser parado de uma das seguintes maneiras:**

- **• Bit 03 parada por inércia**
- **• Bit 02 freio CC.**
- **• Entrada digital programada para [5] FrenagemCC,reverso, [2] Paradp/inérc,reverso ou [3] Parada por inércia e reinicio, inverso (parâmetro 5-10 Terminal 18 Entrada Digital a parâmetro 5-13 Terminal 29, Entrada Digital).**

#### **Bit 06, Parada/partida de rampa**

Bit 06 = 0: Causa uma parada e desacelera o motor até parar por meio do parâmetro de desaceleração selecionado.

Bit 06 = 1: Se as outras condições de partida forem atendidas, o bit 06 permite que o conversor de frequência inicie o motor.

Em parâmetro 8-53 Seleção da Partida, defina como o bit 06 parada/partida de rampa se comporta com a função correspondente em uma entrada digital.

#### **Bit 07, Reset**

Bit  $07 = 0$ : Sem reset.

Bit 07 = 1: Reinicializa um desarme. O reset é ativado na borda do sinal principal, ou seja, na transição do 0 lógico para o 1 lógico.

### **Bit 08, Jog**

Bit 08 = 1: Parâmetro 3-11 Velocidade de Jog [Hz] determina a frequência de saída.

#### **Bit 09, Seleção de rampa 1/2**

Bit 09 = 0: A rampa 1 está ativa (parâmetro 3-41 Tempo de Aceleração da Rampa 1 a parâmetro 3-42 Tempo de Desaceleração da Rampa 1).

Bit 09 = 1: A rampa 2 (parâmetro 3-51 Tempo de Aceleração da Rampa 2 a parâmetro 3-52 Tempo de Desaceleração da Rampa 2) está ativa.

#### **Bit 10, Dados inválidos/Dados válidos**

Informa o conversor de frequência se a palavra de controle deve ser utilizada ou ignorada.

Bit 10 = 0: A palavra de controle é ignorada.

Bit 10 = 1: A palavra de controle é utilizada. Esta função é importante porque o telegrama sempre contém a palavra de controle, qualquer que seja o telegrama. Se a palavra de controle não for necessária ao atualizar ou ler o parâmetro, desligue-a.

#### **Bit 11, Relé 01**

Bit 11 = 0: O relé não está ativo.

Bit 11 = 1: Relé 01 ativado se [36] Bit 11 Control word for selecionado em parâmetro 5-40 Função do Relé.

#### **Bit 12, relé 02**

Bit 12 = 0: Relé 02 não está ativado.

Bit 12 = 1: Relé 02 é ativado se [37] Control word bit 12 for selecionado em parâmetro 5-40 Função do Relé.

#### **Bit 13, Seleção de setup**

Use o bit 13 para selecionar entre os 2 setups de menu, conforme Tabela 5.36.

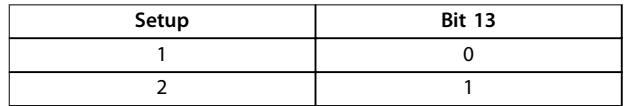

**Tabela 5.36 Setups de menu**

A função só é possível quando [9] Setups múltiplos for selecionado em parâmetro 0-10 Setup Ativo.

Para definir como o bit 13 se comporta com a função correspondente nas entradas digitais, use parâmetro 8-55 Seleção do Set-up.

### **Bit 15 Reversão**

Bit 15 = 0: Sem reversão.

Bit 15 = 1: Reversão. Na configuração padrão, a reversão é programada como digital no par. parâmetro 8-54 Seleção da Reversão. O bit 15 causa a reversão somente quando a comunicação serial [2] Lógica OU ou [3] Lógica E for selecionada.

### 5.11.2 Status word de acordo com o perfil do FC (STW)

Programe parâmetro 8-30 Protocol para [0] FC.

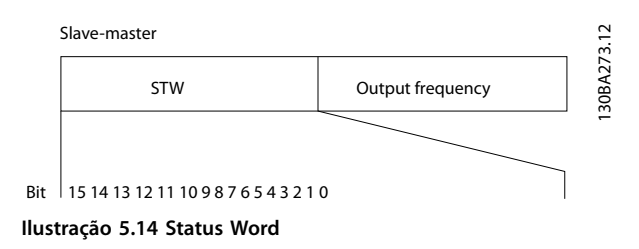

<span id="page-86-0"></span>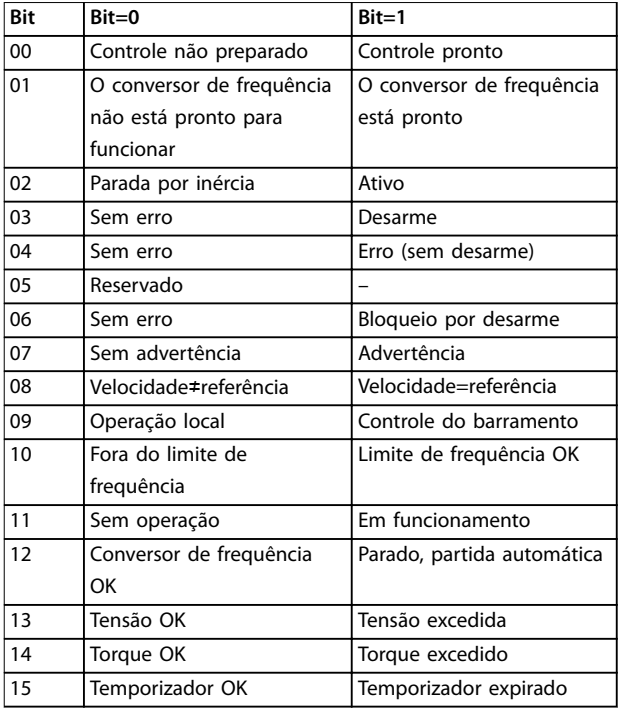

Tabela 5.37 Status word de acordo com o perfil do FC

#### **Explicação dos bits de status**

#### **Bit 00, Controle não pronto/pronto**

Bit 00=0: O conversor de frequência desarma. Bit 00=1: Os controles do conversor de frequência estão prontos, mas o componente de potência não recebe necessariamente nenhuma alimentação (se houver uma alimentação de 24 V externa para os controles).

#### **Bit 01, Conversor de frequência pronto**

Bit 01=0: O conversor de frequência não está pronto.

Bit 01=1: O conversor de frequência está pronto para operação, mas o comando de parada por inércia está ativado através das entradas digitais ou por meio da comunicação serial.

#### **Bit 02, Parada por inércia**

Bit 02=0: O conversor de frequência libera o motor. Bit 02=1: O conversor de frequência dá partida no motor com um comando de partida.

#### **Bit 03, Sem erro/desarme**

Bit 03=0: O conversor de frequência não está no modo de defeito.

Bit 03=1: O conversor de frequência desarma. Para restabelecer a operação, pressione [Reset].

#### **Bit 04, Sem erro/com erro (sem desarme)**

Bit 04=0: O conversor de frequência não está no modo de defeito.

Bit 04=1: O conversor de frequência exibe um erro mas não desarma.

#### **Bit 05, Não usado**

O bit 05 não é usado na palavra de status.

#### **Bit 06, Sem erro/bloqueio por desarme**

Bit 06=0: O conversor de frequência não está no modo de defeito.

Bit 06=1: O conversor de frequência está desarmado e bloqueado.

#### **Bit 07, Sem advertência/com advertência**

Bit 07=0: Não há advertências.

Bit 07=1: Significa que ocorreu uma advertência.

#### **Bit 08, Referência de velocidade/velocidade=referência**

Bit 08=0: O motor funciona, mas a velocidade atual é diferente da referência de velocidade predenida. Pode acontecer quando a velocidade aumenta/diminui durante a partida/parada.

Bit 08=1: A velocidade do motor corresponde à referência de velocidade predefinida.

#### **Bit 09, Operação local/controle do barramento**

Bit 09=0: [Off/Reset] é ativado na unidade de controle ou [2] Local em parâmetro 3-13 Tipo de Referência é selecionado. Não é possível controlar o conversor de frequência via comunicação serial. Bit 09=1: É possível controlar o conversor de frequência via fieldbus/comunicação serial.

#### **Bit 10, Fora do limite de frequência**

Bit 10=0: A frequência de saída alcançou o valor em parâmetro 4-12 Lim. Inferior da Veloc. do Motor [Hz] ou parâmetro 4-14 Lim. Superior da Veloc do Motor [Hz]. Bit 10=1: A frequência de saída está dentro dos limites definidos

# **Bit 11, Fora de funcionamento/em funcionamento**

Bit 11=0: O motor não está funcionando.

Bit 11=1: O conversor de frequência tem um sinal de partida sem parada por inércia.

#### **Bit 12, Conversor de frequência OK/parado, partida automática**

Bit 12=0: Não há superaquecimento temporário no conversor de frequência.

Bit 12=1: O conversor de frequência para devido ao superaquecimento, mas a unidade não desarma e retoma a operação assim que o superaquecimento se normalizar.

#### **Bit 13, Tensão OK/limite excedido**

Bit 13=0: Não há advertências de tensão. Bit 13=1: A tensão CC no barramento CC do conversor de

frequência está muito baixa ou muito alta.

#### **Bit 14, Torque OK/limite excedido**

Bit 14=0: A corrente do motor está inferior ao limite de corrente selecionado em parâmetro 4-18 Limite de Corrente. Bit 14=1: O limite de corrente em parâmetro 4-18 Limite de Corrente está excedido.

#### **Bit 15, Temporizador OK/limite excedido**

Bit 15=0: Os temporizadores para a proteção térmica do motor e a proteção de térmica do conversor de frequência não ultrapassaram os 100%.

Bit 15=1: 1 dos temporizadores excede 100%.

# 5.11.3 Valor de referência da velocidade do barramento

O valor de referência de velocidade é transmitido para o conversor de frequência em um valor relativo em %. O valor é transmitido no formato de uma palavra de 16 bits. O valor inteiro 16384 (4000 hex) corresponde a 100%. Os números negativos são formatados usando o complemento de 2. A frequência de saída real (MAV) é escalonada da mesma maneira que a referência do barramento.

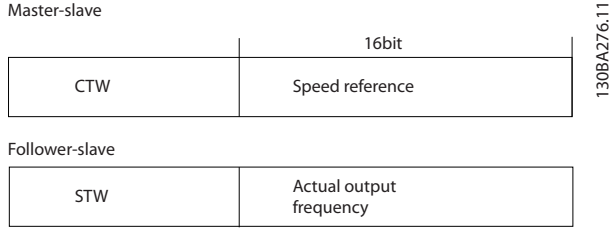

**Ilustração 5.15 Frequência de saída real (MAV)**

#### A referência e a MAV são escalonadas como a seguir:

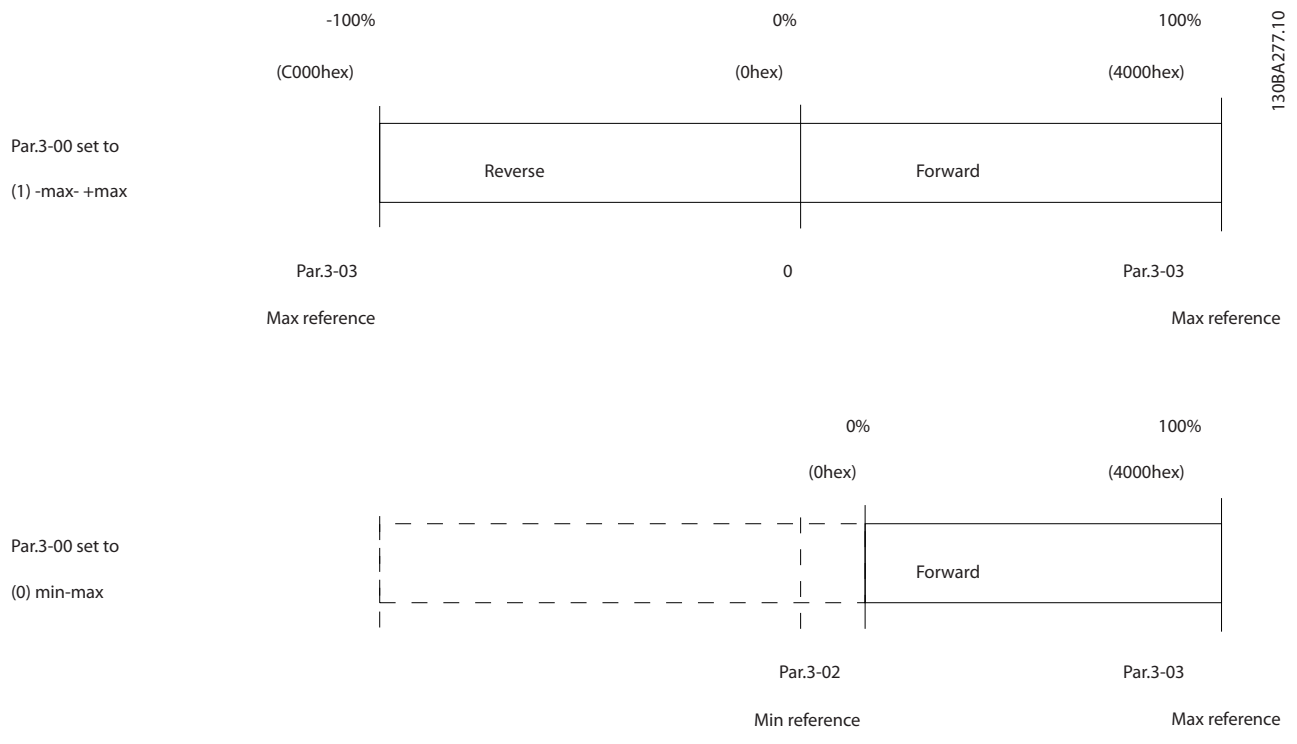

**Ilustração 5.16 Referência e MAV**

Danfoss

Danfoss

# <span id="page-88-0"></span>6 Exemplos de aplicações

# 6.1 Introdução

Os exemplos nesta seção têm a finalidade de referência rápida para aplicações comuns.

- **•** A programação do parâmetro são os valores padrão regionais, a menos que indicado de outro modo (selecionados em parâmetro 0-03 Definições Regionais).
- **•** Os parâmetros associados aos terminais e suas configurações estão mostrados ao lado dos desenhos
- As configurações de chaveamento necessárias para os terminais analógicos 53 ou 54 também são mostrados.

# 6.1.1 AMA

|                                                                                                    |                                                                                                    |         | Parâmetros                                                                                                    |                                                              |  |
|----------------------------------------------------------------------------------------------------|----------------------------------------------------------------------------------------------------|---------|----------------------------------------------------------------------------------------------------|--------------------------------------------------------------|--|
|                                                                                                    |                                                                                                    | or.     | Função                                                                                                    | Configuração                                                 |  |
| FC.<br>$+24V$<br>D IN<br>D IN<br>D IN<br>D IN<br>D IN<br>D IN<br>D IN<br>$+10V$<br>A IN<br>A IN<br>COM<br>A OUT | 12 <sub>0</sub><br>$18$<br>19<<br>27 <sub>1</sub><br>29 C<br>31 $\zeta$<br>32 <sup>1</sup><br>33 <sub>1</sub><br>50 C<br>53 $<$<br>54 $<$<br>55 C<br>42 <sup>4</sup> | 30BF817 | Parâmetro 1-29<br>Automatic<br>Motor<br>Adaptation<br>(AMA)<br>Parâmetro 5-12<br>Terminal 27<br>Digital Input<br>*=Valor padrão<br>Notas/comentários: Programe o<br>grupo do parâmetro 1-2* Dados<br>do motor de acordo com as<br>especificações do motor.<br>AVISO!<br>Se os terminais 12 e 27<br>não estiverem conectados,<br>programe<br>parâmetro 5-12 Terminal 27,<br>Entrada Digital para [0] Sem<br>operação. | [1] Ativar AMA<br>completa<br>*[2] Paradp/<br>inérc, reverso |  |
|                                                                                                    |                                                                                                    |         |                                                                                                    |                                                              |  |

**Tabela 6.1 AMA com T27 conectado**

# 6.1.2 Velocidade

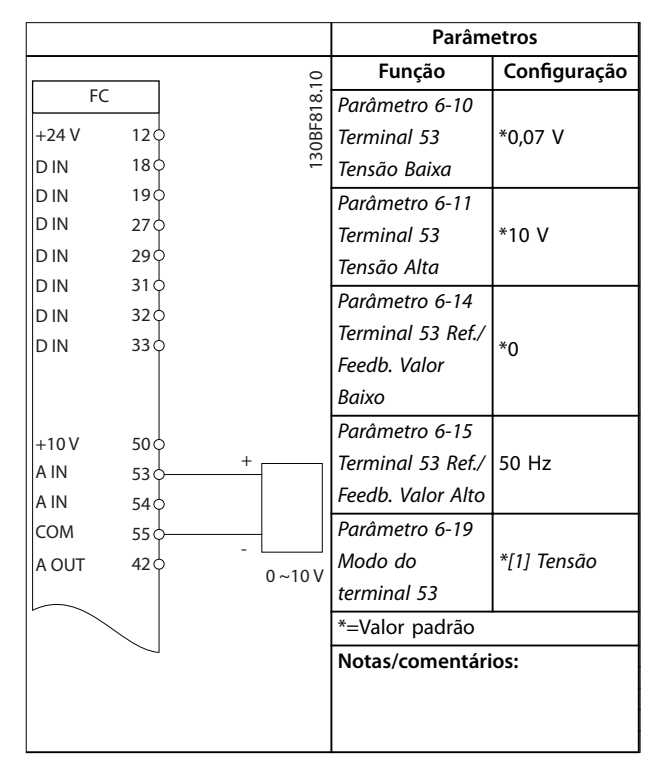

**Tabela 6.2 Referência de Velocidade Analógica (Tensão)**

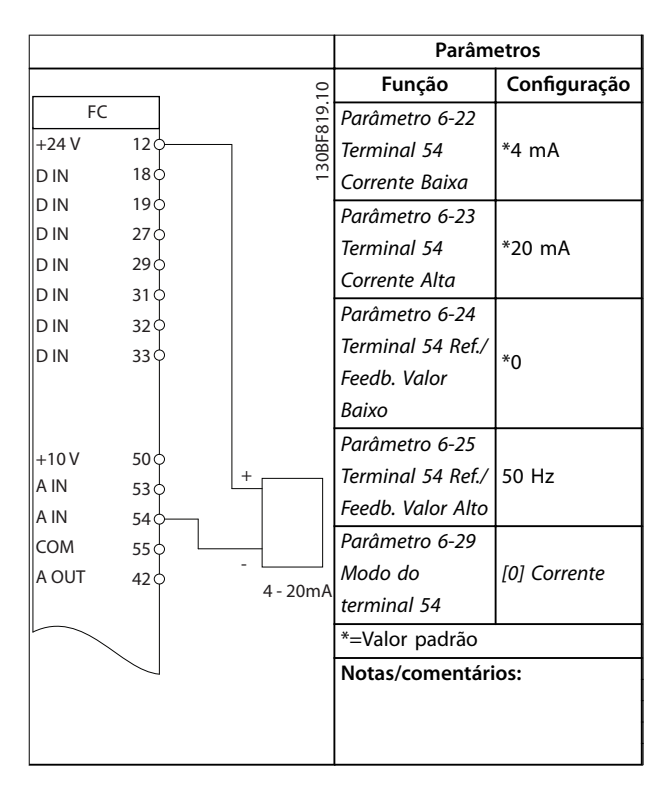

**Tabela 6.3 Referência de Velocidade Analógica (Corrente)**

# **Exemplos de aplicações VLT**® **AutomationDrive FC 360**

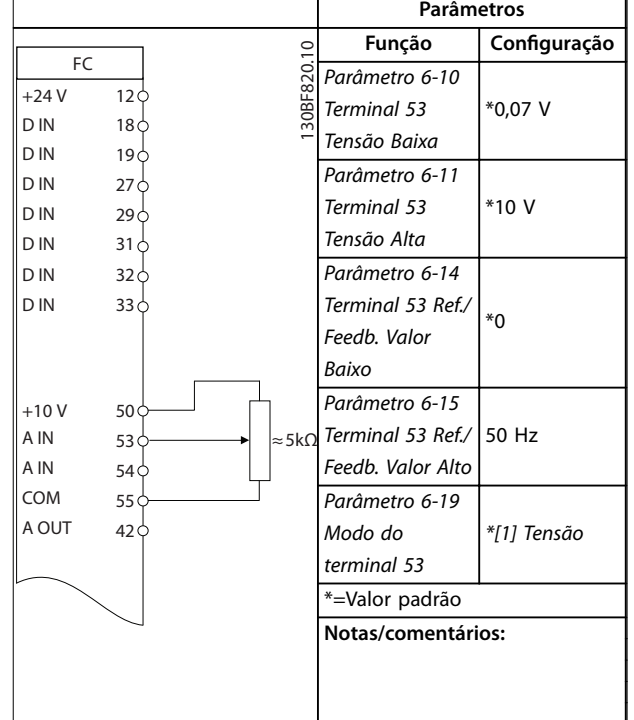

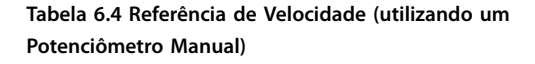

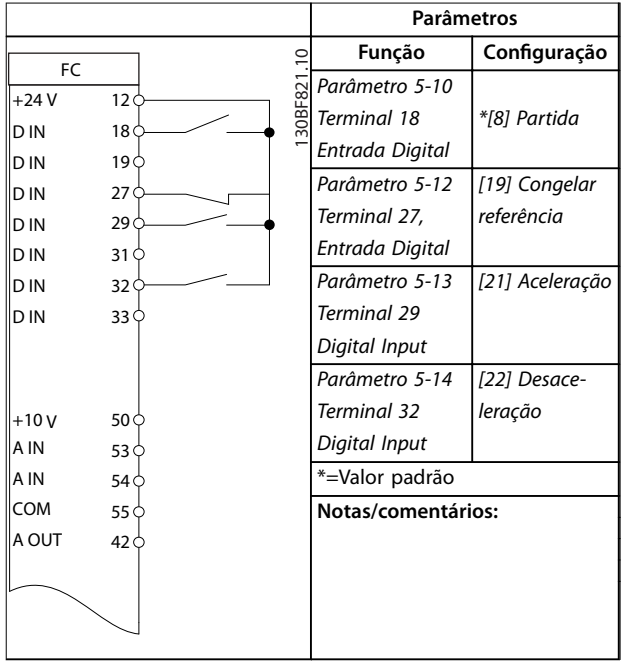

**Tabela 6.5 Aceleração/desaceleração**

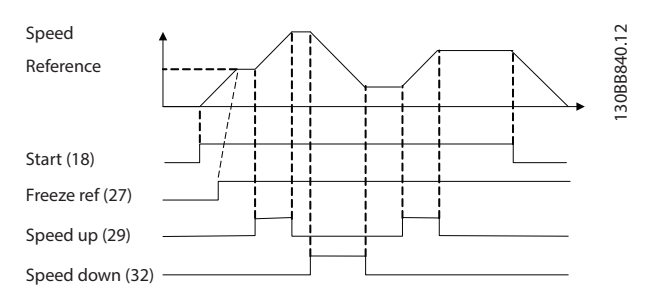

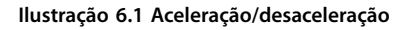

# 6.1.3 Partida/Parada

|            |                 |  |                    | <b>Parâmetros</b>  |                 |
|------------|-----------------|--|--------------------|--------------------|-----------------|
| FC         |                 |  |                    | Função             | Configuração    |
| $+24V$     | 12 <sub>0</sub> |  | 30BF822.           | Parâmetro 5-10     |                 |
| D IN       | 18 <sub>0</sub> |  |                    | Terminal 18        | *[8] Partida    |
| D IN       | 19<             |  |                    | Entrada Digital    |                 |
| D IN       | 27 C            |  |                    | Parâmetro 5-11     |                 |
| D IN       | 29 C            |  |                    | Terminal 19        | *[10] Reversão  |
| D IN       | 31 ¢            |  |                    | Digital Input      |                 |
| D IN       | 32<             |  |                    | Parâmetro 5-12     | [0] Sem         |
| D IN       | 33 ¢            |  |                    | Terminal 27,       |                 |
|            |                 |  |                    |                    | operação        |
|            |                 |  |                    | Entrada Digital    |                 |
| $+10V$     | 50 <sub>o</sub> |  |                    | Parâmetro 5-14     | [16] Ref        |
| A IN       | 53 C            |  |                    | Terminal 32        | predefinida bit |
| A IN       | 54 C            |  |                    | Digital Input      | 0               |
| <b>COM</b> | 55 C            |  |                    | Parâmetro 5-15     | [17] Ref        |
| A OUT      | 42 O            |  |                    | <b>Terminal 33</b> | predefinida bit |
|            |                 |  |                    | Digital Input      | 1               |
|            |                 |  |                    | Parâmetro 3-10     |                 |
|            |                 |  |                    | Preset Reference   |                 |
|            |                 |  |                    | Referência         | 25%             |
|            |                 |  |                    | predefinida 0      | 50%             |
|            |                 |  |                    | Referência         | 75%             |
|            |                 |  |                    | predefinida 1      | 100%            |
|            |                 |  |                    | Referência         |                 |
|            |                 |  |                    | predefinida 2      |                 |
|            |                 |  |                    | Referência         |                 |
|            |                 |  |                    | predefinida 3      |                 |
|            |                 |  |                    | *=Valor padrão     |                 |
|            |                 |  | Notas/comentários: |                    |                 |
|            |                 |  |                    |                    |                 |
|            |                 |  |                    |                    |                 |
|            |                 |  |                    |                    |                 |

**Tabela 6.6 Partida/parada com reversão e 4 velocidades predenidas**

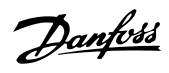

# <span id="page-90-0"></span>6.1.4 Reset do Alarme Externo

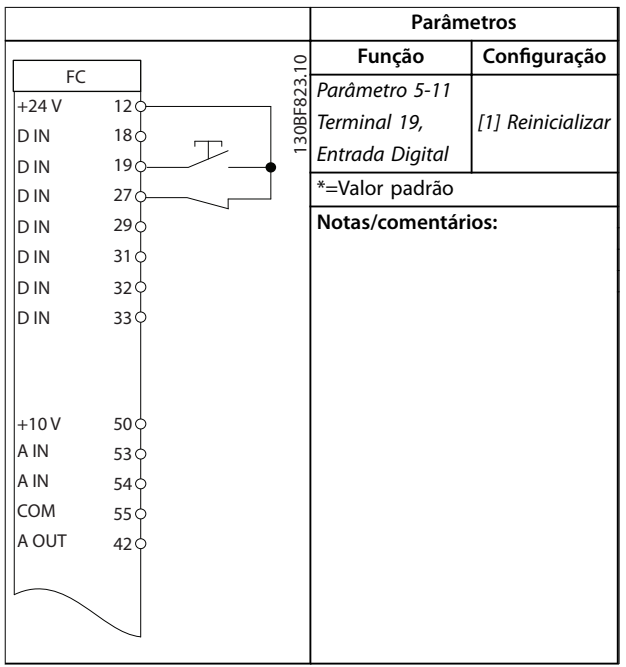

**Tabela 6.7 Reset do Alarme Externo**

# 6.1.5 Termistor do motor

# **AVISO!**

**Para atender os requisitos de isolamento PELV, use isolamento reforçado ou duplo nos termistores.**

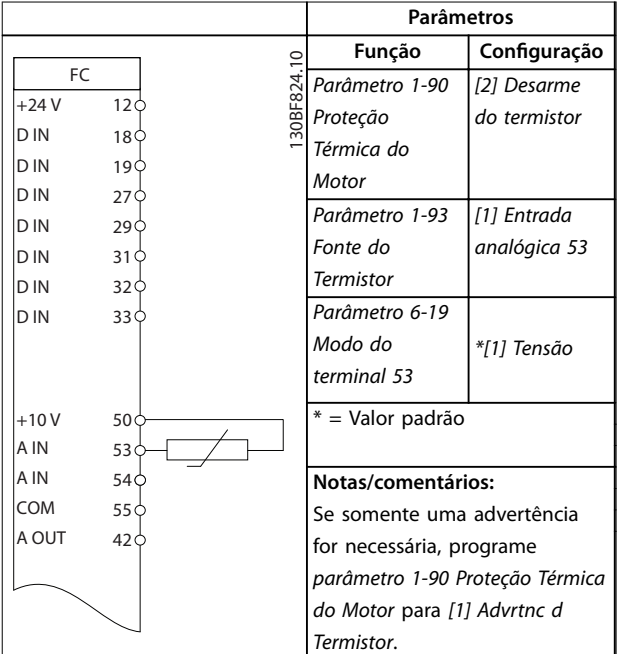

**Tabela 6.8 Termistor do motor**

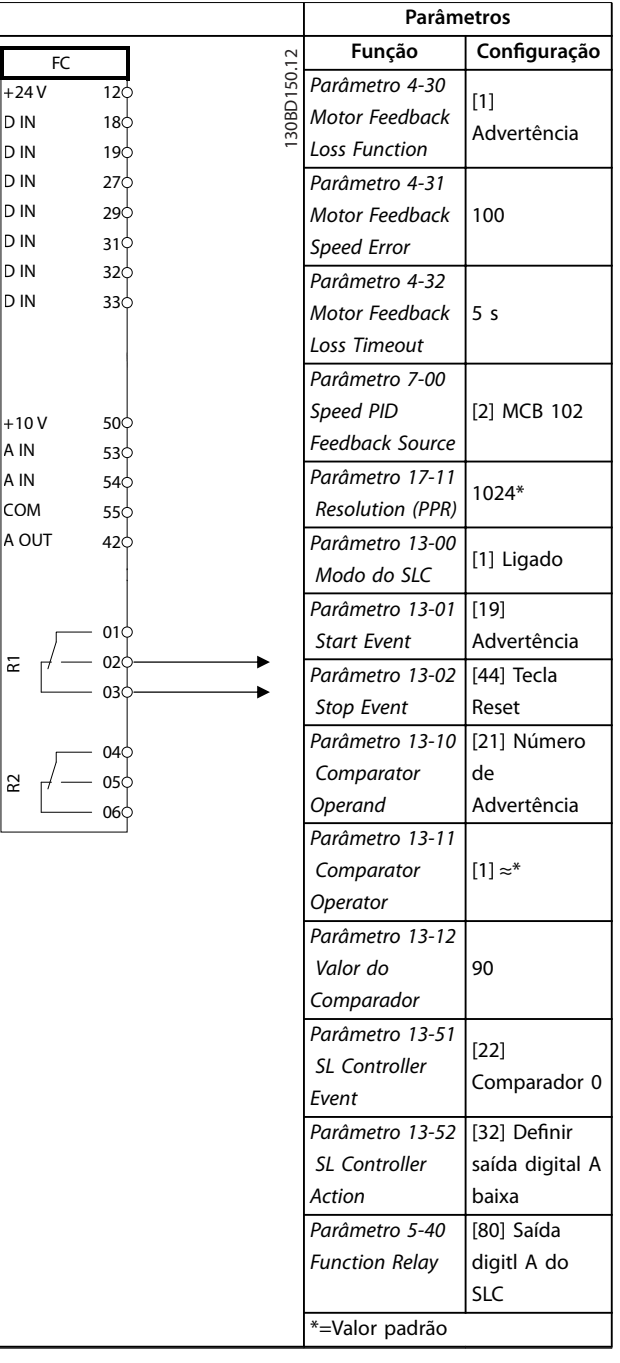

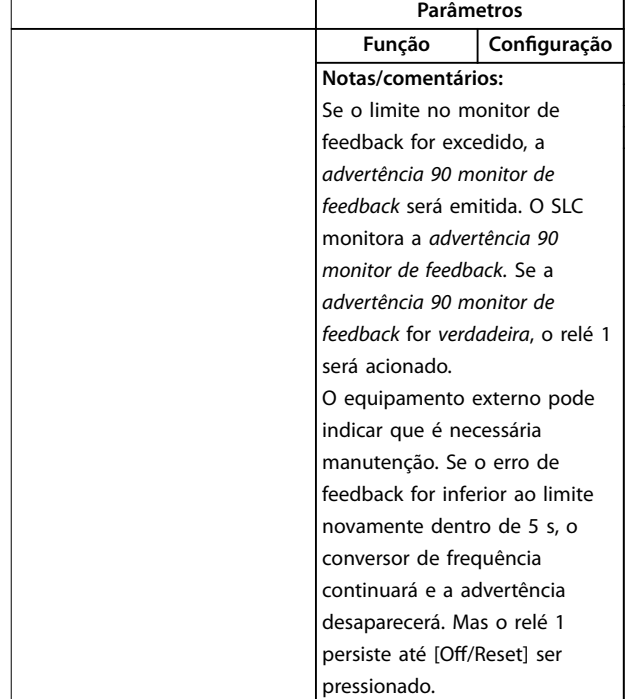

**Tabela 6.9 Usando SLC para programar um relé**

# 6.1.6 Conexão do encoder

O objetivo desta orientação é facilitar o setup da conexão do encoder do conversor de frequência. Antes de configurar o encoder, as configurações básicas de um sistema de controle de velocidade de malha fechada são mostradas.

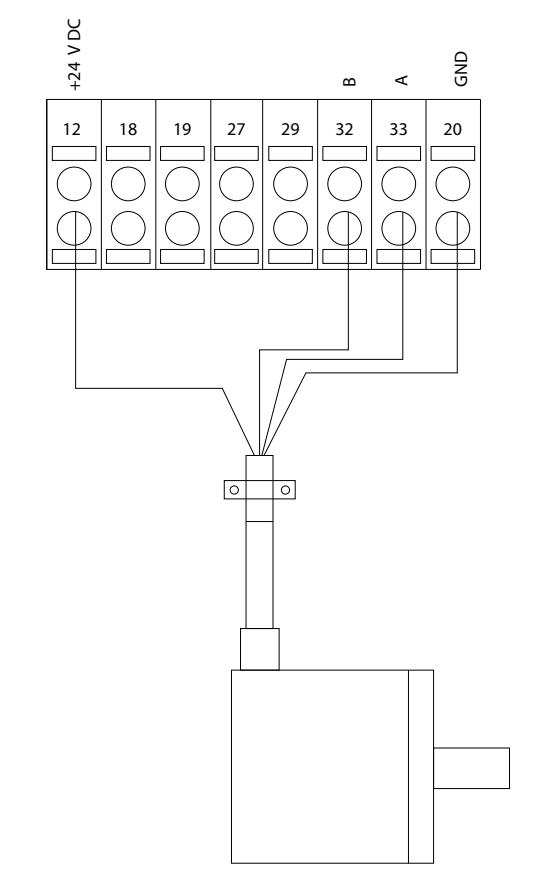

130BD366.12

Danfoss

**Ilustração 6.2 Encoder de 24 V ou 10–30 V**

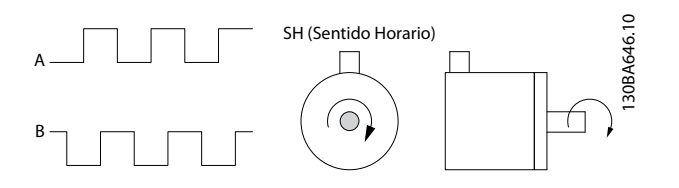

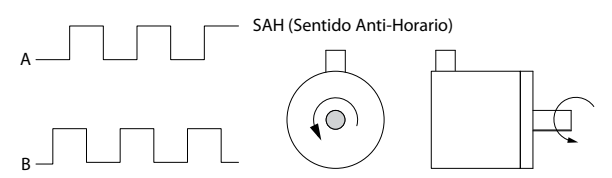

**Ilustração 6.3 Encoder incremental de 24 V, comprimento máximo do cabo 5 m (16,4 pés)**

**6 6**

# 6.1.7 Sentido do encoder

A ordem na qual os pulsos entram no conversor de frequência determina a direção do encoder.

Sentido horário significa que o canal A está 90 graus elétricos antes do canal B.

Sentido anti-horário significa que o canal B está 90 graus elétricos antes de A.

O sentido é determinado olhando para a extremidade do eixo.

# 6.1.8 Sistema de conversor de malha fechada

Um sistema de conversor geralmente consiste em mais elementos, como:

- **•** Motor.
- **•** Freio (caixa de engrenagem, freio mecânico).
- **•** Conversor de frequência.
- **•** Encoder como sistema de feedback.
- **•** Resistor de frenagem para freio dinâmico.
- **•** Transmissão.
- **•** Carga.

Aplicações que exigem controle de freio mecânico geralmente precisam de um resistor de frenagem.

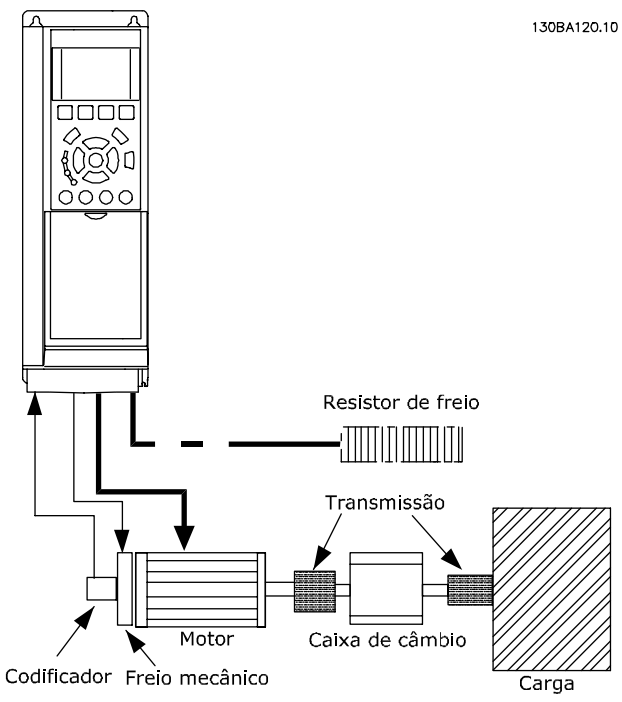

**Ilustração 6.4 Programação básica para controle de velocidade da malha fechada**

Danfoss

VLT® AutomationDrive FC 360

# Índice

# $\overline{A}$

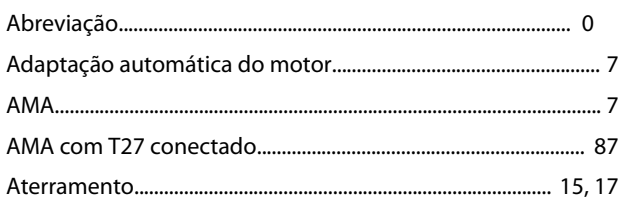

# $\overline{B}$

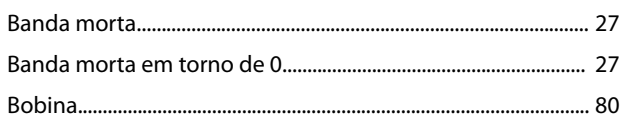

# $\mathsf{C}$

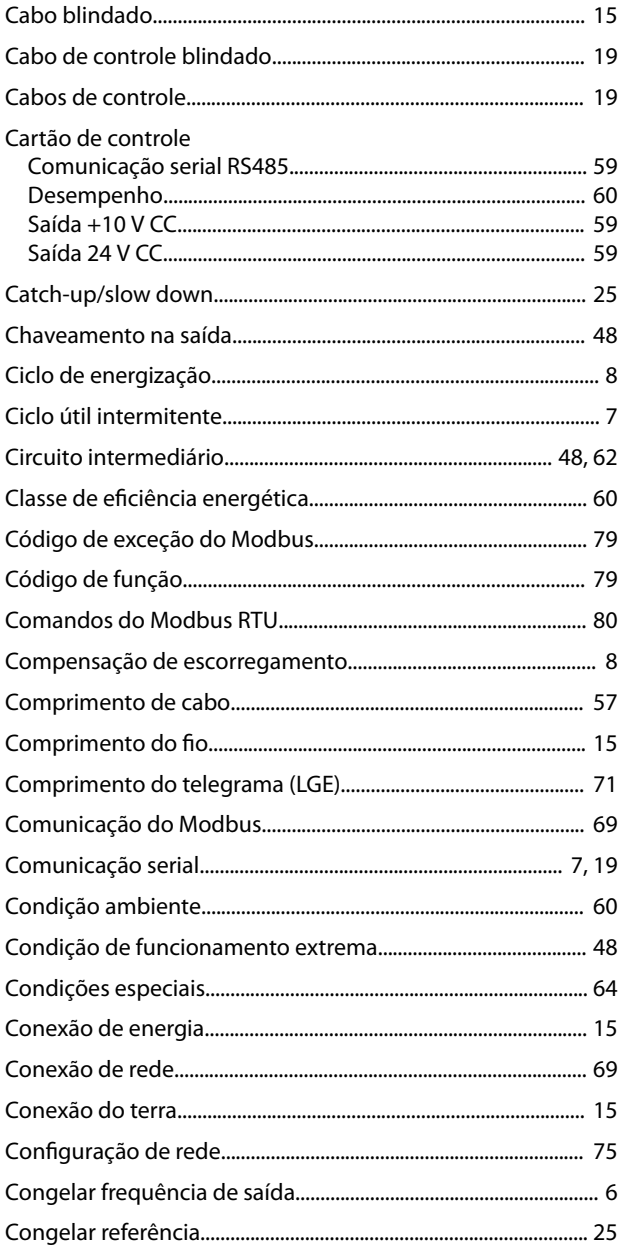

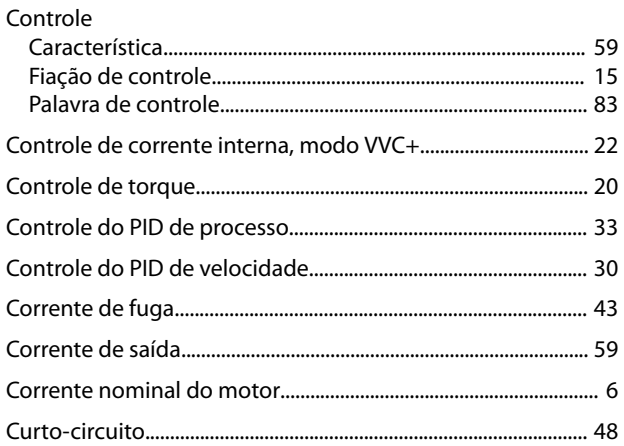

# $\mathsf D$

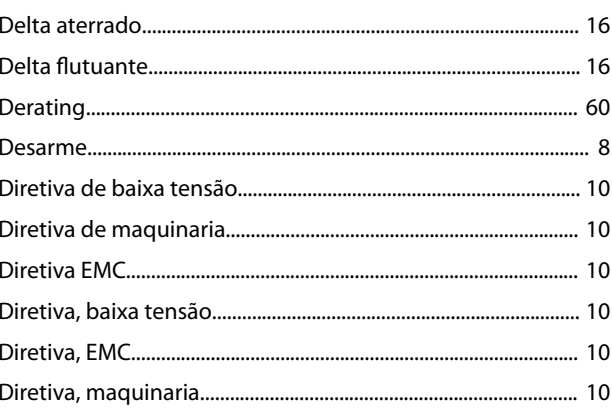

# $E$

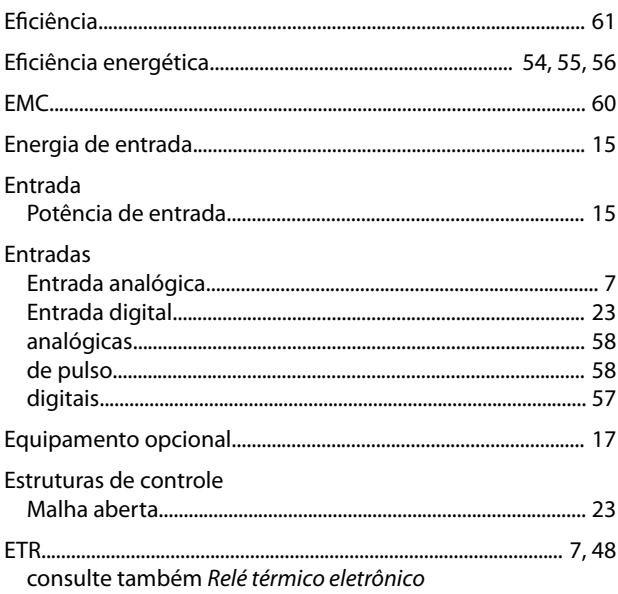

# $\overline{F}$

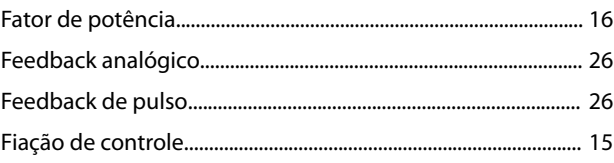

 $\operatorname{\sf Indice}$ 

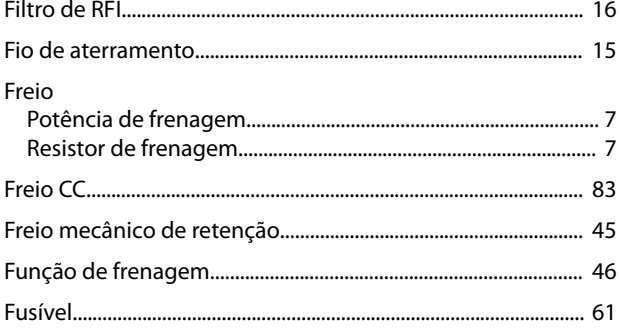

# $\overline{\phantom{a}}$

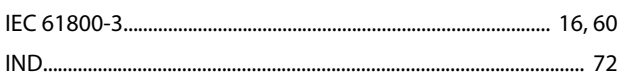

# $\int$

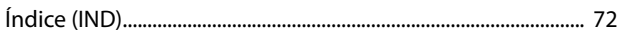

# $\overline{1}$

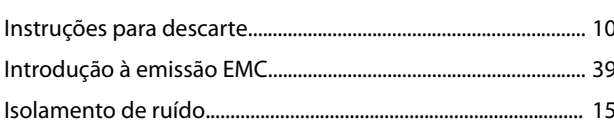

# $\mathsf J$

Jog...

# $\overline{\mathsf{L}}$

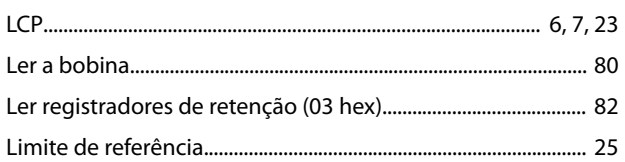

# $M$

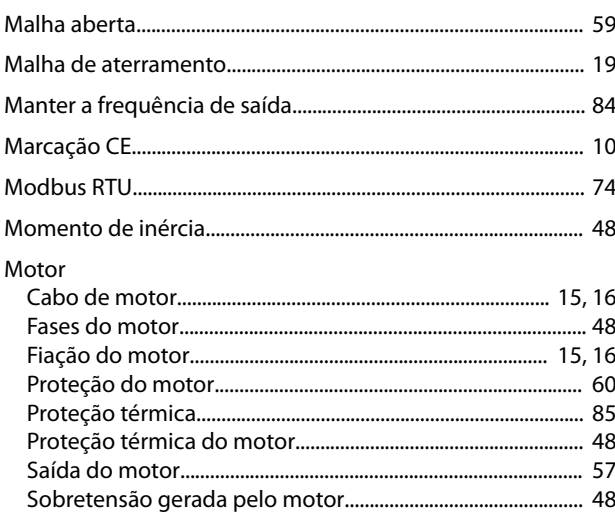

# $\overline{N}$

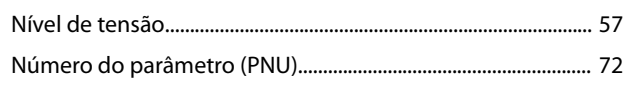

# $\mathsf{P}$

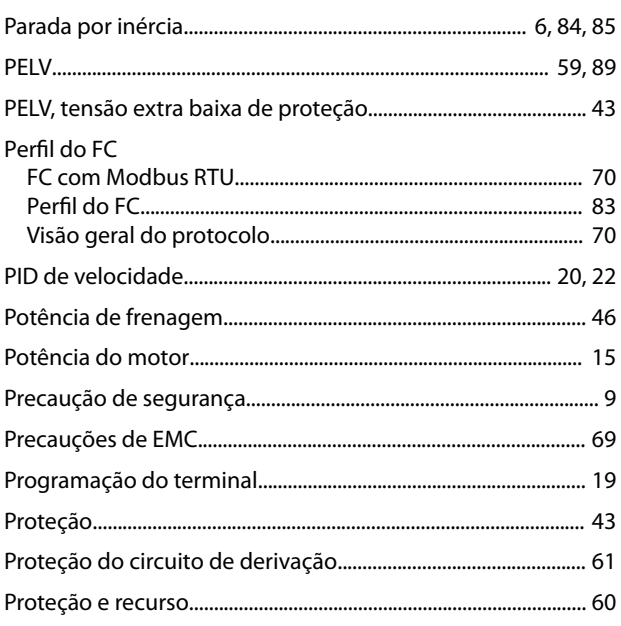

# $\mathsf{R}$

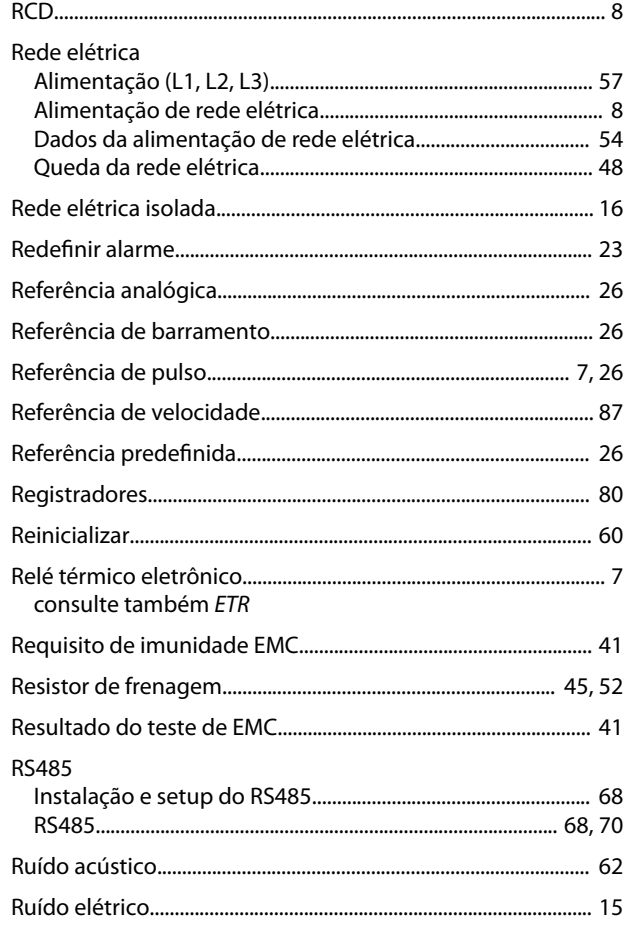

Danfoss

# $\mathsf{S}$

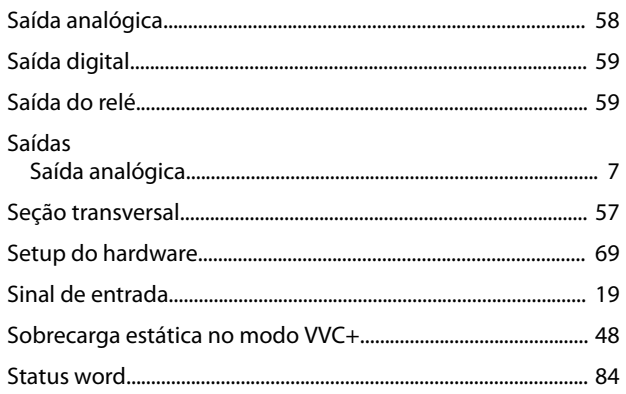

# $\overline{1}$

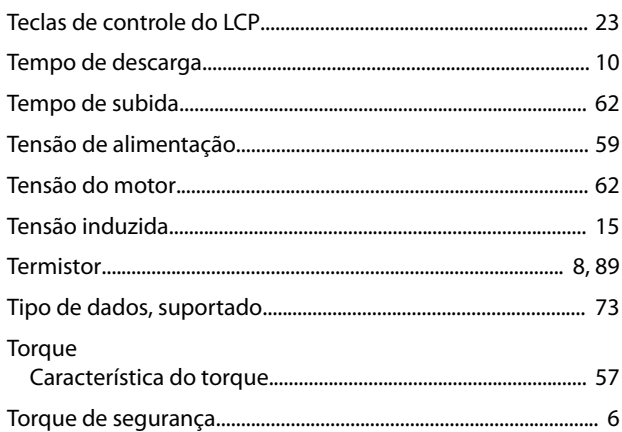

# $\vee$

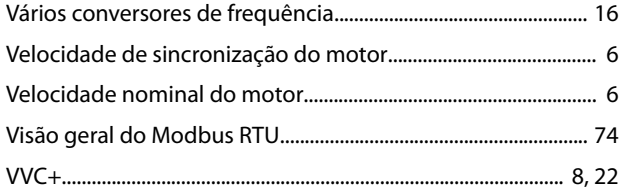

Danfoss

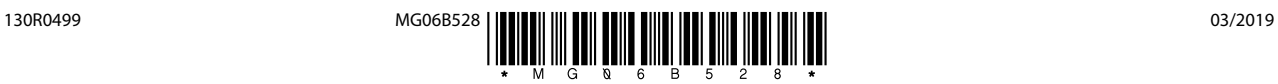

Danfoss A/S Ulsnaes 1 DK-6300 Graasten [vlt-drives.danfoss.com](http://vlt-drives.danfoss.com)

A Danfoss não aceita qualquer responsabilidade por possíveis erros constantes de catálogos, brochuras ou outros materiais impressos. A Danfoss reserva-se o direito de alterar os seus produtos sem<br>aviso prévio. Esta determi registradas constantes deste material são propriedade das respectivas empresas. Danfoss e o logotipo Danfoss são marcas registradas da Danfoss A/S. Todos os direitos reservados.

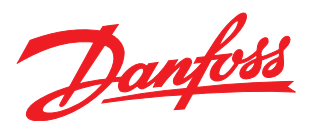